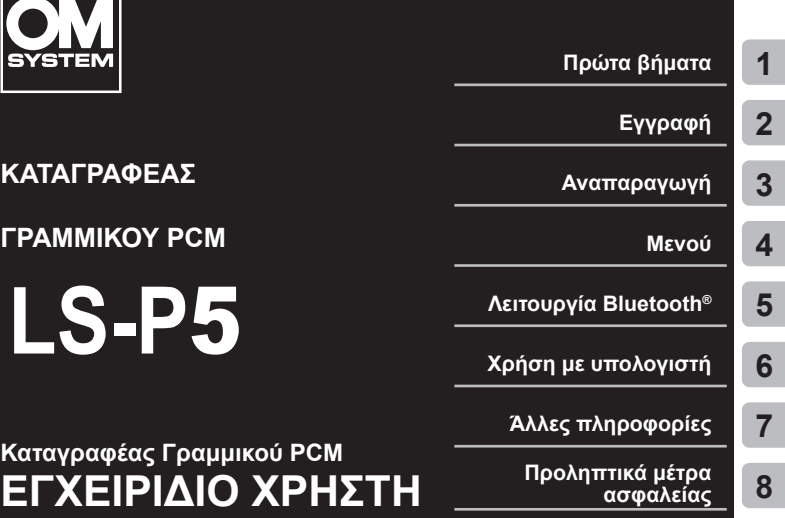

- Ευχαριστούμε για την αγορά του καταγραφέα φωνής της εταιρείας μας. Κατά τη χρήση του καινούριου καταγραφέα σας να συμβουλεύεστε αυτό το εγχειρίδιο για να μάθετε να τον χρησιμοποιείτε σωστά και με ασφάλεια.
- Προτού χρησιμοποιήσετε αυτό το προϊόν, φροντίστε να έχετε διαβάσει και κατανοήσει τα περιεχόμενα της ενότητας «**8. [Προληπτικά μέτρα ασφαλείας](#page-167-0)»**. Φυλάξτε αυτές τις οδηγίες για μελλοντική αναφορά.
- Διαβάστε σχολαστικά αυτό το εγχειρίδιο προτού χρησιμοποιήσετε αυτό το προϊόν και κάντε δοκιμές προτού ηχογραφήσετε κάτι σημαντικό ώστε να βεβαιωθείτε ότι λειτουργεί κανονικά.
- Τα στιγμιότυπα της οθόνης και οι εικόνες του καταγραφέα που εμφανίζονται σε αυτό το εγχειρίδιο δημιουργήθηκαν κατά τις φάσεις της ανάπτυξης και μπορεί να διαφέρουν από το πραγματικό προϊόν.
- Τα περιεχόμενα ενδέχεται να διαφέρουν εάν υπάρχουν προσθήκες ή/και τροποποιήσεις των λειτουργιών λόγω ενημέρωσης του firmware του καταγραφέα. Για τις πιο πρόσφατες πληροφορίες, επισκεφθείτε τον ιστότοπό μας.

**EL**

## Πίνακας περιεχομένων

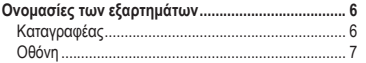

## **1 [Πρώτα βήματα](#page-10-1)**

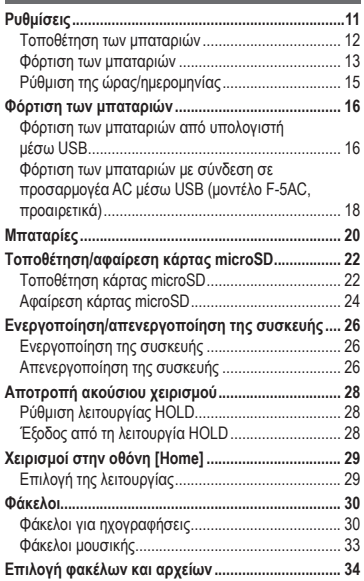

### **2 [Εγγραφή](#page-35-1)**

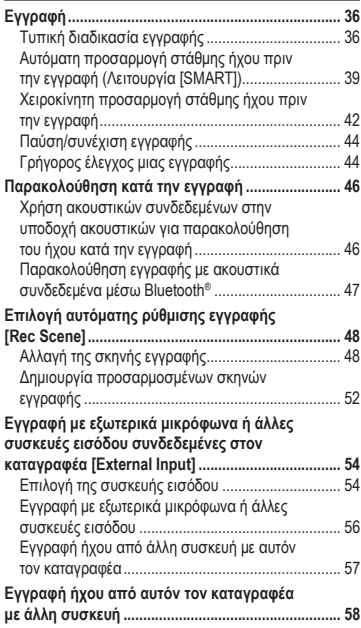

## **3 [Αναπαραγωγή](#page-58-1)**

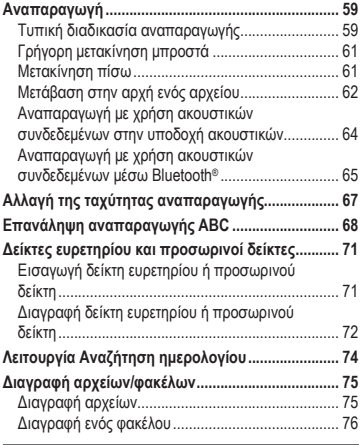

## **4 [Μενού](#page-77-1)**

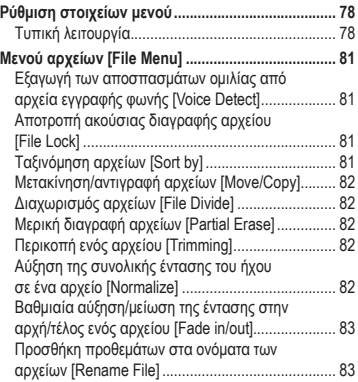

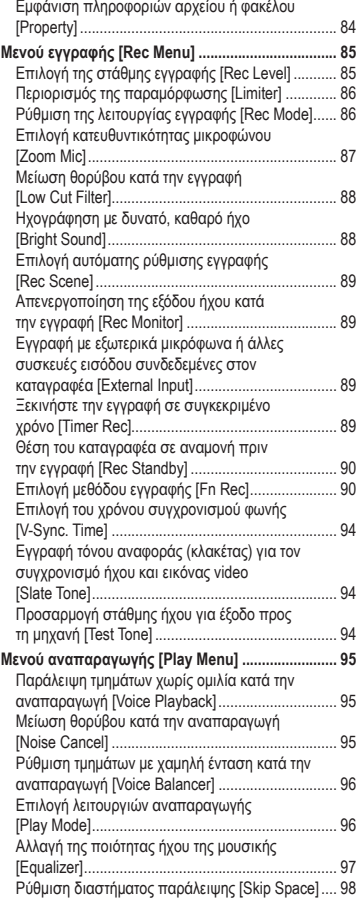

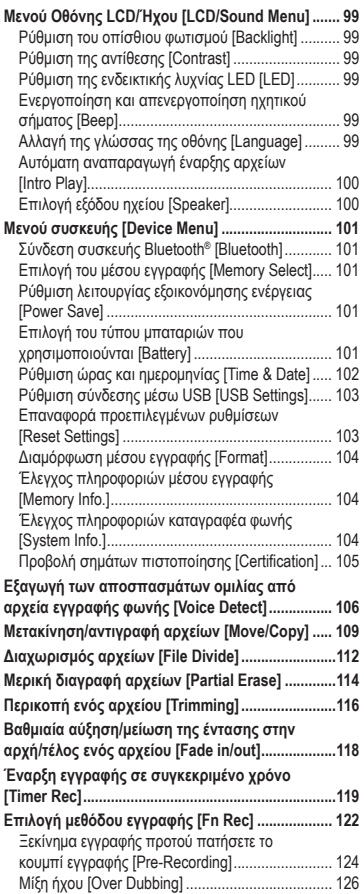

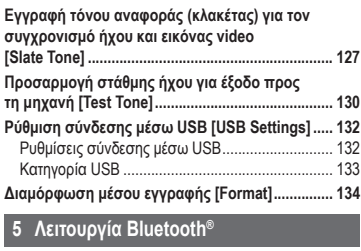

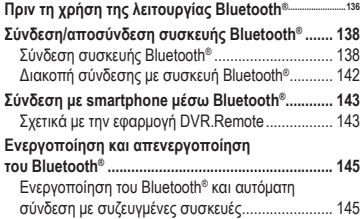

## **6 [Χρήση με υπολογιστή](#page-145-1)**

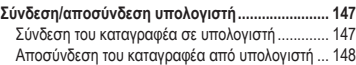

## **7 [Άλλες πληροφορίες](#page-148-1)**

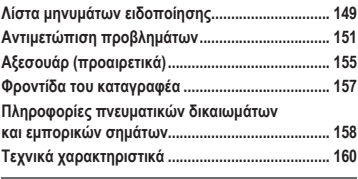

**8 [Προληπτικά μέτρα ασφαλείας](#page-167-1)**

EL

#### **Υποδείξεις που χρησιμοποιούνται σε αυτό το εγχειρίδιο**

#### **ΣΗΜΕΙΩΣΗ**

Περιγράφει τις προφυλάξεις αλλά και τους χειρισμούς που πρέπει οπωσδήποτε να αποφεύγονται κατά τη χρήση του καταγραφέα φωνής.

#### **ΣΥΜΒΟΥΛΗ**

Περιγράφει χρήσιμες πληροφορίες και συμβουλές που θα σας βοηθήσουν να εκμεταλλευτείτε στο έπακρο τον καταγραφέα φωνής που διαθέτετε.

☞

Υποδεικνύει παραπομπή σε σελίδες οι οποίες περιέχουν λεπτομέρειες ή σχετικές πληροφορίες.

EL

## <span id="page-5-0"></span>Ονομασίες των εξαρτημάτων

## Καταγραφέας

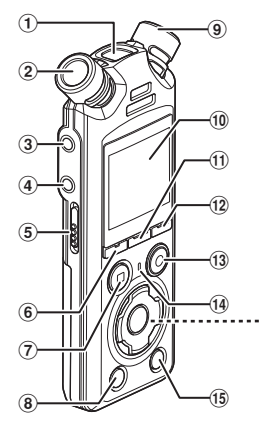

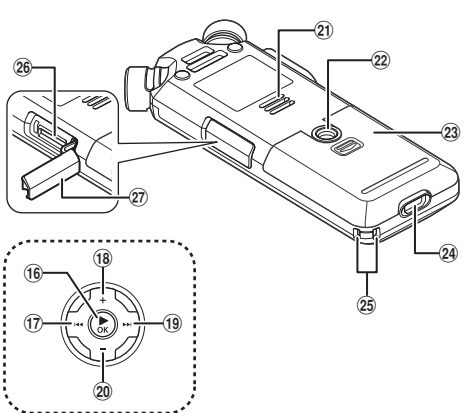

- 1 **Ενσωματωμένο κεντρικό μικρόφωνο**
- 2 **Ενσωματωμένο στερεοφωνικό μικρόφωνο (ΑΡ)**
- 3 **Υποδοχή μικροφώνου/γραμμής ( )**
- 4 **Υποδοχή ακουστικών ( )**
- 5 **Διακόπτης** POWER/HOLD
- 6 **Κουμπί** F1
- 7 **Κουμπί** STOP **(**4**)**
- 8 **Κουμπί** ERASE
- 9 **Ενσωματωμένο στερεοφωνικό μικρόφωνο (R)**
- 0 **Οθόνη**
- ! **Κουμπί** MENU/SCENE
- @ **Κουμπί** F2
- # **Κουμπί** REC **(**s**) (εγγραφή)/ Ενδεικτική λυχνία εγγραφής**
- \$ **Ενδεικτική λυχνία** PEAK**/ Ενδεικτική λυχνία LED**
- % **Κουμπί** LIST
- ^ **Κουμπί** `OK
- & **Κουμπί** 0
- \* **Κουμπί** +
- ( **Κουμπί** 9
- ) **Κουμπί** −
- **Ενσωματωμένο ηχείο**
- = **Υποδοχή τριπόδου**
- q **Κάλυμμα μπαταρίας**
- $(24)$  Υποδοχή USB
- e **Οπή ιμάντα**
- r **Υποδοχή κάρτας microSD**
- t **Κάλυμμα υποδοχής κάρτας microSD**

## <span id="page-6-0"></span>Οθόνη

### **Οθόνη [Home]**

<span id="page-6-2"></span>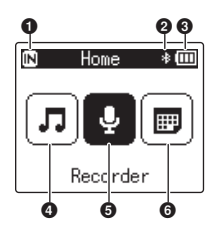

**Λειτουργία [Calender Search]**

<span id="page-6-1"></span>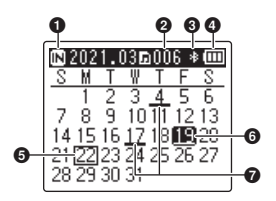

- **Ένδειξη μέσου εγγραφής** [ ]: Εσωτερική μνήμη [ ]: Κάρτα microSD
- **Ένδειξη Bluetooth®**
- **Ένδειξη μπαταρίας**
- **Λειτουργία [Music] (**☞ **[Σελ.](#page-8-0) 9)**
- **Λειτουργία [Recorder] (**☞ **[Σελ.](#page-7-0) 8)**
- **Λειτουργία [Calender Search] (**☞ **[Σελ.](#page-6-1) 7)**
- **Ένδειξη μέσου εγγραφής**
	- [ ]: Εσωτερική μνήμη
	- [ ]: Κάρτα microSD
- **Πλήθος αρχείων που αποθηκεύτηκαν (ηχογραφήθηκαν) την επιλεγμένη ημερομηνία**
- **Ένδειξη Bluetooth®**
- **Ένδειξη μπαταρίας**
- **Σημερινή ημερομηνία**
- **Επιλεγμένη ημερομηνία**
- $\bullet$  **Ημερομηνία εγγραφής του αρχείου**

### <span id="page-7-0"></span> $\blacksquare$  Λειτουργία [Recorder]

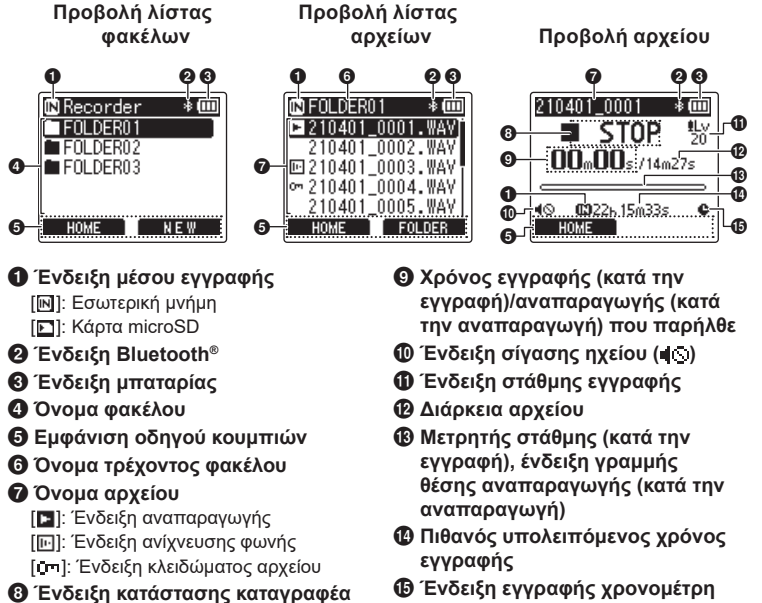

- [ ]: Ένδειξη εγγραφής
- [ ]: Ένδειξη παύσης εγγραφής
- [ ]: Ένδειξη διακοπής
- [ ]: Ένδειξη αναπαραγωγής
- [ ]: Ένδειξη γρήγορης αναπαραγωγής
- [ ]: Ένδειξη αργής αναπαραγωγής
- [ ]: Ένδειξη γρήγορης μετακίνησης εμπρός
- [ ]: Ένδειξη γρήγορης μετακίνησης πίσω

## 4 **Λειτουργία [Music]**

<span id="page-8-0"></span>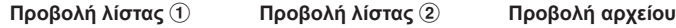

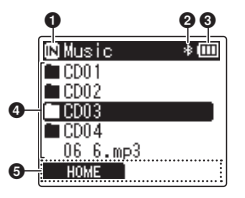

Όταν ο φάκελος περιέχει αρχεία και φακέλους

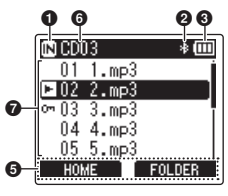

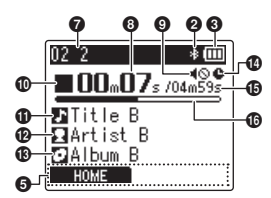

Όταν ο φάκελος περιέχει μόνο αρχεία

- 1 **Ένδειξη μέσου εγγραφής**
	- [ ]: Εσωτερική μνήμη [ ]: Κάρτα microSD
- 2 **Ένδειξη Bluetooth®**
- 3 **Ένδειξη μπαταρίας**
- 4 **Όνομα φακέλου ή όνομα αρχείου**
- 5 **Εμφάνιση οδηγού κουμπιών**
- 6 **Όνομα τρέχοντος φακέλου**
- 7 **Όνομα αρχείου**
	- [ ]: Ένδειξη αναπαραγωγής
	- [ ]: Ένδειξη κλειδώματος αρχείου
- 8 **Χρόνος αναπαραγωγής που παρήλθε**
- 9 **Ένδειξη σίγασης ηχείου ( )**
- 0 **Ένδειξη κατάστασης καταγραφέα**
	- [ ]: Ένδειξη διακοπής
	- [ ]: Ένδειξη αναπαραγωγής
	- [ ]: Ένδειξη γρήγορης αναπαραγωγής
	- [ ]: Ένδειξη αργής αναπαραγωγής
	- [ ]: Ένδειξη γρήγορης μετακίνησης εμπρός
	- [ ]: Ένδειξη γρήγορης μετακίνησης πίσω
- ! **Τίτλος μουσικού κομματιού**
- @ **Όνομα καλλιτέχνη**
- # **Όνομα άλμπουμ**
- $\Phi$  Ένδειξη εγγραφής χρονομέτρη
- % **Διάρκεια αρχείου**
- ^ **Ένδειξη ράβδου θέσης αναπαραγωγής**

#### **ΣΥΜΒΟΥΛΗ**

**•** Για να εμφανίσετε το [**Time & Date**] (☞ [Σελ.](#page-101-1) 102) και το [**Remain**] (διαθέσιμος υπόλοιπος χρόνος εγγραφής), πατήστε το κουμπί STOP (4) στην οθόνη [**Home**], στην προβολή λίστας ή κατά την παύση της εγγραφής/αναπαραγωγής. Μπορείτε να δείτε πρόσθετες πληροφορίες πατώντας τα κουμπιά + ή − για κυκλική εναλλαγή της προβολής. Με κάθε πάτημα του κουμπιού εμφανιζόμενες πληροφορίες αλλάζουν. Για έξοδο, πατήστε το ξανά κουμπί STOP (4).

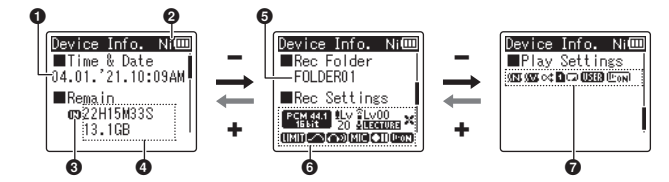

- 1 **Τρέχουσα ημερομηνία και ώρα**
- 2 **Ένδειξη μπαταρίας** [ ]: Ni-MH
	- [ ]: Αλκαλική
- 3 **Ένδειξη μέσου εγγραφής**
- 4 **Διαθέσιμη υπολειπόμενη μνήμη Διαθέσιμος υπολειπόμενος χρόνος εγγραφής**

**Διαθέσιμη υπολειπόμενη μνήμη στη συσκευή αποθήκευσης**

5 **Φάκελος εγγραφής**

- 6 **Μενού εγγραφής**
	- [ Βεκερτ]: Ένδειξη λειτουργίας εγγραφής
	- [ ]: Ένδειξη στάθμης εγγραφής
	- [ ]: Ένδειξη μικροφώνου ζουμ
	- [ ]: Ένδειξη σκηνής εγγραφής
	- [ ]: Ένδειξη φίλτρου αποκοπής χαμ. συχν.
	- [ ]: Ένδειξη περιοριστή
	- [ ]: Ένδειξη καθαρού ήχου
	- [ ]: Ένδειξη παρακολούθησης εγγραφής
	- [ ]: Ένδειξη εξωτερικής εισόδου
	- [ ]: Ένδειξη αναμονής εγγραφής
	- [ ]: Ένδειξη ανίχνευσης φωνής

#### 7 **Μενού αναπαραγωγής**

- [ ]: Ένδειξη ακύρωσης θορύβου
- [ ]: Ένδειξη εξισορρόπησης φωνής
- [ ]: Ένδειξη τυχαίας επιλογής
- [ ]: Ένδειξη εύρους αναπαραγωγής
- [ ]: Ένδειξη επανάληψης
- [ ]: Ένδειξη ισοσταθμιστή
- [ **[ biom**]: Ένδειξη αναπαραγωγής φωνής

# <span id="page-10-0"></span>Πρώτα βήματα

## <span id="page-10-1"></span>Ρυθμίσεις

Μόλις αποσυσκευάσετε τον καταγραφέα, ακολουθήστε τα παρακάτω βήματα ώστε να τον ετοιμάσετε για χρήση.

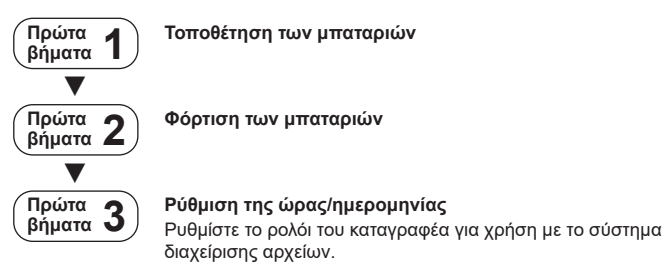

### <span id="page-11-1"></span><span id="page-11-0"></span>Τοποθέτηση των μπαταριών

Προτού χρησιμοποιήσετε τον καταγραφέα, τοποθετήστε τις παρεχόμενες μπαταρίες (BR404) στο διαμέρισμα μπαταριών του καταγραφέα.

**1 Σύρετε το κάλυμμα των μπαταριών για να το ανοίξετε.**

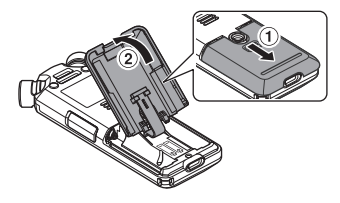

**2 Τοποθετήστε τις μπαταρίες, φροντίζοντας να μπουν στη σωστή θέση ο θετικός και ο αρνητικός πόλος τους.**

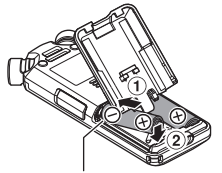

Τοποθετήστε πρώτα τους αρνητικούς πόλους των μπαταριών.

**3 Σύρετε το κάλυμμα των μπαταριών για να το κλείσετε τελείως.**

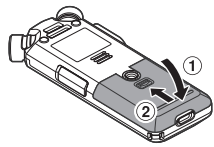

## <span id="page-12-1"></span><span id="page-12-0"></span>Φόρτιση των μπαταριών

Μπορείτε να φορτίσετε τις παρεχόμενες μπαταρίες συνδέοντας τον καταγραφέα σε υπολογιστή με το παρεχόμενο καλώδιο USB.

Μπορείτε να χρησιμοποιήσετε τον καταγραφέα είτε με τις παρεχόμενες μπαταρίες Ni-MH (BR404) είτε με αλκαλικές μπαταρίες του εμπορίου. Εάν χρησιμοποιείτε αλκαλικές μπαταρίες, τότε επιλέξτε το [**Alkaline**] στη ρύθμιση [**Battery**] (☞ [Σελ.](#page-100-1) 101).

#### **ΣΗΜΕΙΩΣΗ**

- **•** Ποτέ μην επιχειρείτε να φορτίσετε αλκαλικές μπαταρίες, μπαταρίες λιθίου ή άλλες μη επαναφορτιζόμενες μπαταρίες. Η πιθανή διαρροή ή υπερθέρμανση της μπαταρίας ενδέχεται να προκαλέσει δυσλειτουργία του καταγραφέα.
- **1 Ξεκινήστε τον υπολογιστή.**
- **2 Συνδέστε τον καταγραφέα με έναν υπολογιστή, χρησιμοποιώντας το παρεχόμενο καλώδιο USB.**

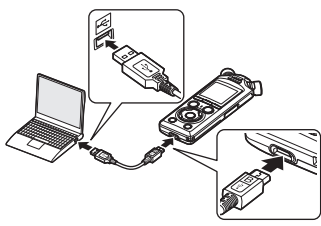

**•** Στον καταγραφέα θα εμφανιστεί το παράθυρο διαλόγου [**Battery**].

**3 Πατήστε το κουμπί** + **ή** – **για να επιλέξετε το στοιχείο [Ni-MH].**

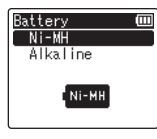

- **Πατήστε το κουμπί ▶ ΟΚ.**
- **5 Πατήστε το κουμπί** + **ή** – **για να επιλέξετε το [OK].**

1

### **6 Πατήστε το κουμπί** `OK **για να επιβεβαιώσετε τη ρύθμιση.**

**•** Στον καταγραφέα θα εμφανιστεί το παράθυρο διαλόγου [**Charging**] και θα ξεκινήσει η φόρτιση των μπαταριών. Η ενδεικτική λυχνία LED θα ανάψει.

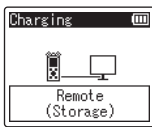

**•** Η φόρτιση έχει ολοκληρωθεί όταν η ένδειξη μπαταρίας αλλάξει σε [ ].

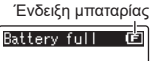

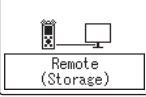

Χρόνος φόρτισης: Περίπου 3 ώρες\*

- \* Χρόνος που απαιτείται κατά προσέγγιση για να φορτιστούν πλήρως οι εντελώς άδειες μπαταρίες σε θερμοκρασία δωματίου. Ο χρόνος φόρτισης εξαρτάται από την εναπομένουσα ισχύ και την κατάσταση των μπαταριών.
- **7 Αποσυνδέστε το καλώδιο USB από τον καταγραφέα και τον υπολογιστή.**
	- **•** Θα σας ζητηθεί να ορίσετε την ώρα/ημερομηνία.

EL

## <span id="page-14-0"></span>Ρύθμιση της ώρας/ημερομηνίας

**1** Πατήστε το κουμπί **>>** ή **144 για να επιλέξετε το στοιχείο για ρύθμιση.**

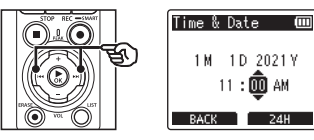

**2 Πατήστε το κουμπί** + **ή** – **για να αλλάξετε τον αριθμό.**

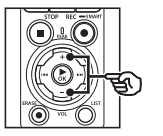

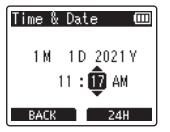

**•** Για να αλλάξετε τη ρύθμιση ενός άλλου στοιχείου, πατήστε το κουμπί 9 ή 0, για να μετακινήσετε τον δείκτη που αναβοσβήνει και, κατόπιν, πατήστε το κουμπί + ή – για να αλλάξετε τον αριθμό.

**3 Πατήστε το κουμπί** `OK **για να επιβεβαιώσετε τη ρύθμιση.**

#### **ΣΥΜΒΟΥΛΗ**

- **•** Μπορείτε να πατήσετε το κουμπί  $\triangleright$  **ΟΚ** κατά τη διαδικασία ρύθμισης, για να εφαρμόσετε τις ρυθμίσεις που έχετε καθορίσει μέχρι στιγμής και να ξεκινήσετε το ρολόι.
- **•** Μπορείτε να αλλάξετε τη μορφή εμφάνισης του ρολογιού. Για τη διαδικασία, ανατρέξτε στην ενότητα «**[Ρύθμιση ώρας και](#page-101-1)  [ημερομηνίας \[Time & Date\]](#page-101-1)**» **(**☞ [Σελ.](#page-101-1) 102).

**Πρώτα βήματα**

Πρώτα βήματο

## <span id="page-15-0"></span>Φόρτιση των μπαταριών

Μπορείτε να φορτίσετε τις παρεχόμενες, επαναφορτιζόμενες μπαταρίες είτε συνδέοντας τον καταγραφέα σε υπολογιστή με το παρεχόμενο καλώδιο USB, είτε χρησιμοποιώντας προαιρετικό προσαρμογέα AC που συνδέεται μέσω USB.

## Φόρτιση των μπαταριών από υπολογιστή μέσω USB

Μπορείτε να φορτίσετε τις παρεχόμενες, επαναφορτιζόμενες μπαταρίες συνδέοντας τον καταγραφέα σε υπολογιστή με το παρεχόμενο καλώδιο USB. Προτού συνεχίσετε, βεβαιωθείτε ότι έχετε τοποθετήσει σωστά τις μπαταρίες στον καταγραφέα (☞ [Σελ.](#page-11-1) 12).

#### **ΣΗΜΕΙΩΣΗ**

- **•** Προτού φορτίσετε τις μπαταρίες, τοποθετήστε τις παρεχόμενες, επαναφορτιζόμενες μπαταρίες και επιλέξτε στη ρύθμιση [**Battery**] το [**Ni‑MH**] (☞ [Σελ.](#page-11-1) 12, [Σελ.](#page-100-1) 101).
- **•** Ποτέ μην επιχειρείτε να φορτίσετε αλκαλικές μπαταρίες, μπαταρίες λιθίου ή άλλες μη επαναφορτιζόμενες μπαταρίες. Η πιθανή διαρροή ή υπερθέρμανση της μπαταρίας ενδέχεται να προκαλέσει δυσλειτουργία του καταγραφέα.
- **1 Ξεκινήστε τον υπολογιστή.**
- **2 Αφού βεβαιωθείτε ότι ο καταγραφέας είναι απενεργοποιημένος ή σε κατάσταση διακοπής, συνδέστε τον σε υπολογιστή χρησιμοποιώντας το καλώδιο USB.**

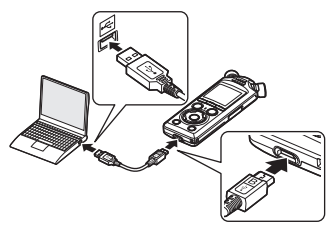

**•** Στον καταγραφέα θα εμφανιστεί το παράθυρο διαλόγου [**Charging**] και θα ξεκινήσει η φόρτιση των μπαταριών. Η ενδεικτική λυχνία LED θα ανάψει.

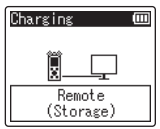

**•** Η φόρτιση έχει ολοκληρωθεί όταν η ένδειξη μπαταρίας αλλάξει σε [ ].

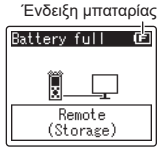

- Χρόνος φόρτισης: Περίπου 3 ώρες\*
- \* Χρόνος που απαιτείται κατά προσέγγιση για να φορτιστούν πλήρως οι εντελώς άδειες μπαταρίες σε θερμοκρασία δωματίου. Ο χρόνος φόρτισης εξαρτάται από την εναπομένουσα ισχύ και την κατάσταση των μπαταριών.

#### **ΣΗΜΕΙΩΣΗ**

- **•** Για να φορτίσετε τις μπαταρίες ο υπολογιστής στον οποίο συνδέσατε τον καταγραφέα μέσω USB πρέπει να είναι ενεργοποιημένος. Δεν μπορείτε να φορτίσετε τις μπαταρίες όταν ο υπολογιστής δεν είναι ενεργοποιημένος, ή βρίσκεται σε κατάσταση αναμονής, προσωρινής απενεργοποίησης ή αυτόματης απενεργοποίησης.
- **•** Μην χρησιμοποιείτε διανομέα USB όταν φορτίζετε τις μπαταρίες μέσω σύνδεσης σε υπολογιστή.
- **•** Δεν μπορείτε να φορτίσετε τις μπαταρίες εάν αναβοσβήνει η ένδειξη [**[亘**]\*1 ή [**[ਛ]**]\*<sup>2</sup>. Φορτίζετε τις μπαταρίες σε θερμοκρασία περιβάλλοντος μεταξύ 5 και 35°C (41 και 95°F).
	- \*1 [ ] Υπερβολικά χαμηλή θερμοκρασία περιβάλλοντος.
	- \*2 [ ]: Υπερβολικά υψηλή θερμοκρασία περιβάλλοντος.
- **•** Εάν η αυτονομία των μπαταριών έχει μειωθεί σημαντικά, ακόμα και ύστερα από πλήρη φόρτιση, τότε αντικαταστήστε τις με καινούργιες.
- **•** Τοποθετήστε το βύσμα USB καλά μέσα στην υποδοχή. Εάν η σύνδεση δεν πραγματοποιηθεί σωστά, τότε θα υπάρχει δυσλειτουργία.
- **•** Χρησιμοποιείτε μόνο το παρεχόμενο καλώδιο USB. Ποτέ μη χρησιμοποιήσετε καλώδιο άλλου κατασκευαστή διότι μπορεί να προκληθεί βλάβη στο προϊόν. Ομοίως, το παρεχόμενο καλώδιο δεν πρέπει να χρησιμοποιείται για σύνδεση με συσκευές άλλων κατασκευαστών.
- **•** Εάν η φόρτιση δεν ξεκινήσει, τότε επιλέξτε το [**Storage Class**] για τη ρύθμιση [**USB Settings**] > [**USB Class**] (☞ [Σελ.](#page-132-1) 133).
- **•** Εάν οι μπαταρίες εξαντληθούν κατά την εγγραφή τότε δεν αποθηκεύεται κανέναν δεδομένο. Βεβαιωθείτε ότι οι μπαταρίες είναι φορτισμένες (☞ [Σελ.](#page-19-1) 20) προτού ξεκινήσετε μια εγγραφή.

## <span id="page-17-0"></span>Φόρτιση των μπαταριών με σύνδεση σε προσαρμογέα AC μέσω USB (μοντέλο F-5AC, προαιρετικά)

Μπορείτε να φορτίσετε τις παρεχόμενες μπαταρίες συνδέοντας τον καταγραφέα στον προαιρετικό προσαρμογέα AC USB F-5AC μέσω του καλωδίου USB. Προτού συνεχίσετε, βεβαιωθείτε ότι έχετε τοποθετήσει σωστά τις μπαταρίες στον καταγραφέα (☞ [Σελ.](#page-11-1) 12).

#### **ΣΗΜΕΙΩΣΗ**

- **•** Προτού φορτίσετε τις μπαταρίες, τοποθετήστε τις παρεχόμενες, επαναφορτιζόμενες μπαταρίες και επιλέξτε στη ρύθμιση [**Battery**] το [**Ni-MH**] (☞ [Σελ.](#page-11-1) 12, [Σελ.](#page-100-1) 101).
- **•** Χρησιμοποιείτε μόνο το παρεχόμενο μοντέλο προσαρμογέα AC με σύνδεση USB (F-5AC).
- **•** Ποτέ μην επιχειρείτε να φορτίσετε αλκαλικές μπαταρίες, μπαταρίες λιθίου ή άλλες μη επαναφορτιζόμενες μπαταρίες. Η πιθανή διαρροή ή υπερθέρμανση της μπαταρίας ενδέχεται να προκαλέσει δυσλειτουργία του καταγραφέα.
- **1 Στη ρύθμιση για τη σύνδεση μέσω USB επιλέξτε το [AC Adapter] (**☞ **[Σελ.](#page-131-1) 132).**

**2 Χρησιμοποιήστε το παρεχόμενο καλώδιο USB για να συνδέσετε τον καταγραφέα με τον προσαρμογέα AC.**

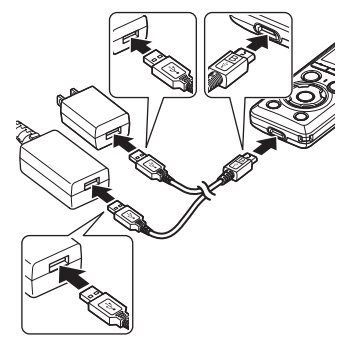

**3 Αφού βεβαιωθείτε ότι ο καταγραφέας είναι απενεργοποιημένος ή σε κατάσταση διακοπής, συνδέστε τον προσαρμογέα AC σε πρίζα εναλλασσόμενου ρεύματος.**

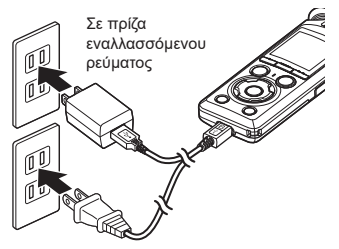

**•** Στον καταγραφέα θα εμφανιστεί το παράθυρο διαλόγου [**Charging**] και θα ξεκινήσει η φόρτιση των μπαταριών. Η ενδεικτική λυχνία LED θα ανάψει.

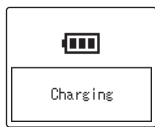

**•** Η φόρτιση ολοκληρώνεται μόλις εμφανιστεί η ένδειξη [**Battery full**].

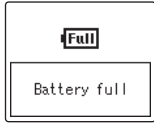

#### **ΣΥΜΒΟΥΛΗ**

**•** Εάν ενεργοποιήσετε το [**Optional**] στη ρύθμιση [**USB Connection**] με ήδη επιλεγμένο το [**Composite**] στη ρύθμιση [**USB Class**] τότε θα μπορείτε να ενεργοποιήσετε τη φόρτιση επιλέγοντας το [**AC Adapter**] κατά τη σύνδεση (☞ [Σελ.](#page-131-1) 132).

#### **ΣΗΜΕΙΩΣΗ**

- **•** Δεν μπορείτε να φορτίσετε τις μπαταρίες εάν αναβοσβήνει η ένδειξη [**[⊑]**]\*1 ή [**[⊑]**]\*<sup>2</sup>. Φορτίζετε τις μπαταρίες σε θερμοκρασία περιβάλλοντος μεταξύ 5 και 35°C (41 και 95°F).
	- \*1 [ ] Υπερβολικά χαμηλή θερμοκρασία περιβάλλοντος.
	- \*2 [ ]: Υπερβολικά υψηλή θερμοκρασία περιβάλλοντος.
- **•** Εάν η αυτονομία των μπαταριών έχει μειωθεί σημαντικά, ακόμα και ύστερα από πλήρη φόρτιση, τότε αντικαταστήστε τις με καινούργιες.
- **•** Τοποθετήστε το βύσμα USB καλά μέσα στην υποδοχή. Εάν η σύνδεση δεν πραγματοποιηθεί σωστά, τότε θα υπάρχει δυσλειτουργία.
- **•** Χρησιμοποιείτε μόνο το παρεχόμενο καλώδιο USB. Ποτέ μη χρησιμοποιήσετε καλώδιο άλλου κατασκευαστή διότι μπορεί να προκληθεί βλάβη στο προϊόν. Ομοίως, το παρεχόμενο καλώδιο δεν πρέπει να χρησιμοποιείται για σύνδεση με συσκευές άλλων κατασκευαστών.
- **•** Εάν οι μπαταρίες εξαντληθούν κατά την εγγραφή τότε δεν αποθηκεύεται κανέναν δεδομένο. Βεβαιωθείτε ότι οι μπαταρίες είναι φορτισμένες(☞ [Σελ.](#page-19-1) 20) προτού ξεκινήσετε μια εγγραφή.

1Πρώτα βήματο **Πρώτα βήματα**

## <span id="page-19-0"></span>Μπαταρίες

## <span id="page-19-1"></span>Ένδειξη μπαταρίας

1

**Πρώτα βήματα**

Πρώτα βήματο

Καθώς οι μπαταρίες αδειάζουν, η ένδειξη της μπαταρίας στην οθόνη αλλάζει ως εξής:

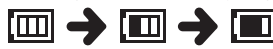

**•** Η ένδειξη [ ] δηλώνει ότι το επίπεδο φόρτισης της μπαταρίας είναι πολύ χαμηλό. Φορτίστε τις μπαταρίες ή αντικαταστήστε τις με άλλες, πλήρως φορτισμένες. Όταν οι μπαταρίες εξαντληθούν, εμφανίζονται οι ενδείξεις [ ] και [**Battery low**] και η λειτουργία διακόπτεται.

### Επαναφορτιζόμενες μπαταρίες

Διαβάστε προσεκτικά τις παρακάτω πληροφορίες εάν χρησιμοποιείτε επαναφορτιζόμενες μπαταρίες Ni-MH (μοντέλο BR404).

#### 4 **Εκφόρτιση**

Οι επαναφορτιζόμενες μπαταρίες εκφορτίζονται μόνες τους όταν δεν χρησιμοποιούνται. Φροντίζετε να φορτίζετε πλήρως τις μπαταρίες πριν από τη χρήση.

#### 4 **Θερμοκρασία λειτουργίας**

Οι επαναφορτιζόμενες μπαταρίες είναι χημικά προϊόντα. Η απόδοση των επαναφορτιζόμενων μπαταριών ενδέχεται να παρουσιάζει διακυμάνσεις ακόμα και κατά τη λειτουργία τους εντός του συνιστώμενου εύρους θερμοκρασίας. Αυτή η διακύμανση είναι φυσική.

#### 4 **Συνιστώμενο εύρος θερμοκρασίας**

Κατά τη λειτουργία του καταγραφέα: 0 έως 42°C (32 έως 107,6°F) Κατά τη φόρτιση: 5 έως 35°C (41 έως 95°F) Κατά την αποθήκευση για μεγάλο χρονικό διάστημα: −20 έως 30°C (−4 έως 86°F)

Η χρήση επαναφορτιζόμενων μπαταριών εκτός του παραπάνω εύρους θερμοκρασίας ενδέχεται να προκαλέσει μείωση της απόδοσης ή της διάρκειας ζωής τους. Εάν δεν πρόκειται να χρησιμοποιήσετε τον καταγραφέα για μεγάλο χρονικό διάστημα, αφαιρέστε τις επαναφορτιζόμενες μπαταρίες προτού τον αποθηκεύσετε, για να αποφύγετε διαρροή υγρών ή διάβρωση.

### 4 **Απόρριψη**

Απορρίπτετε τις επαναφορτιζόμενες μπαταρίες σύμφωνα με τον τρόπο που περιγράφουν οι επίσημοι κανονισμοί. Πριν από την απόρριψη επαναφορτιζόμενων μπαταριών οι οποίες δεν είναι πλήρως αποφορτισμένες, φροντίστε να αποτρέψετε τυχόν βραχυκύκλωμα μονώνοντας τους πόλους τους με ταινία.

#### **ΣΗΜΕΙΩΣΗ**

- **•** Λόγω της φύσης των επαναφορτιζόμενων μπαταριών νικελίου-υδριδίου μετάλλου, οι καινούργιες μπαταρίες και οι μπαταρίες που δεν έχουν χρησιμοποιηθεί για μεγάλο χρονικό διάστημα (τουλάχιστον για ένα μήνα) ενδέχεται να μην φορτίζονται πλήρως. Οι μπαταρίες θα φορτίζονται πλήρως μετά από τρεις φορτίσεις και εκφορτίσεις.
- **•** Όταν αγοράζετε επαναφορτιζόμενες μπαταρίες, να επιλέγετε πάντα μπαταρίες BR404 νικελίου-υδριδίου μετάλλου. Δεν υπάρχει εγγύηση καλής λειτουργίας σε περίπτωση που χρησιμοποιηθούν μπαταρίες άλλου κατασκευαστή.

1

**•** Ο χρόνος συνεχούς χρήσης σε μια επαναφορτιζόμενη μπαταρία νικελίου-υδριδίου μετάλλου η οποία έχει χρησιμοποιηθεί επανειλημμένα μειώνεται λόγω φθοράς της μπαταρίας (☞ [Σελ.](#page-161-0) 162).

#### Προφυλάξεις μπαταρίας

- **•** Ο καταγραφέας δεν υποστηρίζει μπαταρίες μαγγανίου.
- **•** Απενεργοποιείτε πάντοτε τον καταγραφέα προτού αντικαταστήσετε τις μπαταρίες. Εάν αφαιρεθούν οι μπαταρίες ενώ ο καταγραφέας πραγματοποιεί εγγραφή ή κάποια λειτουργία, όπως διαγραφή αρχείου, τότε ενδέχεται να καταστραφούν αρχεία.
- **•** Εάν οι μπαταρίες αφαιρεθούν για μεγάλο χρονικό διάστημα ή αφαιρεθούν και επανατοποθετηθούν πολύ γρήγορα, τότε θα γίνει επαναφορά των επιλογών για τον τύπο μπαταριών και την ώρα/ ημερομηνία. Για οδηγίες εάν σας ζητηθεί να επιλέξετε τύπο μπαταριών ή να ρυθμίσετε την ώρα/ημερομηνία, ανατρέξτε στην ενότητα «**[Φόρτιση των](#page-12-1)  [μπαταριών](#page-12-1)**» (☞ [Σελ.](#page-12-1) 13) ή «**[Ρύθμιση](#page-101-1)  [ώρας και ημερομηνίας \[Time & Date\]](#page-101-1)**» (☞ [Σελ.](#page-101-1) 102).
- **•** Εάν δεν πρόκειται να χρησιμοποιήσετε τον καταγραφέα για μεγάλο χρονικό διάστημα να αφαιρείτε πάντοτε τις μπαταρίες προτού τον αποθηκεύσετε.
- **•** Κατά την αντικατάσταση των μπαταριών, χρησιμοποιείτε αλκαλικές μπαταρίες ξηρού στοιχείου AAA ή επαναφορτιζόμενες μπαταρίες νικελίουυδριδίου μετάλλου (Ni-MH) BR404.
- **•** Ακόμη κι αν η ένδειξη μπαταρίας είναι [ [ ], η αναπαρανωνή με το ενσωματωμένο ηχείο σε ορισμένα επίπεδα έντασης ενδέχεται να προκαλέσει πτώση της τάσης της μπαταρίας, με αποτέλεσμα την επαναφορά του καταγραφέα. Στην περίπτωση αυτή, μειώστε την ένταση.
- **•** Ορισμένες κάρτες microSD ενδέχεται να μειώσουν τη διάρκεια των μπαταριών (☞ [Σελ.](#page-161-0) 162).
- **•** Ο χρόνος συνεχούς χρήσης της μπαταρίας ενδέχεται να ποικίλλει ανάλογα με την απόδοση των μπαταριών που χρησιμοποιούνται (☞ [Σελ.](#page-161-0) 162).
- **•** Η οθόνη [**Battery**] εμφανίζεται αυτόματα μόλις αντικαταστήσετε τις μπαταρίες. Για να εμφανίσετε αυτήν την οθόνη και να επιλέξετε τον τύπο των μπαταριών, μπορείτε επίσης να χρησιμοποιήσετε μια λειτουργία μενού (☞ [Σελ.](#page-100-1) 101).

#### **Για καταναλωτές στη Γερμανία**

Η εταιρεία μας έχει σύμβαση με την GRS (Joint Battery Disposal Association) στη Γερμανία, με την οποία διασφαλίζεται απόρριψη φιλική προς το περιβάλλον.

## <span id="page-21-0"></span>Τοποθέτηση/αφαίρεση κάρτας microSD

Ο καταγραφέας διαθέτει δική του εσωτερική μνήμη και υποστηρίζει επίσης τυπικές κάρτες microSD (microSD, microSDHC, microSDXC), οι οποίες πωλούνται ξεχωριστά.

- Τοποθέτηση κάρτας microSD
- **1 Με τον καταγραφέα στη λειτουργία διακοπής, ανοίξτε το κάλυμμα της υποδοχής για την κάρτα microSD.**

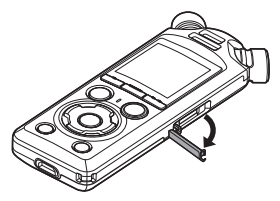

**2 Τοποθετήστε μια κάρτα microSD, φροντίζοντας να μπει σωστά όπως δείχνει η εικόνα.**

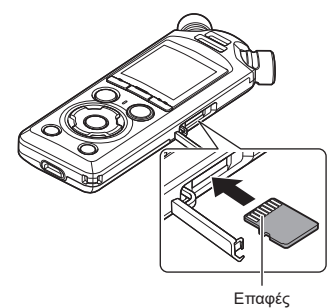

**•** Τοποθετήστε την κάρτα microSD ευθεία, αποφεύγοντας την εισαγωγή της υπό γωνία.

- **•** Εάν τοποθετήσετε την κάρτα microSD με εσφαλμένο τρόπο ή υπό γωνία, μπορεί να προκληθεί ζημιά στην περιοχή των επαφών ή να προκληθεί εμπλοκή της κάρτας στην υποδοχή.
- **•** Εάν η κάρτα microSD δεν τοποθετηθεί μέχρι τέρμα (μέχρι να κλειδώσει στη θέση της), ενδέχεται να μην εγγραφούν δεδομένα.
- **3 Κλείστε το κάλυμμα της υποδοχής κάρτας microSD.**
	- **•** Μόλις τοποθετηθεί η κάρτα microSD, θα εμφανιστεί η οθόνη επιλογής μέσου εγγραφής.
- **4 Για να πραγματοποιήσετε εγγραφή σε μια κάρτα microSD, πατήστε το κουμπί** + **ή** – **και επιλέξτε [Yes].**

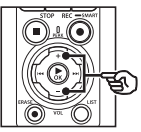

Switch to microSD card? Yes No

- **5 Πατήστε το κουμπί** `OK **για να επιβεβαιώσετε τη ρύθμιση.**
	- **•** Θα εμφανιστεί η οθόνη [**Home**] (☞ [Σελ.](#page-6-2) 7).

#### **ΣΥΜΒΟΥΛΗ**

**•** Μπορείτε επίσης να επιλέξετε την εσωτερική μνήμη ως μέσο εγγραφής (☞ [Σελ.](#page-100-2) 101).

#### **ΣΗΜΕΙΩΣΗ**

**•** Ο καταγραφέας ενδέχεται να μην αναγνωρίζει μια κάρτα microSD που έχει διαμορφωθεί (προετοιμαστεί) για υπολογιστή ή για άλλη συσκευή. Προτού χρησιμοποιήσετε κάρτα microSD, κάνετε πάντα διαμόρφωσή της στον καταγραφέα (☞ [Σελ.](#page-133-1) 134).

## <span id="page-23-0"></span>Αφαίρεση κάρτας microSD

**1 Με τον καταγραφέα στη λειτουργία διακοπής, ανοίξτε το κάλυμμα της υποδοχής για την κάρτα microSD.**

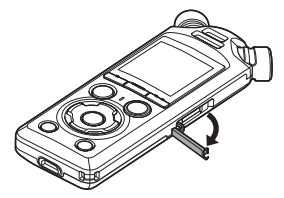

**2 Ελευθερώστε την κάρτα microSD, πιέζοντας την προς τα μέσα και, ύστερα, αφήστε την να επανέλθει αργά.**

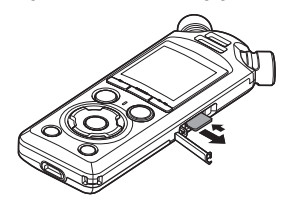

- **•** Η κάρτα microSD έρχεται προς τα έξω και σταματά. Τραβήξτε την κάρτα microSD προς τα έξω με τις άκρες των δαχτύλων σας.
- **•** Εάν η ρύθμιση [**Memory Select**] έχει οριστεί στην επιλογή [**microSD card**], τότε μετά την αφαίρεση της κάρτας microSD εμφανίζεται η ένδειξη [**Internal memory selected**].

**3 Κλείστε το κάλυμμα της υποδοχής κάρτας microSD.**

#### **ΣΗΜΕΙΩΣΗ**

- **•** Εάν αποσύρετε γρήγορα το δάχτυλό σας μετά την πίεση της κάρτας microSD, τότε η κάρτα ενδέχεται να εκτιναχθεί προς τα έξω.
- **•** Ανάλογα με τον κατασκευαστή ή τον τύπο της κάρτας, ορισμένες κάρτες microSD, microSDHC και microSDXC ενδέχεται να μην είναι πλήρως συμβατές με τον καταγραφέα και να μην αναγνωρίζονται σωστά.
- **•** Για τη συμβατότητα των καρτών microSD, επισκεφθείτε τη σελίδα εξυπηρέτησης πελατών στον ιστότοπό μας.

Έχετε υπόψη ότι η υποστήριξη πελατών παρέχει πληροφορίες σχετικά με κατασκευαστές και τύπους καρτών microSD των οποίων έχουμε επαληθεύσει τη λειτουργία, ωστόσο δεν παρέχει εγγύηση για τις επιδόσεις των καρτών.

Επίσης, έχετε υπόψη ότι ορισμένες κάρτες ενδέχεται πλέον να μην αναγνωρίζονται σωστά από τον καταγραφέα, εάν ο κατασκευαστής της κάρτας έχει αλλάξει τις προδιαγραφές της.

**•** Όταν χρησιμοποιείτε κάρτα microSD, διαβάζετε τις οδηγίες λειτουργίας που συνοδεύουν την κάρτα.

- **•** Εάν μια κάρτα microSD δεν αναγνωρίζεται από τον καταγραφέα, δοκιμάστε να αφαιρέσετε και να τοποθετήσετε ξανά την κάρτα, για να δείτε εάν ο καταγραφέας την αναγνωρίζει.
- **•** Η ταχύτητα επεξεργασίας ενδέχεται να είναι χαμηλή σε ορισμένους τύπους καρτών microSD. Η απόδοση επεξεργασίας ενδέχεται επίσης να μειωθεί λόγω επαναλαμβανόμενης εγγραφής και διαγραφής από την κάρτα microSD. Σε αυτήν την περίπτωση, κάντε νέα διαμόρφωση της κάρτας (☞ [Σελ.](#page-133-1) 134).

EL

## <span id="page-25-0"></span>Ενεργοποίηση/απενεργοποίηση της συσκευής

1

## Ενεργοποίηση της συσκευής

Για να ενεργοποιήσετε τον καταγραφέα σύρετε τον διακόπτη POWER/HOLD προς την κατεύθυνση του βέλους.

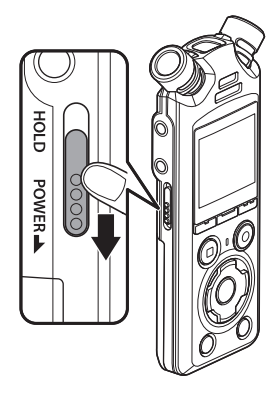

## Απενεργοποίηση της συσκευής

Για να απενεργοποιήσετε τον καταγραφέα κρατήστε επί 0,5 δευτερόλεπτα τουλάχιστον τον διακόπτη POWER/HOLD στη θέση που υποδεικνύεται.

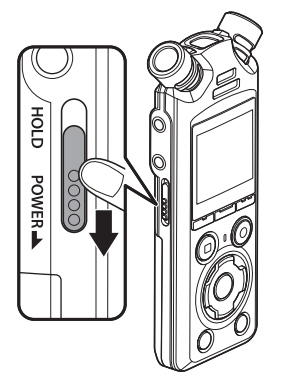

**•** Η απενεργοποίηση του καταγραφέα δεν επηρεάζει την αποθηκευμένη ώρα/ημερομηνία ούτε την τρέχουσα θέση αναπαραγωγής, τα αποθηκευμένα αρχεία ήχου, τις ρυθμίσεις του καταγραφέα και άλλες παρόμοιες επιλογές.

#### **ΣΥΜΒΟΥΛΗ**

**•** Η απενεργοποίηση της συσκευής, όταν δεν χρησιμοποιείται ο καταγραφέας, ελαχιστοποιεί την κατανάλωση της μπαταρίας.

### Λειτουργία εξοικονόμησης ενέργειας

Εάν ο καταγραφέας μείνει σε διακοπή για τουλάχιστον 10 λεπτά (προεπιλεγμένη ρύθμιση) μετά την ενεργοποίηση, τότε η οθόνη σβήνει και ο καταγραφέας εισέρχεται αυτόματα στη λειτουργία εξοικονόμησης ενέργειας (☞ [Σελ.](#page-100-3) 101).

**•** Για έξοδο από τη λειτουργία εξοικονόμησης ενέργειας πατήστε οποιοδήποτε κουμπί.

## <span id="page-27-0"></span>Αποτροπή ακούσιου χειρισμού

Όταν θέτετε τον καταγραφέα στη λειτουργία HOLD, η τρέχουσα λειτουργία διατηρείται και όλα τα κουμπιά απενεργοποιούνται. Η λειτουργία HOLD είναι μια χρήσιμη δυνατότητα για την αποτροπή ακούσιων χειρισμών από το τυχαίο πάτημα κουμπιών, όταν μεταφέρετε τον καταγραφέα στην τσάντα ή στην τσέπη σας. Είναι επίσης χρήσιμη για να αποφεύγετε την ακούσια διακοπή της εγγραφής.

## Ρύθμιση λειτουργίας HOLD

Για να επιλέξετε τη λειτουργία HOLD, σύρετε τον διακόπτη POWER/HOLD στη θέση HOLD και βεβαιωθείτε ότι στην οθόνη εμφανίζεται το μήνυμα [**Hold**].

## Έξοδος από τη λειτουργία HOLD

Για έξοδο από τη λειτουργία HOLD σύρετε τον διακόπτη POWER/HOLD στη θέση A.

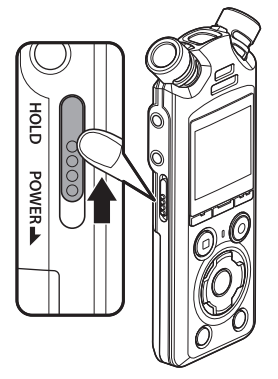

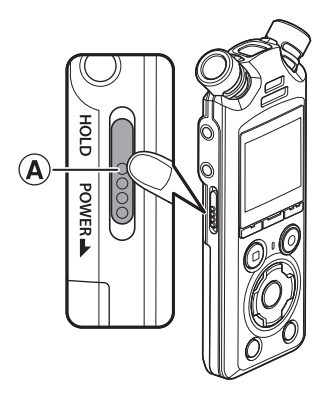

#### **ΣΗΜΕΙΩΣΗ**

- **•** Εάν κατά τη λειτουργία HOLD πατήσετε οποιοδήποτε πλήκτρο, στην οθόνη εμφανίζεται η ένδειξη [**Hold**] επί 2 δευτερόλεπτα. Δεν εκτελείται καμιά άλλη λειτουργία.
- **•** Εάν ενεργοποιήσετε τη λειτουργία HOLD στον καταγραφέα κατά την αναπαραγωγή (ή την εγγραφή), τότε η αναπαραγωγή (ή η εγγραφή) θα συνεχιστεί χωρίς να είναι δυνατή καμιά άλλη λειτουργία. (Ο καταγραφέας θα απενεργοποιηθεί μόλις τελειώσει η αναπαραγωγή ή μόλις σταματήσει η εγγραφή λόγω ανεπαρκούς μνήμης.)

## <span id="page-28-2"></span><span id="page-28-1"></span><span id="page-28-0"></span>Επιλογή της λειτουργίας

Εκτός από τη λειτουργία εγγραφής ο καταγραφέας προσφέρει και λειτουργίες αναπαραγωγής μουσικής. Επιλέξτε την εφαρμογή που θέλετε ενεργοποιώντας μία από τις λειτουργίες του καταγραφέα.

**1 Με τον καταγραφέα σε λειτουργία διακοπής, πατήστε το κουμπί** F1 **(HOME) για να εμφανιστεί η οθόνη [Home].**

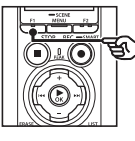

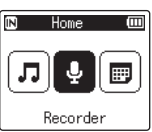

**2** Πατήστε το κουμπί **>>** ή i< **για να επιλέξετε τη λειτουργία που θέλετε.**

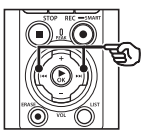

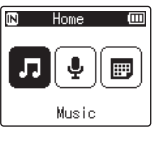

**3 Πατήστε το κουμπί**  $\triangleright$  **OK.** 

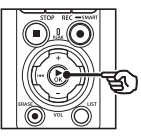

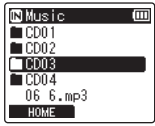

### **Όταν επιλέξετε τη ρύθμιση [Recorder]:**

**IN** Recorder  $\overline{\mathbf{r}}$ TEDLDER01 **EOLDER E FOLDEROS HOME I NEW** 

Ο καταγραφέας τίθεται σε λειτουργία [**Recorder**]. Είναι δυνατή η εγγραφή ήχου με το ενσωματωμένο μικρόφωνο.

Επίσης είναι δυνατή η αναπαραγωγή αρχείων που ηχογραφήθηκαν με το ενσωματωμένο μικρόφωνο (☞ [Σελ.](#page-35-2) 36, [Σελ.](#page-58-2) 59).

### **Όταν επιλέξετε τη ρύθμιση [Music]:**

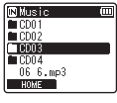

Ο καταγραφέας τίθεται σε λειτουργία [**Music**]. Σε αυτήν τη λειτουργία μπορείτε να αναπαράγετε αρχεία μουσικής που έχετε μεταφέρει στον καταγραφέα (☞ [Σελ.](#page-58-2) 59).

#### **Όταν επιλέξετε τη ρύθμιση [Calendar Search]:**

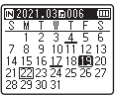

Ο καταγραφέας τίθεται σε λειτουργία [**Calendar Search**]. Σε αυτήν τη λειτουργία μπορείτε να αναζητήσετε αρχεία καθορίζοντας την ημερομηνία εγγραφής (☞ [Σελ.](#page-73-1) 74).

## <span id="page-29-1"></span><span id="page-29-0"></span>Φάκελοι

Ο καταγραφέας δημιουργεί τους φακέλους [**Recorder**] και [**Music**] τόσο στην εσωτερική μνήμη όσο και στις κάρτες microSD, τον πρώτο για ηχογραφήσεις και τον δεύτερο για αποθήκευση αρχείων μουσικής που μεταφέρθηκαν από υπολογιστή.

## <span id="page-29-2"></span>Φάκελοι για ηχογραφήσεις

Οι ηχογραφήσεις αποθηκεύονται σε υπο-φακέλους απευθείας κάτω από τον φάκελο [**Recorder**]. Μπορείτε να δημιουργήσετε έως και 99 τέτοιους φακέλους (☞ [Σελ.](#page-30-0) 31). Επιλέξτε έναν φάκελο προτού αρχίσετε την εγγραφή.

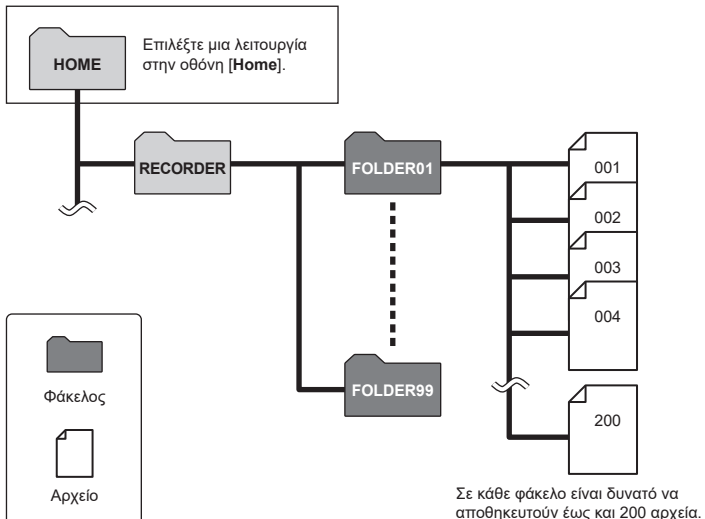

EL

#### <span id="page-30-0"></span>Δημιουργία φακέλων

Δημιουργήστε φακέλους απευθείας κάτω από τον φάκελο [**Recorder**]. Μπορείτε να ονομάσετε τους φακέλους ανάλογα με τον τύπο των ηχογραφήσεων.

**1 Πατήστε το κουμπί** 9 **ή**  0 **στην οθόνη [Home] και επιλέξτε [Recorder] (**☞ **[Σελ.](#page-28-1) 29).**

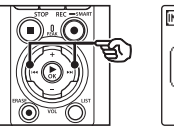

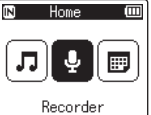

- **2 Πατήστε το κουμπί**  $\triangleright$  **OK.**
- 

### **3 Πατήστε το κουμπί** F2 **(NEW).**

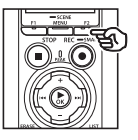

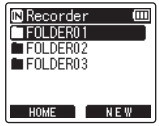

**4 Πατήστε το κουμπί** + **ή** - **για να επιλέξετε το πρόθεμα φακέλου που θέλετε.**

#### **Προθέματα φακέλων**

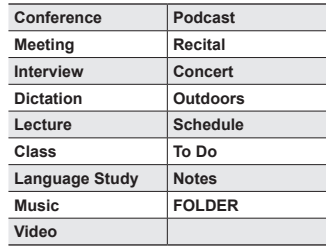

#### **5** Πατήστε το κουμπί  $\triangleright$  **ΟΚ**.

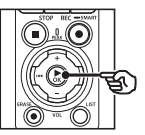

lew Folder 'n **Conference** Meet ing Interview Dictation Lecture

- **•** Στην οθόνη θα αναβοσβήσει το μήνυμα [**Please wait**]. Μόλις ολοκληρωθεί η διαδικασία θα εμφανιστεί το μήνυμα [**Folder created**].
- **•** Το όνομα των φακέλων αποτελείται από το επιλεγμένο πρόθεμα και έναν διψήφιο αριθμό φακέλου.

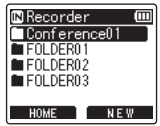

1

#### **ΣΗΜΕΙΩΣΗ**

- **•** Το μήνυμα [**Recorder Folder Full**] υποδεικνύει ότι δεν είναι δυνατή η δημιουργία επιπλέον φακέλων. Διαγράψτε τυχόν περιττούς φακέλους (☞ [Σελ.](#page-75-1) 76).
- **•** Σε κάθε φάκελο απευθείας κάτω από τον φάκελο [**Recorder**] μπορείτε να αποθηκεύσετε έως και 200 αρχεία. Εάν κάνετε επιπλέον ηχογραφήσεις ή διαχωρίσετε αρχεία (☞ [Σελ.](#page-111-1) 112) αφού συμπληρωθεί αυτό το όριο, τότε θα δημιουργηθεί ένας νέος φάκελος για την αποθήκευση των επιπλέον αρχείων.

## <span id="page-32-0"></span>Φάκελοι μουσικής

Τα αρχεία μουσικής που μεταφέρονται από υπολογιστές αποθηκεύονται στον φάκελο [**Music**]. Ο φάκελος [**Music**] μπορεί να διαθέτει έως και δύο επίπεδα υπο-φακέλων.

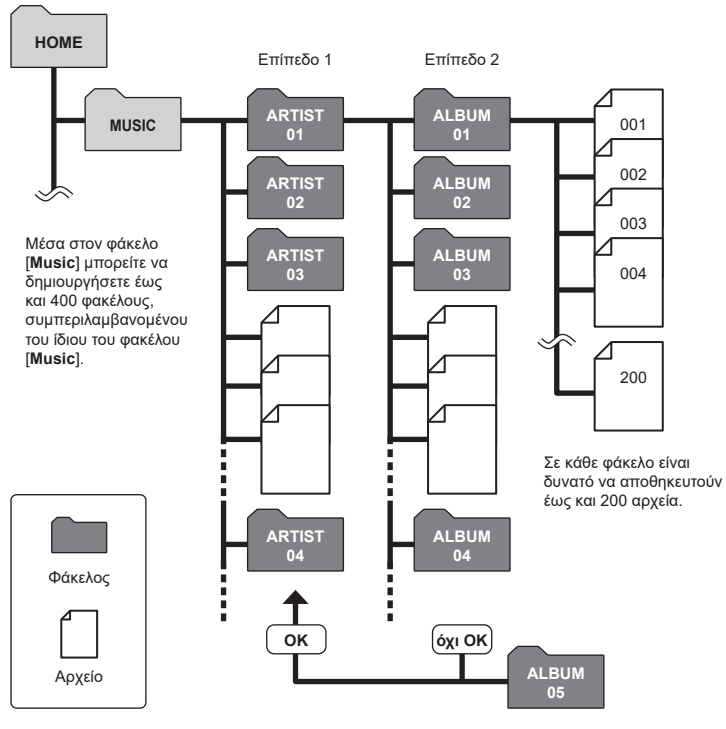

Πρώτα βήματα **Πρώτα βήματα**

1

Ο καταγραφέας δεν εντοπίζει αρχεία σε φακέλους που έγιναν αντιγραφή από υπολογιστή στο δεύτερο επίπεδο των φακέλων.

## <span id="page-33-0"></span>Επιλογή φακέλων και αρχείων

Μπορείτε να επιλέξετε διαφορετικό φάκελο ενώ ο καταγραφέας βρίσκεται σε λειτουργία διακοπής ή αναπαραγωγής ενός αρχείου.

Για περιγραφή της ιεραρχικής δομής των φακέλων του καταγραφέα ανατρέξτε στην ενότητα «**[Φάκελοι](#page-29-1)**» (☞ [Σελ.](#page-29-1) 30).

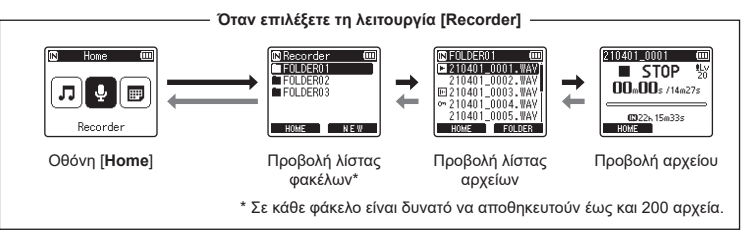

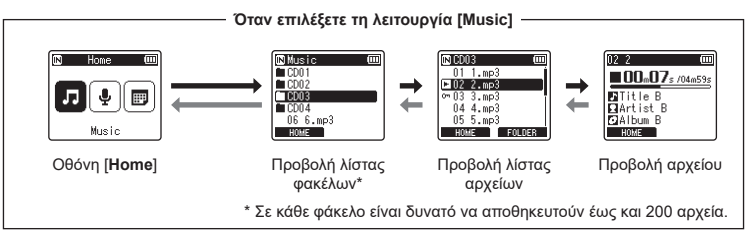

#### **Εμπρός: Κουμπί** `OK

Με κάθε πάτημα του κουμπιού  $\triangleright$  OK ανοίγει ο τρέχων επιλεγμένος φάκελος ή το αρχείο στη λίστα και μετακινείστε προς τα εμπρός στο επόμενο (χαμηλότερο) επίπεδο στην ιεραρχία των φακέλων. Όταν εμφανίζεται μια λίστα, μπορείτε να εκτελέσετε τον ίδιο χειρισμό πατώντας το κουμπί <sup>1.</sup>

#### **Πίσω: Κουμπί** LIST

Με κάθε πάτημα του κουμπιού LIST μετακινείστε προς τα πίσω στο προηγούμενο (υψηλότερο) επίπεδο στην ιεραρχία των φακέλων. Όταν εμφανίζεται μια λίστα, μπορείτε να εκτελέσετε τον ίδιο χειρισμό πατώντας το κουμπί  $\blacktriangleleft$ .

#### **ΣΥΜΒΟΥΛΗ**

**•** Κατά την πλοήγηση στην ιεραρχία των φακέλων, αν κρατήσετε πατημένο το κουμπί LIST θα επιστρέψετε στην προβολή αρχείου.

#### **Κουμπί** + **ή** −

Χρησιμοποιείται για επιλογή ενός φακέλου ή αρχείου.

#### **Οθόνη [Home]**

Χρησιμοποιείται για επιλογή της λειτουργίας του καταγραφέα (☞ [Σελ.](#page-28-2) 29).

#### **Προβολή λίστας**

Εμφανίζει τους φακέλους και τα αρχεία που είναι αποθηκευμένα στον καταγραφέα. Πατώντας το κουμπί F2 (**FOLDER**) η προβολή αλλάζει σε προβολή λίστας του επόμενου φακέλου.

#### **Προβολή αρχείου**

Εμφανίζει τις πληροφορίες του επιλεγμένου αρχείου.

# <span id="page-35-0"></span>Εγγραφή

## <span id="page-35-2"></span><span id="page-35-1"></span>Εγγραφή

Οι ηχογραφήσεις αποθηκεύονται σε υπο-φακέλους απευθείας κάτω από τον φάκελο [**Recorder**] (☞ [Σελ.](#page-29-2) 30). Μπορείτε να δημιουργήσετε έως και 99 τέτοιους φακέλους (☞ [Σελ.](#page-30-0) 31).

**Εγγραφή**

## Τυπική διαδικασία εγγραφής

Για να ξεκινήσετε την εγγραφή, απλά επιλέξετε τον φάκελο προορισμού και πατήστε το κουμπί **REC** ( $\bullet$ ).

#### **ΣΗΜΕΙΩΣΗ**

- **•** Εάν είναι επιλεγμένο το [**On**] στη ρύθμιση [**Rec standby**], τότε επιλέξτε το [**Off**] (☞ [Σελ.](#page-89-1) 90).
- **1 Πατήστε το κουμπί** 9 **ή**  0 **στην οθόνη [Home] και επιλέξτε [Recorder] (**☞ **[Σελ.](#page-28-2) 29).**

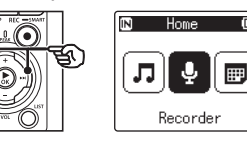

**2** Πατήστε το κουμπί **> ΟΚ**.

**3 Πατήστε το κουμπί** + **ή** – **για να επιλέξετε τον φάκελο όπου θα αποθηκευτούν οι εγγραφές.**

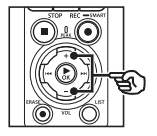

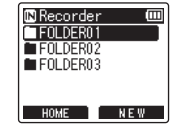

- **•** Κάθε νέα εγγραφή αποθηκεύεται στον επιλεγμένο φάκελο.
- **4 Στρέψτε το ενσωματωμένο μικρόφωνο προς την πηγή του ήχου που θέλετε να εγγράψετε.**

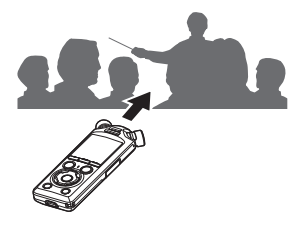

EL
### **5 Πατήστε το κουμπί** REC **(**s**) για να ξεκινήσετε την εγγραφή.**

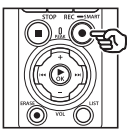

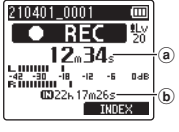

- a Χρόνος εγγραφής που παρήλθε
- b Πιθανός υπολειπόμενος χρόνος εγγραφής
- **•** Η ενδεικτική λυχνία εγγραφής θα ανάψει.
- **•** Εάν το περιεχόμενο στην έναρξη των εγγραφών σας είναι απλό, τότε η αναζήτηση θα είναι εύκολη με τη λειτουργία [**Intro Play**] (☞ [Σελ.](#page-99-0) 100).
- **•** Για να ρυθμίσετε τη στάθμη εγγραφής, πατήστε το κουμπί **>>** ή 144.

#### **ΣΗΜΕΙΩΣΗ**

- **•** Προσαρμόστε τη στάθμη εγγραφής έτσι ώστε η ένδειξη του μετρητή στάθμης εγγραφής να μην υπερβαίνει την τιμή κορυφής. Εάν η ένδειξη του μετρητή στάθμης υπερβεί την τιμή κορυφής, τότε η φωτεινή ένδειξη PEAK θα ανάψει και ο ήχος που εγγράφεται ενδέχεται να ακούγεται παραμορφωμένος.
- **•** Εάν θέλετε να προσαρμόσετε τη στάθμη εγγραφής, πρέπει πρώτα να επιλέξετε το [**Manual**] στη ρύθμιση [**Rec Level**] (☞ [Σελ.](#page-84-0) 85).

**6 Πατήστε το κουμπί** STOP **(**4**) όταν θέλετε να σταματήσετε την εγγραφή.**

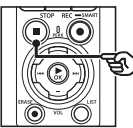

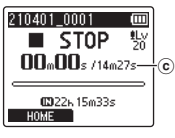

c Διάρκεια αρχείου

2

#### **ΣΥΜΒΟΥΛΗ**

- **•** Με τον καταγραφέα σε κατάσταση διακοπής, μπορείτε να χρησιμοποιήσετε τη ρύθμιση [**Rec Mode**] για να προσαρμόσετε την ποιότητα εγγραφής ή να επιλέξετε τον τύπο αρχείου (☞ [Σελ.](#page-85-0) 86).
- Πατώντας το κουμπί REC (●) ξεκινά η εγγραφή ακόμα κι αν δεν έχετε επιλέξει τη λειτουργία [**Recorder**], συνεπώς μπορείτε να κάνετε άμεση ηχογράφηση. Αυτές οι ηχογραφήσεις αποθηκεύονται στον πρώτο υποφάκελο (τον ανώτερο υπο-φάκελο στη λίστα φακέλων) κάτω από τον φάκελο [**Recorder**].

EL

#### **ΣΗΜΕΙΩΣΗ**

- **•** Για να αποφύγετε την αποκοπή της έναρξης της εγγραφής, ξεκινήστε την εγγραφή αφού ανάψει η αντίστοιχη ενδεικτική λυχνία ή αφού εμφανιστεί η ένδειξη εγγραφής στην οθόνη.
- **•** Όταν ο χρόνος εγγραφής που απομένει είναι λιγότερος από 60 δευτερόλεπτα, η ενδεικτική λυχνία LED αρχίζει να αναβοσβήνει. Όσο μειώνεται ο χρόνος που απομένει (στα 30 και στα 10 δευτερόλεπτα) η λυχνία αναβοσβήνει πιο γρήγορα.
- **•** Όταν εμφανιστεί η ένδειξη [**Folder full**], δεν είναι δυνατή περαιτέρω εγγραφή. Για να συνεχίσετε την εγγραφή, θα πρέπει να επιλέξετε διαφορετικό φάκελο ή να διαγράψετε αρχεία που δεν χρειάζεστε (☞ [Σελ.](#page-74-0) 75).
- **•** Εάν εμφανιστεί η ένδειξη [**Memory full**], ο καταγραφέας δεν έχει πλέον διαθέσιμο χώρο στη μνήμη. Για να συνεχίσετε την εγγραφή, θα πρέπει να διαγράψετε αρχεία που δεν χρειάζεστε (☞ [Σελ.](#page-74-0) 75).
- **•** Όταν χρησιμοποιείτε κάρτα microSD στον καταγραφέα, φροντίστε να έχετε επιλέξει την αντίστοιχη ρύθμιση του μέσου εγγραφής ([**Internal memory**] ή [**microSD card**]) (☞ [Σελ.](#page-100-0) 101).
- **•** Η απόδοση επεξεργασίας ενδέχεται να μειωθεί λόγω της επαναλαμβανόμενης εγγραφής και διαγραφής δεδομένων από το μέσο εγγραφής. Σε αυτήν την περίπτωση, κάντε διαμόρφωση του μέσου εγγραφής (☞ [Σελ.](#page-133-0) 134).

Στα αρχεία ήχου που εγγράφονται με τον καταγραφέα δίνεται αυτόματα ένα όνομα με την παρακάτω μορφή. Στο όνομα μπορείτε να προσθέσετε ένα πρόθεμα χρησιμοποιώντας την επιλογή [**File Menu**] > [**Rename File**] (☞ [Σελ.](#page-82-0) 83).

# **210101\_0001.MP3**  $1 2 3$

- 1 **Ημερομηνία εγγραφής** Δηλώνει το έτος, τον μήνα και την ημέρα της εγγραφής.
- 2 **Αριθμός αρχείου**

Οι αριθμοί αρχείου που προστίθενται είναι διαδοχικοί, ανεξάρτητα από το εάν έχει αλλάξει το μέσο εγγραφής.

3 **Επέκταση**

Επέκταση αρχείου που δηλώνει τη μορφή εγγραφής στην οποία ηχογραφήθηκε το αρχείο από τον καταγραφέα.

- **•** Μορφή γραμμικού PCM: «.WAV»
- **•** Μορφή FLAC: «.FLAC»
- **•** Μορφή MP3: «.MP3»

# Αυτόματη προσαρμογή στάθμης ήχου πριν την εγγραφή (Λειτουργία [SMART])

Ξεκινήστε την εγγραφή αφού κάνετε αυτόματη προσαρμογή της στάθμης ήχου ανάλογα με την ένταση εισόδου.

**Πατήστε το κουμπί <b>DD** ή  $\blacktriangleleft$ **στην οθόνη [Home] και επιλέξτε [Recorder] (**☞ **[Σελ.](#page-28-0) 29).**

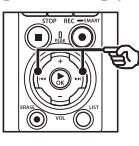

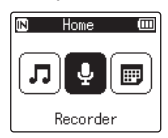

- **2** Πατήστε το κουμπί **▶ΟΚ**.
- **3 Πατήστε το κουμπί** + **ή** – **για να επιλέξετε τον φάκελο όπου θα αποθηκευτούν οι εγγραφές.**

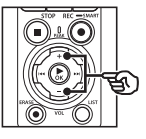

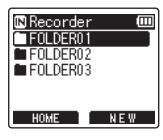

**•** Κάθε νέα εγγραφή αποθηκεύεται στον επιλεγμένο φάκελο.

#### **ΣΥΜΒΟΥΛΗ**

**•** Για να ξεκινήσει η αυτόματη προσαρμογή της στάθμης εγγραφής ακόμα κι αν δεν έχετε επιλέξει τη λειτουργία [**Recorder**], κρατήστε πατημένο το κουμπί REC (<sup>●</sup>). Οι ηχογραφήσεις αποθηκεύονται στον πρώτο υπο-φάκελο (τον ανώτερο υπο-φάκελο στη λίστα φακέλων) κάτω από τον φάκελο [**Recorder**].

**4 Κρατήστε πατημένο το κουμπί**  REC **(**s**).**

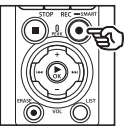

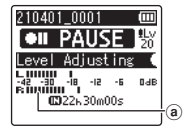

a Μετρητής στάθμης (αλλάζει ανάλογα με τη στάθμη και τη λειτουργία εγγραφής)

#### **ΣΗΜΕΙΩΣΗ**

- **•** Επιλέγεται το [**Manual**] για τη ρύθμιση [**Rec Level**] > [**Internal Mic**] ή [**External Mic**] (☞ [Σελ.](#page-84-0) 85).
- **•** Το [**Rec Scene**] δεν μπορεί να χρησιμοποιηθεί (☞ [Σελ.](#page-47-0) 48).
- **•** Εάν η ένδειξη του μετρητή στάθμης βγει εκτός κλίμακας κατά την εγγραφή, τότε η φωτεινή ένδειξη PEAK θα ανάψει και ο ήχος που εγγράφεται ενδέχεται να ακούγεται παραμορφωμένος. Ενεργοποιώντας την επιλογή [**Limiter**] μπορείτε να περιορίσετε την παραμόρφωση στον ήχο όταν η ένταση εισόδου υπερβαίνει την τιμή κορυφής (☞ [Σελ.](#page-85-1) 86).

**5 Στρέψτε το ενσωματωμένο μικρόφωνο προς την πηγή του ήχου που θέλετε να εγγράψετε.**

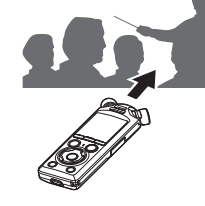

- **•** Η στάθμη της εγγραφής προσαρμόζεται ανάλογα με τη μέγιστη ένταση που ανιχνεύεται.
- **6 Για να σταματήσετε την αυτόματη προσαρμογή της στάθμης εγγραφής, πατήστε το κουμπί** STOP **(**4**).**

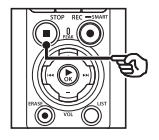

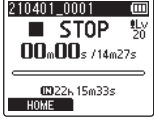

**•** H αυτόματη προσαρμογή της στάθμης εγγραφής θα σταματήσει και ο καταγραφέας θα εμφανίσει την προβολή αρχείου.

#### **ΣΥΜΒΟΥΛΗ**

- **•** Εάν πατήσετε το κουμπί **REC** ( $\bullet$ ) χωρίς να πατήσετε πρώτα το κουμπί STOP ( 4), τότε η αυτόματη προσαρμογή της στάθμης εγγραφής θα σταματήσει και θα ξεκινήσει εγγραφή με την επιλεγμένη στάθμη.
- **•** Για να αποφευχθεί η εγγραφή ήχων από τον χειρισμό του καταγραφέα, οι οποίοι θα επηρέαζαν τη στάθμη εγγραφής, ο καταγραφέας αγνοεί τυχόν αλλαγές στην ένταση εισόδου αμέσως μετά την έναρξη και πριν τον τερματισμό της αυτόματη προσαρμογή της στάθμης εγγραφής.

### **7 Πατήστε το κουμπί** REC **(** s**) για να ξεκινήσετε την εγγραφή.**

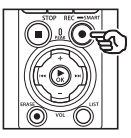

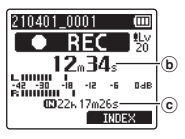

- b Χρόνος εγγραφής που παρήλθε
- c Πιθανός υπολειπόμενος χρόνος εγγραφής
- **•** Η ενδεικτική λυχνία εγγραφής θα ανάψει.
- **•** Εάν το περιεχόμενο στην έναρξη των εγγραφών σας είναι απλό, τότε η αναζήτηση θα είναι εύκολη με τη λειτουργία [**Intro Play**] (☞ Σελ. 100).
- **8 Πατήστε το κουμπί** STOP **(** 4**) όταν θέλετε να σταματήσετε την εγγραφή.**

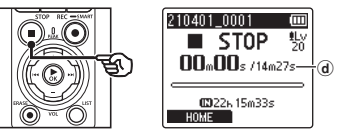

- d Διάρκεια αρχείου
- **•** Εάν στο μεταξύ δεν αλλάξετε τη στάθμη εγγραφής, τότε η προσαρμοσμένη στάθμη θα χρησιμοποιηθεί και για τις επόμενες ηχογραφήσεις.

# Χειροκίνητη προσαρμογή στάθμης ήχου πριν την εγγραφή

Ξεκινήστε την εγγραφή αφού κάνετε χειροκίνητη προσαρμογή της στάθμης ήχου ανάλογα με την ένταση εισόδου.

- 2
- **1 Επιλέξτε το [On] για τη ρύθμιση [Rec Standby] (**☞ **[Σελ.](#page-89-0) 90).**
- **2 Πατήστε το κουμπί <b>>>** | ή |<< **στην οθόνη [Home] και επιλέξτε [Recorder] (**☞ **[Σελ.](#page-28-0) 29).**
- **3** Πατήστε το κουμπί  $\triangleright$  **ΟΚ**.
- **4 Πατήστε το κουμπί** + **ή** – **για να επιλέξετε τον φάκελο όπου θα αποθηκευτούν οι εγγραφές.**

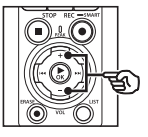

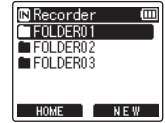

- **•** Κάθε νέα εγγραφή αποθηκεύεται στον επιλεγμένο φάκελο.
- **5 Πατήστε το κουμπί** REC **(**s**) για να ενεργοποιήσετε τη λειτουργία αναμονής εγγραφής.**

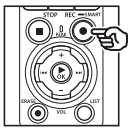

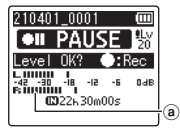

- a Μετρητής στάθμης (αλλάζει ανάλογα με τη στάθμη και τη λειτουργία εγγραφής)
- **•** Η ενδεικτική λυχνία εγγραφής θα ανάψει.

**6 Στρέψτε το ενσωματωμένο μικρόφωνο προς την πηγή του ήχου που θέλετε να εγγράψετε.**

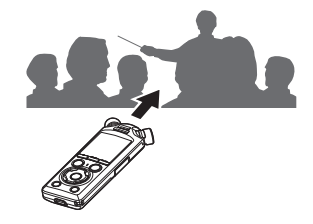

**7** Πατήστε το κουμπί **DDI** ή **IEE για να ρυθμίσετε τη στάθμη εγγραφής.**

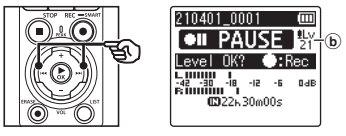

b Στάθμη εγγραφής

#### **ΣΗΜΕΙΩΣΗ**

- **•** Εάν η ένδειξη του μετρητή στάθμης βγει εκτός κλίμακας, τότε η φωτεινή ένδειξη PEAK θα ανάψει και ο ήχος που εγγράφεται ενδέχεται να ακούγεται παραμορφωμένος. Προσαρμόστε τη στάθμη εγγραφής έτσι ώστε ο μετρητής να μην βγαίνει εκτός κλίμακας.
- **•** Εάν θέλετε να προσαρμόσετε τη στάθμη εγγραφής, πρέπει πρώτα να επιλέξετε το [**Manual**] στη ρύθμιση [**Rec Level**] (☞ [Σελ.](#page-84-0) 85).

#### **8 Πατήστε το κουμπί** REC **(**s**) για να ξεκινήσετε την εγγραφή.**

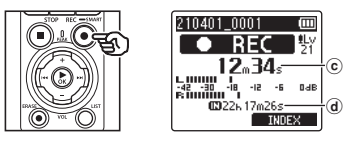

- c Χρόνος εγγραφής που παρήλθε
- d Πιθανός υπολειπόμενος χρόνος εγγραφής
- **•** Η ενδεικτική λυχνία εγγραφής θα ανάψει.
- **•** Εάν το περιεχόμενο στην έναρξη των εγγραφών σας είναι απλό, τότε η αναζήτηση θα είναι εύκολη με τη λειτουργία [**Intro Play**] (☞ [Σελ.](#page-99-0) 100).

**9 Πατήστε το κουμπί** STOP **(**4**) όταν θέλετε να σταματήσετε την εγγραφή.**

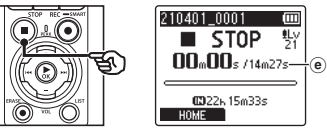

**Εγγραφή**

2

e Διάρκεια αρχείου

#### Εγγραφή αρχείων μορφής γραμμικού PCM άνω των 2 GB

Κατά την εγγραφή αρχείου γραμμικού PCM, η εγγραφή θα συνεχιστεί ακόμα και αν το μέγεθος του αρχείου υπερβεί τα 2 GB.

- Τα δεδομένα διαχωρίζονται και αποθηκεύονται σε ξεχωριστά αρχεία μεγέθους έως 2 GB το καθένα. Κατά την αναπαραγωγή, τα αρχεία αντιμετωπίζονται ως πολλαπλά αρχεία.
- Εάν το 200ο αρχείο υπερβαίνει τα 2 GB, τότε δημιουργείται νέος φάκελος όπου θα αποθηκευτούν τα αρχεία με τα υπόλοιπα δεδομένα της ηχογράφησης. Εάν το όριο των 99 φακέλων έχει ήδη συμπληρωθεί, τότε η εγγραφή θα τερματιστεί χωρίς να δημιουργηθεί νέος φάκελος.

#### Εγγραφή αρχείων μορφής FLAC ή MP3 με μεγέθη άνω των 4 GB

Η εγγραφή αρχείων μορφής FLAC και MP3 τερματίζεται αυτόματα μόλις το μέγεθος του κάθε αρχείου φτάσει το μέγιστο επιτρεπόμενο (περίπου 4 GB).

#### Εγγραφή αρχείων μορφής FLAC

Τα αρχεία μορφής FLAC χαρακτηρίζονται από «μεταβαλλόμενο ρυθμό bit», με συνέπεια η ένδειξη υπολειπόμενου χρόνου εγγραφής να διαφέρει από τον πραγματικό χρόνο εγγραφής που απομένει. Βεβαιωθείτε ότι έχετε αρκετή διαθέσιμη μνήμη προτού ξεκινήσετε την εγγραφή.

# Γρήγορος έλεγχος μιας εγγραφής

Εάν πατήστε το κουμπί ▶ΟΚ κατά την εγγραφή, τότε η εγγραφή τερματίζεται και ξεκινά η αναπαραγωγή.

2

# Παύση/συνέχιση εγγραφής

**1 Πατήστε το κουμπί REC (** $\bullet$ **) κατά την εγγραφή.**

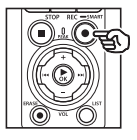

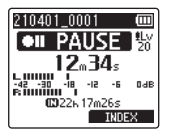

- **•** Θα γίνει παύση της εγγραφής και στην οθόνη θα αναβοσβήνει το μήνυμα [75 **PAUSE**].
- **•** Η εγγραφή διακόπτεται αυτόματα εάν βρίσκεται σε παύση επί τουλάχιστον 60 λεπτά.
- **2 Πατήστε ξανά το κουμπί**  REC **(**s**) όσο η εγγραφή βρίσκεται σε παύση.**
	- **•** Η εγγραφή συνεχίζεται από το σημείο της παύσης.

# Μενού εγγραφής

Υπάρχουν διάφορες διαθέσιμες ρυθμίσεις εγγραφής, οι οποίες σας επιτρέπουν να προσαρμόζετε την ηχογράφηση στις εκάστοτε συνθήκες.

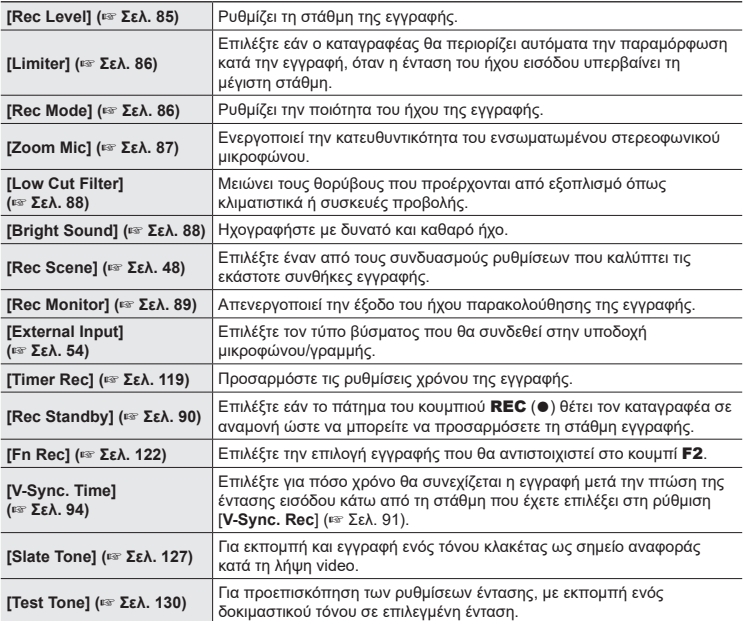

# Παρακολούθηση κατά την εγγραφή

Κατά την εγγραφή, μπορείτε να παρακολουθείτε τον ήχο είτε με ακουστικά ή εξοπλισμό ήχου συνδεδεμένου στην υποδοχή ακουστικών ( ) είτε με συσκευές **Bluetooth**® που θα έχετε συνδέσει μέσω **Bluetooth**®.

# Χρήση ακουστικών συνδεδεμένων στην υποδοχή ακουστικών για παρακολούθηση του ήχου κατά την εγγραφή

Μπορείτε να ακούσετε το περιεχόμενο καθώς εγγράφεται εάν συνδέσετε ακουστικά στην υποδοχή ακουστικών του καταγραφέα ( $\bigcap$ ). Χρησιμοποιήστε το κουμπί + ή – για να ρυθμίσετε την ένταση του ήχου που ακούτε.

- **•** Τα ακουστικά διατίθενται προαιρετικά.
- **•** Αντί των ακουστικών μπορείτε να χρησιμοποιήσετε ηχεία ή άλλες συσκευές που θα συνδέσετε στην υποδοχή ακουστικών.

#### **ΣΗΜΕΙΩΣΗ**

- **•** Βεβαιωθείτε ότι είναι επιλεγμένο το [**On**] για τη ρύθμιση [**Rec Monitor**] (☞ [Σελ.](#page-88-0) 89). Εάν είναι επιλεγμένο το [**Off**] δεν θα ακούγεται από τα ακουστικά.
- **1 Συνδέστε τα ακουστικά στην υποδοχή ακουστικών ( ) του καταγραφέα.**

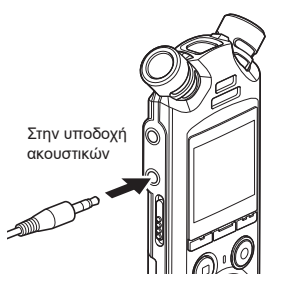

**2 Χρησιμοποιήστε το κουμπί**  + **ή** – **για να ρυθμίσετε την ένταση του ήχου.**

- **•** Προσαρμόστε την ένταση ενώ ακούτε τον ήχο που εγγράφεται εκείνη τη στιγμή.
- **•** Η αλλαγή της έντασης δεν επηρεάζει τη στάθμη της εγγραφής.

#### **ΣΗΜΕΙΩΣΗ**

- **•** Για να αποφύγετε ανεπιθύμητα υψηλή ένταση ήχου, ρυθμίστε την ένταση στο [**00**] προτού συνδέσετε τα ακουστικά.
- **•** Για να αποφύγετε την επιστροφή του ήχου (μικροφώνισμα), μην τοποθετείτε τα ακουστικά κοντά στο μικρόφωνο κατά την εγγραφή.

2

# Παρακολούθηση εγγραφής με ακουστικά συνδεδεμένα μέσω Bluetooth®

Μπορείτε να παρακολουθήσετε την εγγραφή με ακουστικά συνδεδεμένα στον καταγραφέα μέσω **Bluetooth**®.

- **•** Τα ακουστικά διατίθενται προαιρετικά.
- **•** Μπορείτε να συνδέσετε και άλλες συσκευές μέσω **Bluetooth**®. Για πληροφορίες σχετικά με τα υποστηριζόμενα προφίλ, ανατρέξτε στην ενότητα «**[Προδιαγραφές Bluetooth](#page-159-0)®**» (☞ [Σελ.](#page-159-0) 160).
- **1 Συνδέστε τον καταγραφέα και τα ακουστικά μέσω Bluetooth®.**

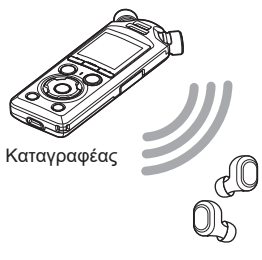

Ακουστικά

- **•** Για πληροφορίες σχετικά με τις συνδέσεις **Bluetooth**®, ανατρέξτε στην ενότητα «**[Σύνδεση συσκευής](#page-137-0)  [Bluetooth](#page-137-0)®»** (☞ [Σελ.](#page-137-0) 138).
- **•** Οι αλλαγές στην ένταση δεν επηρεάζουν τη στάθμη εγγραφής.
- **2 Χρησιμοποιήστε το κουμπί** + **ή**  – **για να ρυθμίσετε την ένταση του ήχου.**
	- **•** Προσαρμόστε την ένταση ενώ παρακολουθείτε τον ήχο που εγγράφεται εκείνη τη στιγμή.

#### **ΣΗΜΕΙΩΣΗ**

- **•** Εάν στη ρύθμιση [**Rec Menu**] > [**Rec Mode**] είναι επιλεγμένη μορφή 24-bit [**PCM**] ή [**FLAC**], τότε δεν θα ακούγεται ήχος από τα ακουστικά **Bluetooth**®. Επιλέξτε μια μορφή εκτός 24-bit (☞ [Σελ.](#page-85-0) 86).
- **•** Για να αποφύγετε βλάβες στην ακοή, ρυθμίστε την ένταση στο [**00**] προτού φορέσετε τα ακουστικά.
- **•** Για να αποφύγετε την επιστροφή του ήχου (μικροφώνισμα), μην τοποθετείτε τα ακουστικά κοντά στο μικρόφωνο κατά την εγγραφή.

#### **ΣΥΜΒΟΥΛΗ**

**•** Εάν κατά την εγγραφή δεν ακούγεται ήχος από τα ηχεία ή άλλες συσκευές που έχουν συνδεθεί στον καταγραφέα μέσω **Bluetooth**®, τότε επιλέξτε το [**Off**] στη ρύθμιση [**Rec Monitor**] (☞ [Σελ.](#page-88-0) 89).

# <span id="page-47-0"></span>Επιλογή αυτόματης ρύθμισης εγγραφής [Rec Scene]

# Αλλαγή της σκηνής εγγραφής

Ο καταγραφέας διαθέτει προκαθορισμένα πρότυπα με τις βέλτιστες ρυθμίσεις για διάφορες συνθήκες εγγραφής, όπως διαλέξεις και υπαγόρευση. Όταν επιλέγετε κάποιο από τα πρότυπα αυτά, ενεργοποιείτε αυτόματα τις προτεινόμενες ρυθμίσεις για τις συγκεκριμένες συνθήκες εγγραφής.

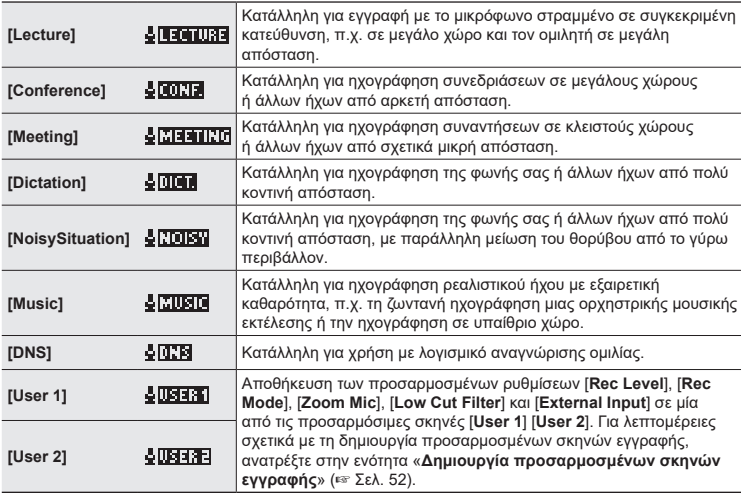

**1 Ενώ ο καταγραφέας είναι στη λειτουργία διακοπής, πατήστε παρατεταμένα το κουμπί**  MENU/SCENE**.**

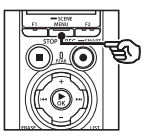

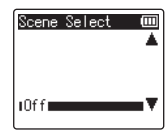

**2 Πατήστε το κουμπί** + **ή** – **για να επιλέξετε την εφαρμογή εγγραφής που θέλετε.**

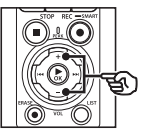

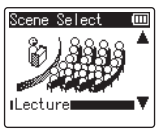

#### **ΣΥΜΒΟΥΛΗ**

**•** Πατήστε το κουμπί **>>** νια να εμφανίσετε τις ρυθμίσεις του επιλεγμένου προτύπου. Πατήστε το κουμπί  $\blacktriangleleft\blacktriangleleft$  νια να επιστρέψετε στην οθόνη [**Scene Select**].

### **3 Πατήστε το κουμπί** `OK **για να επιβεβαιώσετε τη ρύθμιση.**

**•** Για να εμφανίσετε το εικονίδιο που υποδεικνύει την επιλεγμένη σκηνή εγγραφής ενώ ο καταγραφέας είναι σε διακοπή, πατήστε το κουμπί STOP ( 4) και, μετά, κάντε εναλλαγή στις προβολές πατώντας το κουμπί + ή −.

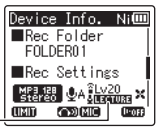

Σκηνή εγγραφής

#### **ΣΗΜΕΙΩΣΗ**

- **•** Οι παρακάτω δυνατότητες δεν είναι διαθέσιμες όταν είναι ενεργοποιημένο το [**Rec Scene**]:
	- **•** [**Voice Detect**] > [**While recording**] (☞ [Σελ.](#page-105-0) 106)
	- **•** [**Fn Rec**] > [**Pre-Recording**] (☞ [Σελ.](#page-123-0) 124)
	- **•** [**Fn Rec**] > [**Over Dubbing**] (☞ [Σελ.](#page-125-0) 126)

#### Προκαθορισμένες ρυθμίσεις [Rec Scene]

#### [**Lecture**]

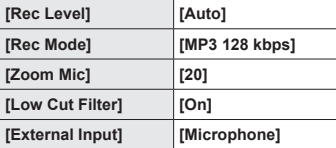

#### [**Conference**]

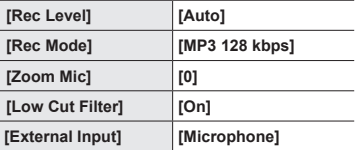

#### [**Meeting**]

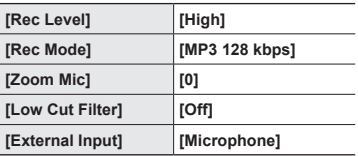

# [**Dictation**]

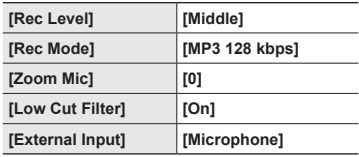

#### [**DNS**]

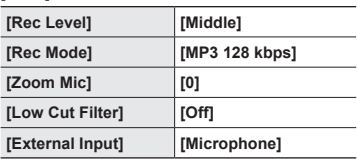

# [**NoisySituation**]

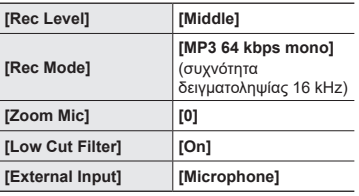

#### [**Music**]

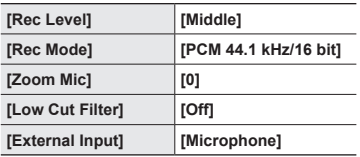

2

EL

#### **ΣΗΜΕΙΩΣΗ**

**•** Για ηχογράφηση με τη σκηνή [**NoisySituation**], στρέψτε το ενσωματωμένο μικρόφωνο στην επάνω αριστερά ή δεξιά γωνία του καταγραφέα, προς τον ομιλητή και τοποθετήστε το σε όρθια θέση, όσο το δυνατόν πλησιέστερα (περίπου 3 cm) από το στόμα του ομιλητή.

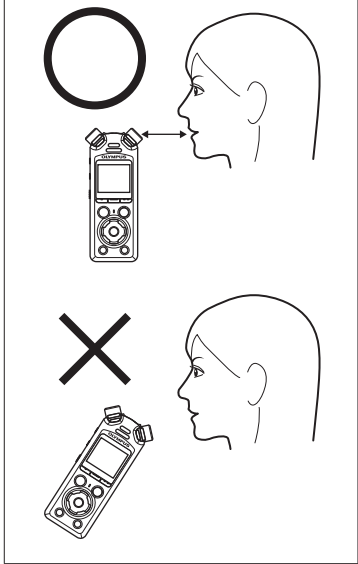

### <span id="page-51-0"></span>Δημιουργία προσαρμοσμένων σκηνών εγγραφής

Αποθηκεύστε τις ρυθμίσεις [**Rec Level**] (☞ [Σελ.](#page-84-0) 85), [**Rec Mode**] (☞ [Σελ.](#page-85-0) 86), [**Zoom Mic**] (☞ [Σελ.](#page-86-0) 87), [**Low Cut Filter**] (☞ [Σελ.](#page-87-0) 88) και [**External Input**] (☞ [Σελ.](#page-53-0) 54) σε μία από τις προσαρμόσιμες σκηνές εγγραφής.

#### **ΣΗΜΕΙΩΣΗ**

- **•** Για να δημιουργήσετε προσαρμόσιμες σκηνές πρέπει να είναι επιλεγμένο το [**Off**] στη ρύθμιση [**Rec Scene**]. Επιλέξτε το [**Off**] στη ρύθμιση [**Rec Scene**].
- **1 Κατά την εγγραφή ή όταν ο καταγραφέας βρίσκεται σε λειτουργία διακοπής, πατήστε το κουμπί** MENU/SCENE**.**

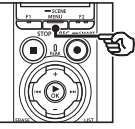

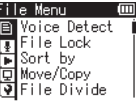

**2 Πατήστε το κουμπί** + **ή** − **για να επιλέξετε την καρτέλα [Rec Menu].**

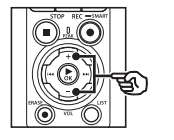

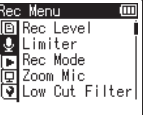

**3 Πατήστε το κουμπί** `OK **για να μετακινήσετε τον δείκτη στη λίστα με τα στοιχεία ρύθμισης.**

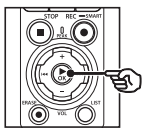

Rec Menu **回Rec Level U** Limiter FRec Mode<br>EXZoom Mic Dow Cut Filter

**4 Πατήστε το κουμπί** + **ή** − **για να επιλέξετε το στοιχείο [Rec Scene].**

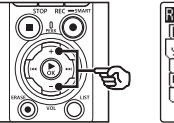

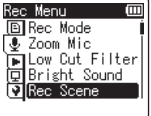

- **5 Πατήστε το κουμπί** `OK**.**
- **6 Πατήστε το κουμπί** + **ή** − **για να επιλέξετε το στοιχείο [Scene Save].**

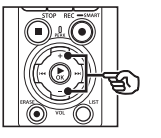

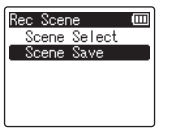

**7 Πατήστε το κουμπί** `OK**.**

2

**8 Πατήστε το κουμπί** + **ή** – **για να επιλέξετε το στοιχείο [User 1] ή [User 2].**

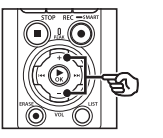

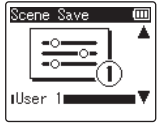

- **9 Πατήστε το κουμπί** `OK **για να επιβεβαιώσετε τη ρύθμιση.**
	- **•** Οι τρέχουσες ρυθμίσεις αποθηκεύονται στο [**User 1**] ή το [**User 2**].
- **10 Πατήστε το κουμπί** STOP **(**4**) για έξοδο από την οθόνη μενού.**

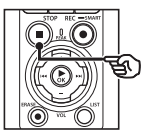

EL

# <span id="page-53-0"></span>Εγγραφή με εξωτερικά μικρόφωνα ή άλλες συσκευές εισόδου συνδεδεμένες στον καταγραφέα [External Input]

Μπορείτε να εγγράψετε ήχο χρησιμοποιώντας εξωτερικό μικρόφωνο ή άλλη συσκευή ήχου συνδεδεμένη στην υποδοχή μικροφώνου/γραμμής του καταγραφέα ( ).

# <span id="page-53-1"></span>Επιλογή της συσκευής εισόδου

Επιλέξτε το [**Microphone**] για συσκευές εισόδου με βύσμα μικροφώνου ή το [**Line In**] για συσκευές ήχου ή άλλο εξοπλισμό με βύσμα εισόδου γραμμής.

#### **ΣΗΜΕΙΩΣΗ**

- **•** Εάν η ρύθμιση μικροφώνου/γραμμής εισόδου δεν αντιστοιχεί στο βύσμα που χρησιμοποιείται για τη σύνδεση της συσκευής, τότε ο ήχος ενδέχεται να εγγραφεί σε υπερβολικά υψηλή ή χαμηλή ένταση.
- **1 Κατά την εγγραφή ή όταν ο καταγραφέας βρίσκεται σε λειτουργία διακοπής, πατήστε το κουμπί** MENU/SCENE**.**

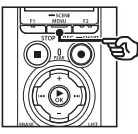

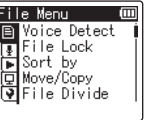

**2 Πατήστε το κουμπί** + **ή** − **για να επιλέξετε την καρτέλα [Rec Menu].**

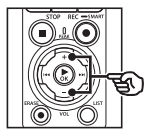

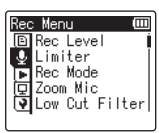

**Πατήστε το κουμπί ▶ ΟΚ** νια **να μετακινήσετε τον δείκτη στη λίστα με τα στοιχεία ρύθμισης.**

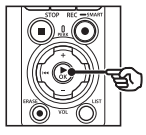

**圖iRec Level U** Limiter DRec Mode<br>□ Zoom Mic <mark>ज</mark> Low Cut Filter

**4 Πατήστε το κουμπί** + **ή** − **για να επιλέξετε το στοιχείο [External Input].**

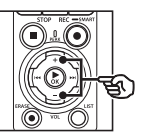

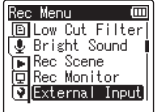

**5 Πατήστε το κουμπί** `OK**.**

**6 Πατήστε το κουμπί** + **ή** – **για να επιλέξετε το στοιχείο [Microphone] ή [Line In].**

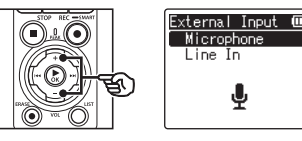

- **7 Πατήστε το κουμπί** `OK **για να επιβεβαιώσετε τη ρύθμιση.**
- **8 Πατήστε το κουμπί** STOP **(**4**) για έξοδο από την οθόνη μενού.**
	- **•** Για να εμφανίσετε το εικονίδιο που υποδεικνύει την επιλογή εξωτερικής εισόδου, πατήστε το κουμπί STOP (■) ενώ ο καταγραφέας είναι σε διακοπή και, μετά, κάντε εναλλαγή στις προβολές πατώντας το κουμπί + ή −.

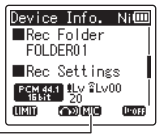

External Input (Εξωτερική είσοδος)

#### **ΣΗΜΕΙΩΣΗ**

**•** Ενεργοποιώντας το [**External Input**] επιλέγεται το [**Off**] στη ρύθμιση [**Rec Scene**]. Για να προσαρμόσετε τις ρυθμίσεις [**External Input**] πρέπει να είναι επιλεγμένο το [**Off**] στη ρύθμιση [**Rec Scene**].

# Εγγραφή με εξωτερικά μικρόφωνα ή άλλες συσκευές εισόδου

Ο καταγραφέας μπορεί να εγγράψει ήχο από εξωτερικά μικρόφωνα και άλλες παρόμοιες συσκευές.

Για τα συμβατά εξωτερικά μικρόφωνα, ανατρέξτε στην ενότητα «**[Αξεσουάρ \(προαιρετικά\)](#page-154-0)**» (☞ [Σελ.](#page-154-0) 155).

#### **ΣΗΜΕΙΩΣΗ**

- **•** Βεβαιωθείτε ότι η συσκευή διαθέτει βύσμα μικροφώνου και επιλέξτε το [**Microphone**] στη ρύθμιση [**External Input**]. Για πληροφορίες σχετικά με την επιλογή συσκευής εισόδου, ανατρέξτε στην ενότητα «**[Επιλογή της συσκευής εισόδου](#page-53-1)**» (☞ [Σελ.](#page-53-1) 54).
- **1 Συνδέστε ένα εξωτερικό μικρόφωνο στην υποδοχή μικροφώνου/γραμμής εισόδου του καταγραφέα ( ).**

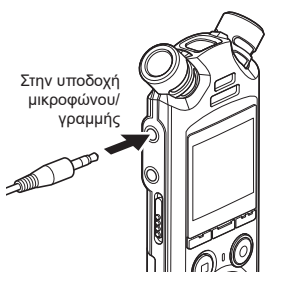

### **2 Ξεκινήστε την εγγραφή.**

**•** Για περιγραφή των χειρισμών εγγραφής, ανατρέξτε στην ενότητα **[Εγγραφή](#page-35-0)**» (☞ [Σελ.](#page-35-0) 36).

#### **ΣΗΜΕΙΩΣΗ**

- **•** Κατά την εγγραφή μη συνδέετε ή αποσυνδέετε συσκευές στην υποδοχή.
- **•** Μπορείτε να χρησιμοποιήσετε μικρόφωνο με εξωτερική τροφοδοσία ρεύματος.
- **•** Εάν η λειτουργία [**Rec Mode**] έχει ρυθμιστεί σε στερεοφωνική εγγραφή και χρησιμοποιείτε εξωτερικό, μονοφωνικό μικρόφωνο, τότε ο ήχος εγγράφεται μόνο στο αριστερό κανάλι (☞ [Σελ.](#page-85-0) 86).
- **•** Εάν η λειτουργία [**Rec Mode**] έχει ρυθμιστεί σε μονοφωνική εγγραφή και χρησιμοποιείτε εξωτερικό, στερεοφωνικό μικρόφωνο, τότε εγγράφεται ο ήχος μόνο από το αριστερό κανάλι (☞ [Σελ.](#page-85-0) 86).

2

2

### Εγγραφή ήχου από άλλη συσκευή με αυτόν τον καταγραφέα

Ο καταγραφέας μπορεί να εγγράψει τον ήχο από συσκευές αναπαραγωγής μουσικής και άλλες συσκευές ήχου, μέσω της γραμμής εισόδου.

#### **ΣΗΜΕΙΩΣΗ**

**•** Βεβαιωθείτε ότι η συσκευή και το καλώδιο σύνδεσης διαθέτουν βύσμα γραμμής εισόδου και επιλέξτε το [**Line In**] στη ρύθμιση [**External Input**]. Για πληροφορίες σχετικά με την επιλογή συσκευής εισόδου, ανατρέξτε στην ενότητα «**[Επιλογή της συσκευής εισόδου](#page-53-1)**» (☞ [Σελ.](#page-53-1) 54).

#### **1 Συνδέστε τη συσκευή αναπαραγωγής μουσικής στην υποδοχή μικροφώνου/γραμμής εισόδου του καταγραφέα ( ).**

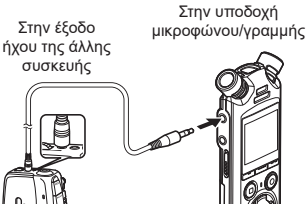

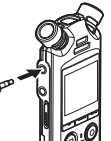

#### **2 Ξεκινήστε την εγγραφή.**

**•** Για περιγραφή των χειρισμών εγγραφής, ανατρέξτε στην ενότητα **[Εγγραφή](#page-35-0)**» (☞ [Σελ.](#page-35-0) 36).

#### **ΣΗΜΕΙΩΣΗ**

- **•** Κατά την εγγραφή μη συνδέετε ή αποσυνδέετε καλώδια στην υποδοχή.
- **•** Προτού κάνετε εγγραφή από εξωτερική συσκευή, κάντε δοκιμαστικές εγγραφές για να ρυθμίσετε τη στάθμη εξόδου της συνδεδεμένης εξωτερικής συσκευής.

#### **ΣΥΜΒΟΥΛΗ**

**•** Μπορείτε να αντιγράψετε ήχο από μια άλλη συσκευή εάν συνδέσετε την έξοδο ήχου (υποδοχή ακουστικών) της άλλης συσκευής με τη υποδοχή μικροφώνου/ γραμμής ( $\ddot{\bullet}$ ) του καταγραφέα, χρησιμοποιώντας το καλώδιο σύνδεσης KA333 (προαιρετικό).

# Εγγραφή ήχου από αυτόν τον καταγραφέα με άλλη συσκευή

Εγγράψτε ήχο από συσκευές αναπαραγωγής μουσικής και άλλες συσκευές ήχου που είναι συνδεδεμένες μέσω της υποδοχής μικροφώνου (Λ) του καταγραφέα.

**1 Συνδέστε μια άλλη συσκευή στην υποδοχή ακουστικών ( ) του καταγραφέα.**

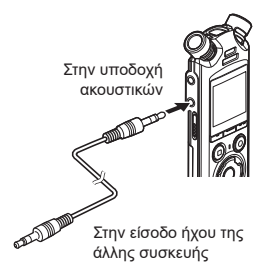

#### **ΣΥΜΒΟΥΛΗ**

**•** Μπορείτε να αντιγράψετε ήχο από αυτόν τον καταγραφέα σε άλλη συσκευή εάν συνδέσετε την είσοδο ήχου (υποδοχή μικροφώνου/ γραμμής) της άλλης συσκευής με τη υποδοχή ακουστικών του καταγραφέα, χρησιμοποιώντας το καλώδιο σύνδεσης KA333 (προαιρετικό).

#### **2 Ξεκινήστε την εγγραφή.**

**•** Για περιγραφή των χειρισμών εγγραφής, ανατρέξτε στην ενότητα **[Εγγραφή](#page-35-0)**» (☞ [Σελ.](#page-35-0) 36).

#### **ΣΗΜΕΙΩΣΗ**

- **•** Κατά την εγγραφή μη συνδέετε ή αποσυνδέετε καλώδια στην υποδοχή.
- **•** Εάν αλλάξετε στον καταγραφέα τις διάφορες ρυθμίσεις ποιότητας του ήχου για την αναπαραγωγή, τότε αλλάζει και το σήμα εξόδου ήχου από την υποδοχή ακουστικών (☞ [Σελ.](#page-94-0) 95 έως [Σελ.](#page-96-0) 97).

# Αναπαραγωγή

# Αναπαραγωγή

Εκτός από τα αρχεία που εγγράφετε με τον καταγραφέα, μπορείτε επίσης να αναπαράγετε αρχεία σε μορφή WAV, FLAC και MP3 που μεταφέρετε από υπολογιστή.

# Τυπική διαδικασία αναπαραγωγής

**1 Επιλέξτε το αρχείο που θέλετε να αναπαραγάγετε από τον φάκελο που το περιέχει (**☞ **[Σελ.](#page-33-0) 34).**

#### **ΣΥΜΒΟΥΛΗ**

**•** Τα αρχεία αποθηκεύονται στις παρακάτω θέσεις.

**Αρχεία που έχουν εγγραφεί με το ενσωματωμένο μικρόφωνο:** Αποθηκεύονται σε φακέλους απευθείας κάτω από τον φάκελο [**Recorder**] (☞ [Σελ.](#page-29-0) 30)

**Αρχεία μουσικής που έχουν μεταφερθεί από υπολογιστή:** Αποθηκεύονται σε φακέλους απευθείας κάτω από τον φάκελο [**Music**] (☞ [Σελ.](#page-32-0) 33)

### **2** Πατήστε το κουμπί **▶ΟΚ** για να **ξεκινήσει η αναπαραγωγή.**

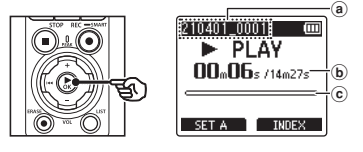

- a Όνομα αρχείου
- b Χρόνος αναπαραγωγής που παρήλθε / Διάρκεια αρχείου
- c Ένδειξη ράβδου θέσης αναπαραγωγής
- **•** Ο ήχος αναπαράγεται από το ενσωματωμένο ηχείο του καταγραφέα (☞ [Σελ.](#page-32-0) 33).
- **3 Πατήστε το κουμπί** + **ή** – **για να ρυθμίσετε την επιθυμητή ένταση του ήχου.**

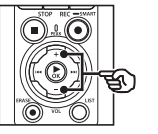

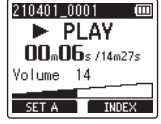

- **•** Μπορείτε να ρυθμίσετε την ένταση του ήχου από [**00**] έως [**30**]. Όσο μεγαλύτερος είναι ο αριθμός, τόσο μεγαλύτερη θα είναι η ένταση.
- **•** Εάν η ένταση είναι υπερβολικά υψηλή, τότε θα εμφανιστεί μια προειδοποιητική οθόνη.

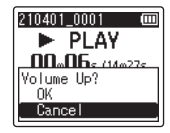

#### **4 Πατήστε το κουμπί** STOP **(**4**) για να διακόψετε την αναπαραγωγή.**

- **•** Η αναπαραγωγή τερματίζεται αυτόματα όταν φτάσετε στο τέλος του αρχείου.
- **•** Η λειτουργία συνέχισης αποθηκεύει την τρέχουσα θέση αναπαραγωγής ακόμη κι αν απενεργοποιηθεί ο καταγραφέας. Την επόμενη φορά που θα ενεργοποιήσετε τον καταγραφέα, η αναπαραγωγή θα συνεχιστεί από το σημείο διακοπής που έχει αποθηκευτεί στη μνήμη.

# <span id="page-60-0"></span>Γρήγορη μετακίνηση μπροστά

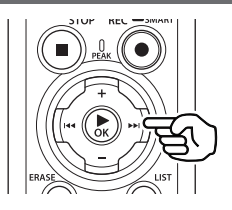

#### **Γρήγορη μετακίνηση μπροστά όταν ο καταγραφέας βρίσκεται στη λειτουργία διακοπής**

Με τον καταγραφέα στη λειτουργία διακοπής, πατήστε παρατεταμένα το κουμπί  $\blacktriangleright\blacktriangleright$ Ι.

**•** Η γρήγορη μετακίνηση μπροστά σταματάει μόλις αφήσετε το κουμπί  $\blacktriangleright\blacktriangleright$ Ι. Πατήστε το κουμπί **>ΟΚ** για να ξεκινήσει η αναπαραγωγή από την τρέχουσα θέση.

#### **Γρήγορη μετακίνηση μπροστά κατά την αναπαραγωγή**

Πατήστε παρατεταμένα το κουμπί 9 κατά την αναπαραγωγή.

- **•** Μόλις αφήσετε το κουμπί **>>I** η αναπαραγωγή θα ξεκινήσει από την τρέχουσα θέση.
- **•** Εάν στο αρχείο υπάρχει δείκτης ευρετηρίου ή προσωρινός δείκτης, τότε η γρήγορη μετακίνηση μπροστά σταματά σε αυτό το σημείο (☞ [Σελ.](#page-70-0) 71).
- **•** Η γρήγορη μετακίνηση μπροστά σταματά όταν φτάσετε στο τέλος του αρχείου. Για να συνεχίσετε τη γρήγορη μετακίνηση μπροστά από την αρχή του επόμενου αρχείου πατήστε ξανά παρατεταμένα το κουμπί **>>**Ι.

# Μετακίνηση πίσω

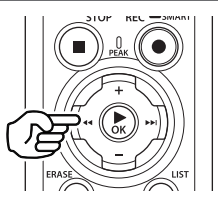

#### **Μετακίνηση πίσω όταν ο καταγραφέας βρίσκεται στη λειτουργία διακοπής**

Με τον καταγραφέα στη λειτουργία διακοπής, πατήστε παρατεταμένα το κουμπί  $\blacktriangleleft$ .

**•** Η μετακίνηση πίσω σταματάει μόλις αφήσετε το κουμπί  $\blacktriangleleft$ . Πατήστε το κουμπί ▶ ΟΚ για να ξεκινήσει η αναπαραγωγή από την τρέχουσα θέση.

#### **Μετακίνηση πίσω κατά την αναπαραγωγή**

Πατήστε παρατεταμένα το κουμπί  $\blacktriangleleft$ κατά την αναπαραγωγή.

- **•** Μόλις αφήσετε το κουμπί  $\blacktriangleleft$  η αναπαραγωγή θα ξεκινήσει από την τρέχουσα θέση.
- **•** Εάν υπάρχει δείκτης ευρετηρίου ή προσωρινός δείκτης στο αρχείο, τότε η μετακίνηση πίσω σταματά στον δείκτη (☞ [Σελ.](#page-70-0) 71).
- **•** Η μετακίνηση πίσω σταματά όταν φτάσετε στην αρχή του αρχείου. Για να συνεχίσετε τη μετακίνηση πίσω από το τέλος του προηγούμενου αρχείου πατήστε ξανά παρατεταμένα το κουμπί $\blacktriangleright$

# Μετάβαση στην αρχή ενός αρχείου

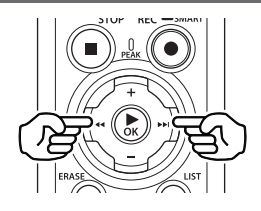

#### **Μετάβαση στην αρχή του επόμενου αρχείου**

Πατήστε το κουμπί 9 ενώ ο καταγραφέας βρίσκεται σε λειτουργία διακοπής ή κατά την αναπαραγωγή.

#### **Μετάβαση στην αρχή του τρέχοντος αρχείου**

Πατήστε το κουμπί  $\blacktriangleleft$  ενώ ο καταγραφέας βρίσκεται σε λειτουργία διακοπής ή κατά την αναπαραγωγή.

#### **Μετάβαση στην αρχή του προηγούμενου αρχείου**

Πατήστε το κουμπί  $\blacktriangleleft$  ενώ η θέση αναπαραγωγής βρίσκεται στην αρχή του αρχείου.

**•** Για να μεταβείτε στη αρχή του προηγούμενου αρχείου κατά την αναπαραγωγή, πατήστε το κουμπί  $\blacktriangleleft$ δύο φορές διαδοχικά.

#### **ΣΗΜΕΙΩΣΗ**

- **•** Εάν κατά την αναπαραγωγή και τη μετάβαση στην αρχή ενός αρχείου υπάρχει δείκτης ευρετηρίου ή προσωρινός δείκτης, τότε η αναπαραγωγή ξεκινά από τη θέση του δείκτη. Κατά τη μετάβαση στην αρχή ενός αρχείου ενώ ο καταγραφέας βρίσκεται στη λειτουργία διακοπής, ο δείκτης παραβλέπεται (☞ [Σελ.](#page-70-0) 71).
- **•** Όταν στη ρύθμιση [**Skip Space**] έχει οριστεί άλλη επιλογή εκτός από [**File Skip**], τότε η αναπαραγωγή ξεκινά αφού γίνει η μετάβαση προς τα μπροστά ή πίσω κατά το χρόνο που έχει οριστεί. Η αναπαραγωγή δεν μεταβαίνει στην αρχή του αρχείου.

### Μενού αναπαραγωγής

Μπορείτε να επιλέξετε διάφορες μεθόδους αναπαραγωγής αρχείων που είναι προσαρμοσμένες στις εκάστοτε εφαρμογές και τις προτιμήσεις σας.

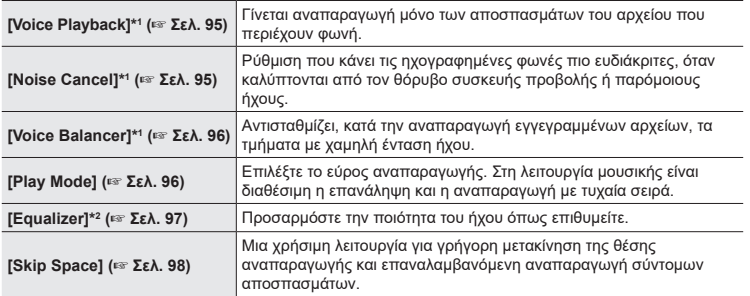

\*1 Διατίθεται μόνο στη λειτουργία [**Recorder**].

\*2 Διατίθεται μόνο στη λειτουργία [**Music**].

# Αναπαραγωγή με χρήση ακουστικών συνδεδεμένων στην υποδοχή ακουστικών

Μπορείτε να συνδέσετε τα ακουστικά στην υποδοχή ακουστικών ( $\bigcap$ ) του κατανραφέα και να ακούσετε από αυτά τον ήχο που αναπαράγεται.

- **•** Τα ακουστικά διατίθενται προαιρετικά.
- **•** Αντί των ακουστικών μπορείτε να χρησιμοποιήσετε ηχεία ή άλλες συσκευές που θα συνδέσετε στην υποδοχή ακουστικών.

#### **ΣΗΜΕΙΩΣΗ**

- **•** Όταν είναι συνδεδεμένα τα ακουστικά δεν ακούγεται ήχος από το ηχείο.
- **1 Συνδέστε τα ακουστικά στην υποδοχή ακουστικών ( ) του καταγραφέα.**

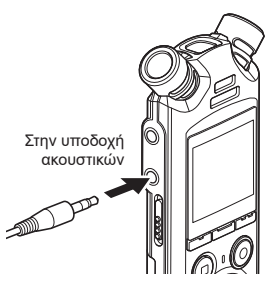

- **2 Πατήστε το κουμπί** `OK **για να ξεκινήσει η αναπαραγωγή.**
- **3 Χρησιμοποιήστε το κουμπί** + **ή**  – **για να ρυθμίσετε την ένταση του ήχου.**
	- **•** Προσαρμόστε την ένταση ενώ ακούτε τον ήχο που αναπαράγεται εκείνη τη στιγμή.

#### **ΣΗΜΕΙΩΣΗ**

- **•** Για να αποφύγετε βλάβες στην ακοή, ρυθμίστε την ένταση στο [**00**] προτού φορέσετε τα ακουστικά.
- **•** Αποφεύγετε την υπερβολικά υψηλή ένταση όταν χρησιμοποιείτε τα ακουστικά. Μπορεί να προκληθεί βλάβη ή απώλεια ακοής.
- **•** Εάν η ένταση είναι υπερβολικά υψηλή, τότε θα εμφανιστεί μια προειδοποιητική οθόνη.

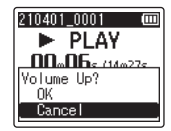

3

EL

# Αναπαραγωγή με χρήση ακουστικών συνδεδεμένων μέσω Bluetooth®

Μπορείτε να κάνετε αναπαραγωγή με χρήση ακουστικών συνδεδεμένων μέσω **Bluetooth**®.

- **•** Τα ακουστικά διατίθενται προαιρετικά.
- **•** Μπορείτε να συνδέσετε και άλλες συσκευές μέσω **Bluetooth**®.
- **1 Συνδέστε τον καταγραφέα και τα ακουστικά μέσω Bluetooth®.**

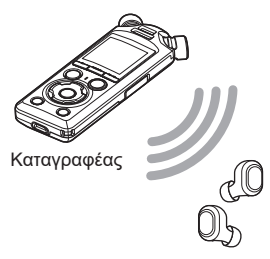

#### **ΣΗΜΕΙΩΣΗ**

- **•** Για να αποφύγετε βλάβες στην ακοή, ρυθμίστε την ένταση στο [**00**] προτού φορέσετε τα ακουστικά.
- **•** Για να αποφύγετε την επιστροφή του ήχου (μικροφώνισμα), μην τοποθετείτε τα ακουστικά κοντά στο μικρόφωνο κατά την εγγραφή.

#### Ακουστικά

- **•** Για πληροφορίες σχετικά με τις συνδέσεις **Bluetooth**®, ανατρέξτε στην ενότητα «**[Σύνδεση συσκευής](#page-137-0)  [Bluetooth](#page-137-0)®»** (☞ [Σελ.](#page-137-0) 138).
- **2 Χρησιμοποιήστε το κουμπί** + **ή**  – **για να ρυθμίσετε την ένταση του ήχου.**

### Αρχεία μουσικής

Χρησιμοποιήστε τον φάκελο [**Music**] για να αποθηκεύσετε αρχεία μουσικής που μεταφέρονται από υπολογιστές (☞ [Σελ.](#page-32-0) 33). Εάν ο καταγραφέας δεν είναι σε θέση να αναπαραγάγει ένα αρχείο μουσικής που μεταφέρθηκε σε αυτόν, τότε βεβαιωθείτε ότι οι τιμές ρυθμού δειγματοληψίας, πλήθους bit και ρυθμού bit είναι εντός του εύρους που υποστηρίζεται. Παρακάτω εμφανίζονται οι συνδυασμοί ρυθμού δειγματοληψίας, πλήθους bit και ρυθμού bit που υποστηρίζονται από τον καταγραφέα για αρχεία μουσικής.

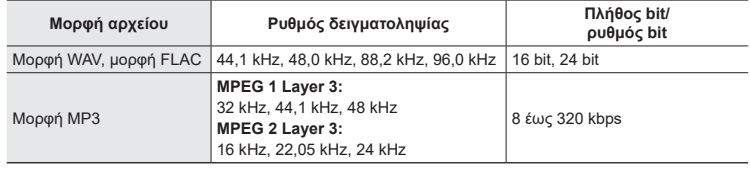

- **•** Ενδέχεται να μην είναι δυνατή η σωστή αναπαραγωγή αρχείων MP3 με μεταβλητό ρυθμό bit (ρυθμό bit ο οποίος μεταβάλλεται σε ένα μεμονωμένο αρχείο).
- **•** Τα αρχεία WAV γραμμικού PCM είναι τα μόνα αρχεία WAV που μπορεί να αναπαράγει ο καταγραφέας. Η αναπαραγωγή άλλων αρχείων WAV δεν υποστηρίζεται.
- **•** Ακόμα κι αν οι μορφές αρχείων είναι συμβατές για αναπαραγωγή με αυτόν τον καταγραφέα, ο καταγραφέας δεν υποστηρίζει όλους τους κωδικοποιητές.

# <span id="page-66-0"></span>Αλλαγή της ταχύτητας αναπαραγωγής

Η αλλαγή της ταχύτητας αναπαραγωγής είναι χρήσιμη για να επιταχύνετε παρουσιάσεις συσκέψεων ή για να επιβραδύνετε δυσδιάκριτα σημεία κατά την εκμάθηση μιας γλώσσας.

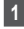

**1 Πατήστε το κουμπί** `OK **κατά την αναπαραγωγή.**

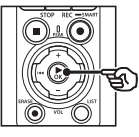

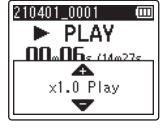

**2 Πατήστε το κουμπί** + **ή –.**

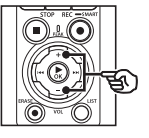

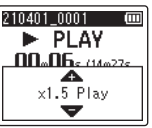

- **•** Μπορείτε να ρυθμίσετε την ταχύτητα αναπαραγωγής μεταξύ των τιμών [**x0.5 Play**] και [**x3.5 Play**] σε βήματα του 0,1.
- **•** Η ταχύτητα αναπαραγωγής αυξάνεται πατώντας το κουμπί + και μειώνεται με το κουμπί -.
- **•** Για να επιστρέψετε στην κανονική ταχύτητα αναπαραγωγής, επιλέξτε το [**x1.0 Play**] στη ρύθμιση της ταχύτητας.

**3 Πατήστε το κουμπί** `OK **για να επιβεβαιώσετε τη ρύθμιση.**

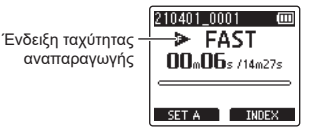

#### **ΣΥΜΒΟΥΛΗ**

**•** Κατά την αλλαγή της ταχύτητας οι λειτουργίες αναπαραγωγής, όπως διακοπή, μετάβαση στην αρχή ενός αρχείου και εισαγωγή δεικτών ευρετηρίου και προσωρινών δεικτών, είναι οι ίδιες όπως και κατά την τυπική αναπαραγωγή.

#### **ΣΗΜΕΙΩΣΗ**

- **•** Οι τροποποιημένες ρυθμίσεις ταχύτητας διατηρούνται ακόμη και μετά την απενεργοποίηση του καταγραφέα.
- **•** Η αλλαγή της ταχύτητας αναπαραγωγής θα προκαλέσει τη γρηγορότερη εκφόρτιση των μπαταριών.

#### Περιορισμοί γρήγορης αναπαραγωγής

Ανάλογα με τη συχνότητα δειγματοληψίας και τον ρυθμό bit, ορισμένα αρχεία ενδέχεται να μην αναπαράγονται σωστά. Σε αυτήν την περίπτωση, θα πρέπει να μειώσετε την ταχύτητα αναπαραγωγής.

# Επανάληψη αναπαραγωγής ABC

Ο καταγραφέας διαθέτει μια λειτουργία η οποία επιτρέπει την επανάληψη ενός τμήματος (αποσπάσματος) του αρχείου που αναπαράγεται. Εκτός από τη λειτουργία επανάληψης Α-Β που υπήρχε και στα προηγούμενα μοντέλα, πλέον μπορείτε να αλλάξετε το απόσπασμα που θα επαναλαμβάνεται στην αναπαραγωγή.

Επανάληψη αναπαραγωγής ABC

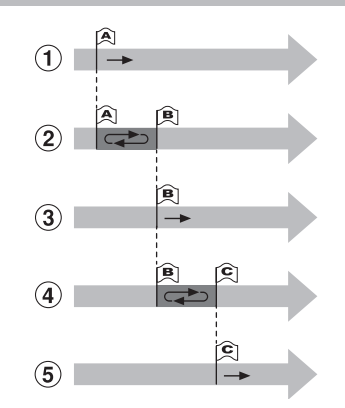

- 1 Κατά την αναπαραγωγή, επιλέξτε το σημείο έναρξης (Α) για την επανάληψη.
- 2 Μόλις επιλέξετε το σημείο λήξης (B) ξεκινά η επανάληψη.
- 3 Εάν ακυρώσετε το σημείο έναρξης της επανάληψης (A) κατά την αναπαραγωγή της επανάληψης, τότε το σημείο λήξης (B) του αποσπάσματος γίνεται το νέο σημείο έναρξης και η αναπαραγωγή συνεχίζεται.
- 4 Μόλις επιλέξετε το σημείο λήξης (C) ξεκινά και πάλι η επανάληψη.
- 5 Μπορείτε να επαναλάβετε αυτά τα βήματα και να επιλέγετε συνεχώς ένα νέο απόσπασμα για επανάληψη μέχρι το τέλος του αρχείου.
- **1 Επιλέξτε το αρχείο για την επανάληψη αναπαραγωγής ABC και ξεκινήστε την αναπαραγωγή.**
- **2 Μόλις η αναπαραγωγή φτάσει στο σημείο έναρξης για την επανάληψη ΑΒC πατήστε το κουμπί** F1 **(SET A).**

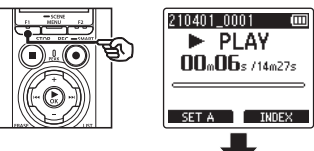

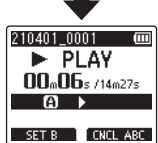

#### **ΣΥΜΒΟΥΛΗ**

- **•** Μπορείτε να αλλάξετε την ταχύτητα αναπαραγωγής (☞ [Σελ.](#page-66-0) 67) και τη γρήγορη μετακίνηση μπροστά/μετακίνηση πίσω (☞ [Σελ.](#page-60-0) 61) όταν αναβοσβήνει η ένδειξη [B].
- **•** Εάν η αναπαραγωγή φτάσει στο τέλος του αρχείου ενώ αναβοσβήνει η ένδειξη [B], τότε το τέλος του αρχείου θεωρείται ως σημείο λήξης του αποσπάσματος και ξεκινά η επανάληψη αναπαραγωγής.

**3 Μόλις η αναπαραγωγή φτάσει στο σημείο λήξης για την επανάληψη ΑΒC πατήστε ξανά το κουμπί** F1 **(SET B).**

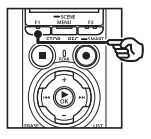

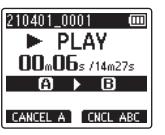

**•** Το απόσπασμα Α-Β έχει καθοριστεί και ξεκινά η επανάληψη αναπαραγωγής ABC.

**Για διακοπή της επανάληψης αναπαραγωγής ABC**: ☞ Μεταβείτε στο Βήμα ] **Καθορισμός νέων σημείων έναρξης/ λήξης**: ☞ Μεταβείτε στο Βήμα [

**Καθορισμός νέων σημείων έναρξης/λήξης**

**4 Πατήστε το κουμπί** F1 **(CANCEL A) κατά την επανάληψη αναπαραγωγής ABC.**

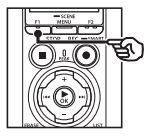

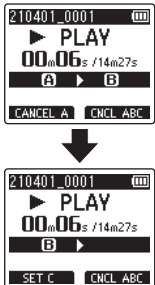

- **•** Το απόσπασμα A-B ακυρώνεται. Το **[B]** γίνεται η νέα θέση έναρξης και η αναπαραγωγή συνεχίζεται.
- **•** Μπορείτε να αλλάξετε την ταχύτητα αναπαραγωγής (☞ [Σελ.](#page-66-0) 67) και τη γρήγορη μετακίνηση μπροστά/ μετακίνηση πίσω (☞ [Σελ.](#page-60-0) 61).
- **5 Μόλις η αναπαραγωγή φτάσει στο σημείο λήξης για την επανάληψη ΑΒC πατήστε ξανά το κουμπί** F1 **(SET C).**

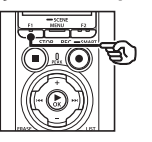

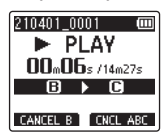

**•** Το απόσπασμα Β-C έχει καθοριστεί και ξεκινά η επανάληψη αναπαραγωγής ABC.

#### **ΣΥΜΒΟΥΛΗ**

- **•** Μπορείτε να επαναλάβετε τα Βήματα 4 και 5 όσες φορές θέλετε για να αλλάξετε το απόσπασμα επανάληψης.
- **6 Πατήστε το κουμπί** STOP **(**4**).**

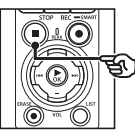

**•** Η αναπαραγωγή σταματά. Το απόσπασμα αναπαραγωγής που ορίστηκε για αυτήν τη λειτουργία διατηρείται.

#### **ΣΗΜΕΙΩΣΗ**

- **•** Στο απόσπασμα επανάληψης δεν μπορείτε να ορίσετε το σημείο λήξης πριν το σημείο έναρξης.
- **•** Κατά την επανάληψη ABC δεν είναι δυνατή η εισαγωγή δεικτών ευρετηρίου ή προσωρινών δεικτών (☞ [Σελ.](#page-70-0) 71).

#### Ακύρωση επανάληψης αναπαραγωγής ABC

Πατήστε το κουμπί F2 (**CNCL ABC**).

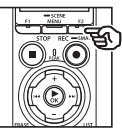

- **•** Εάν πατηθεί με την επανάληψη ABC σε διακοπή, τότε η επανάληψη ABC ακυρώνεται.
- **•** Εάν πατηθεί κατά την αναπαραγωγή της επανάληψης ABC, τότε το απόσπασμα ακυρώνεται και η αναπαραγωγή συνεχίζεται χωρίς επανάληψη.

#### **ΣΗΜΕΙΩΣΗ**

**•** Εάν αλλάξετε αρχείο ή μεταβείτε σε διαφορετική οθόνη, τότε η επανάληψη ABC ακυρώνεται.

# Δείκτες ευρετηρίου και προσωρινοί δείκτες

Η εισαγωγή δείκτη ευρετηρίου ή προσωρινού δείκτη σε ένα αρχείο σάς επιτρέπει γρήγορη πρόσβαση σε ένα συγκεκριμένο σημείο του αρχείου με τις ίδιες λειτουργίες που χρησιμοποιούνται για τη γρήγορη μετακίνηση μπροστά, τη μετακίνηση πίσω ή τη μετάβαση στην αρχή ενός αρχείου. Η εισαγωγή δεικτών ευρετηρίου είναι δυνατή μόνο σε αρχεία που δημιουργήθηκαν με αυτόν τον καταγραφέα. Στα αρχεία που δημιουργήθηκαν με άλλες συσκευές εκτός των καταγραφέων του συγκεκριμένου κατασκευαστή, καθώς και στα αρχεία όπου δεν είναι δυνατή η εισαγωγή δεικτών ευρετηρίου, μπορείτε να αποθηκεύσετε προσωρινά στη μνήμη τα σημεία που θέλετε χρησιμοποιώντας προσωρινούς δείκτες.

# <span id="page-70-0"></span>Εισαγωγή δείκτη ευρετηρίου ή προσωρινού δείκτη

- **1 Επιλέξτε το αρχείο στο οποίο θέλετε να προσθέσετε δείκτη ευρετηρίου ή προσωρινό δείκτη και ξεκινήστε την αναπαραγωγή.**
- **2 Όταν φτάσετε στο επιθυμητό σημείο, πατήστε το κουμπί**  F2 **(INDEX) για να εισαγάγετε έναν δείκτη ευρετηρίου ή προσωρινό δείκτη.**

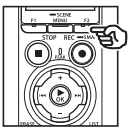

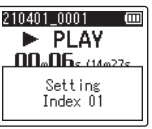

#### **ΣΗΜΕΙΩΣΗ**

**•** Οι προσωρινοί δείκτες είναι προσωρινές σημάνσεις. Διαγράφονται αυτόματα όταν επιλέγετε διαφορετικό αρχείο, όταν μεταφέρετε το αρχείο σε υπολογιστή ή όταν το μετακινείτε σε υπολογιστή.

- **•** Κατά την αναπαραγωγή αρχείων που δημιουργήθηκαν με αυτόν τον καταγραφέα σε υπολογιστή, ίσως δεν είναι δυνατή η εισαγωγή δεικτών ευρετηρίου.
- **•** Μπορείτε να εισάγετε μέχρι και 99 δείκτες ευρετηρίου/προσωρινούς δείκτες σε ένα αρχείο. Εάν προσπαθήσετε να προσθέσετε περισσότερους από 99 δείκτες, τότε εμφανίζεται το μήνυμα [**Further marking not possible**].
- **•** Δεν μπορείτε να εισαγάγετε ή να διαγράψετε δείκτες ευρετηρίου ή προσωρινούς δείκτες σε αρχεία κλειδωμένα με τη λειτουργία κλειδώματος αρχείου (☞ [Σελ.](#page-80-0) 81).
- **•** Δεν μπορείτε να εισαγάγετε δείκτες ευρετηρίου σε αρχεία μορφής FLAC.

#### **ΣΥΜΒΟΥΛΗ**

**•** Δείκτες ευρετηρίου μπορείτε επίσης να εισαγάγετε κατά την εγγραφή.

# Διαγραφή δείκτη ευρετηρίου ή προσωρινού δείκτη

Διαγραφή επιλεγμένων δεικτών ευρετηρίου/προσωρινών δεικτών

Διαγράψτε επιλεγμένους δείκτες ευρετηρίου/προσωρινούς δείκτες.

- **1 Επιλέξτε ένα αρχείο που περιέχει δείκτη ευρετηρίου/ προσωρινό δείκτη τον οποίο θέλετε να διαγράψετε και ξεκινήστε την αναπαραγωγή.**
- **2 Χρησιμοποιήστε το κουμπί**   $\blacktriangleright$  ή  $\blacktriangleright$  για να επιλέξετε **τον δείκτη ευρετηρίου ή τον προσωρινό δείκτη που θέλετε να διαγράψετε.**

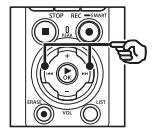

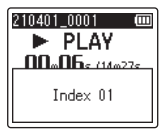

- **3 Όταν εμφανιστεί (για περίπου 2 δευτερόλεπτα) στην οθόνη ο αριθμός του δείκτη ευρετηρίου ή του προσωρινού δείκτη που θέλετε να διαγράψετε, πατήστε το κουμπί** ERASE**.**
	- **•** Εάν υπάρχουν και άλλοι δείκτες ευρετηρίου ή προσωρινοί δείκτες στο αρχείο, τότε η αρίθμησή τους ανανεώνεται αυτόματα.

#### Ταυτόχρονη διαγραφή όλων των δεικτών ευρετηρίου

Μπορείτε να διαγράψετε ταυτόχρονα όλους τους δείκτες ευρετηρίου σε ένα αρχείο.

- **1 Επιλέξτε ένα αρχείο με δείκτες ευρετηρίου/προσωρινούς δείκτες, τους οποίους θέλετε να διαγράψετε (**☞ **[Σελ.](#page-33-0) 34).**
- **2 Όταν εμφανιστεί η οθόνη προβολής αρχείου, πατήστε το κουμπί** ERASE **ενώ ο καταγραφέας βρίσκεται στη λειτουργία διακοπής.**

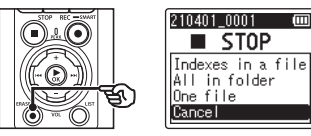

**•** Ο καταγραφέας επιστρέφει στη λειτουργία διακοπής εάν πατήσετε το κουμπί  $\blacktriangleleft$  ή εάν δεν πραγματοποιηθεί καμιά ενέργεια για 8 δευτερόλεπτα.

**3 Πατήστε το κουμπί** + **ή** − **για να επιλέξετε το [Indexes in a file].**

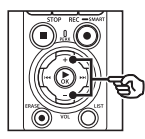

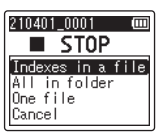
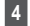

### **4** Πατήστε το κουμπί **►ΟΚ**.

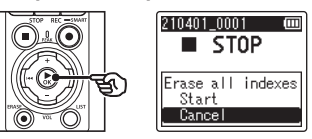

**5 Πατήστε το κουμπί** + **για να επιλέξετε το [Start].**

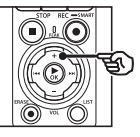

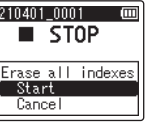

**6** Πατήστε το κουμπί  $\triangleright$  **ΟΚ**.

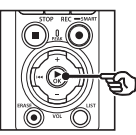

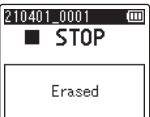

**•** Στην οθόνη εμφανίζεται η ένδειξη [**Erasing!**] και ξεκινά η διαδικασία διαγραφής. Μόλις ολοκληρωθεί η διαδικασία, στην οθόνη εμφανίζεται η ένδειξη [**Erased**].

# Λειτουργία Αναζήτηση ημερολογίου

Μπορείτε να αναζητήσετε φωνητικά αρχεία καθορίζοντας την ημερομηνία εγγραφής. Εάν έχετε ξεχάσει σε ποιο φάκελο έχετε αποθηκεύσει ένα αρχείο, τότε αυτή η δυνατότητα σας επιτρέπει να το εντοπίσετε εύκολα πληκτρολογώντας την ημερομηνία εγγραφής του. **•** Μπορείτε να κάνετε αναζήτηση μόνο στα αρχεία του φακέλου [**Recorder**].

- **1 Με τον καταγραφέα σε λειτουργία διακοπής, πατήστε το κουμπί** F1 **(HOME) για να εμφανιστεί η οθόνη [Home].**
- **2** Πατήστε το κουμπί **>>** ή 144 **για να επιλέξετε το στοιχείο [Calendar Search].**

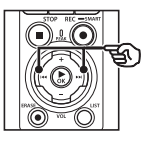

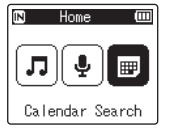

- **3 Πατήστε το κουμπί** `OK**.**
- **4 Πατήστε το κουμπί** +**,** -**,** 9 **ή** 0 **για να επιλέξετε την ημερομηνία που θέλετε.**

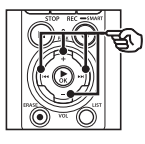

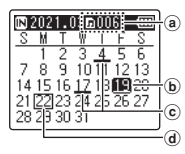

- a Πλήθος αρχείων που αποθηκεύτηκαν (ηχογραφήθηκαν) την επιλεγμένη ημερομηνία
- b Επιλεγμένη ημερομηνία
- c Ημερομηνία εγγραφής του αρχείου
- d Σημερινή ημερομηνία

**•** Οι ημερομηνίες με αποθηκευμένα αρχεία εμφανίζονται υπογραμμισμένες.

Κουμπί **>>** / Η4: Μετακίνηση στην προηγούμενη/ επόμενη ημερομηνία. Πατήστε παρατεταμένα για να μεταβείτε στην επόμενη ημερομηνία με αποθηκευμένα αρχεία.

Κουμπί + / –: Μετακίνηση στην προηγούμενη/ επόμενη εβδομάδα.

Κουμπί F1 / F2:

Μετακίνηση στον προηγούμενο/ επόμενο μήνα.

**•** Πατήστε το κουμπί STOP ( 4) για να ακυρώσετε τη ρύθμιση και να επιστρέψετε στην οθόνη [**Home**].

## **5** Πατήστε το κουμπί  $\triangleright$  **ΟΚ**.

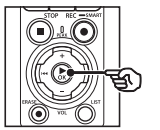

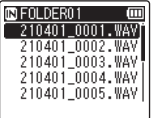

**6 Πατήστε το κουμπί** + **ή** – **για να επιλέξετε το αρχείο που θέλετε.**

**7 Πατήστε το κουμπί** `OK **για να ξεκινήσει η αναπαραγωγή.**

## Διαγραφή αρχείων/φακέλων

Αυτή η ενότητα περιγράφει τον τρόπο διαγραφής ενός μεμονωμένου αρχείου που δεν χρειάζεστε από έναν φάκελο, όλων των αρχείων στον τρέχοντα φάκελο ταυτόχρονα ή ενός επιλεγμένου φακέλου.

### <span id="page-74-0"></span>Διαγραφή αρχείων

- **1 Επιλέξτε το αρχείο που θέλετε να διαγράψετε (**☞ **[Σελ.](#page-33-0) 34).**
- **2 Όταν εμφανιστεί η οθόνη προβολής αρχείου, πατήστε το κουμπί** ERASE **ενώ ο καταγραφέας βρίσκεται στη λειτουργία διακοπής.**

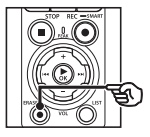

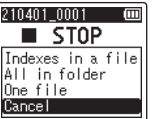

- **•** Ο καταγραφέας επιστρέφει στη λειτουργία διακοπής εάν πατήσετε το κουμπί  $\blacktriangleleft$  ή εάν δεν πραγματοποιηθεί καμιά ενέργεια για 8 δευτερόλεπτα.
- **3 Πατήστε το κουμπί** + **ή** − **για να επιλέξετε το στοιχείο [All in folder] ή [One file].**

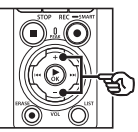

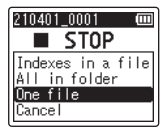

### [**All in folder**]:

Διαγράφει όλα τα αρχεία που είναι αποθηκευμένα στον ίδιο φάκελο με το επιλεγμένο αρχείο.

#### [**One file**]:

Διαγράφει μόνο το επιλεγμένο αρχείο.

**Πατήστε το κουμπί ► ΟΚ.** 

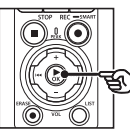

**5 Πατήστε το κουμπί** + **για να επιλέξετε το [Start].**

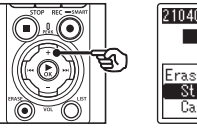

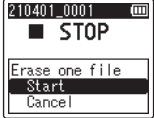

**6** Πατήστε το κουμπί  $\triangleright$  **ΟΚ**.

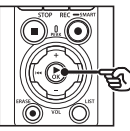

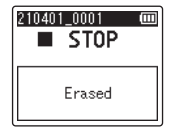

**•** Στην οθόνη εμφανίζεται η ένδειξη [**Erasing!**] και ξεκινά η διαδικασία διαγραφής. Μόλις ολοκληρωθεί η διαδικασία, στην οθόνη εμφανίζεται η ένδειξη [**Erased**].

### Διαγραφή ενός φακέλου

- **1 Επιλέξτε τον φάκελο που θέλετε να διαγράψετε (**☞ **[Σελ.](#page-33-0) 34).**
- **2 Όταν εμφανιστεί η οθόνη προβολής φακέλου, πατήστε το κουμπί** ERASE **ενώ ο καταγραφέας βρίσκεται στη λειτουργία διακοπής.**

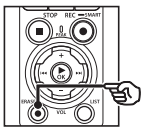

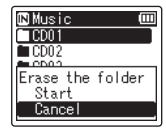

**•** Ο καταγραφέας επιστρέφει στη λειτουργία διακοπής εάν πατήσετε το κουμπί  $\blacktriangleleft$  ή εάν δεν πραγματοποιηθεί καμιά ενέργεια για 8 δευτερόλεπτα.

### **3 Πατήστε το κουμπί** + **για να επιλέξετε το [Start].**

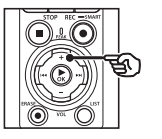

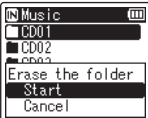

### **4 Πατήστε το κουμπί**  $\triangleright$  **OK.**

**•** Στην οθόνη εμφανίζεται η ένδειξη [**Erasing!**] και ξεκινά η διαδικασία διαγραφής. Μόλις ολοκληρωθεί η διαδικασία, στην οθόνη εμφανίζεται η ένδειξη [**Erased**].

### **ΣΗΜΕΙΩΣΗ**

- **•** Δεν είναι δυνατή η επαναφορά των αρχείων μετά τη διαγραφή τους, συνεπώς ελέγχετε προσεκτικά προτού διαγράψετε κάποιο αρχείο.
- **•** Όταν χρησιμοποιείτε κάρτα microSD στον καταγραφέα, φροντίστε να ελέγχετε εάν το μέσο που διαγράφετε είναι το [**Internal memory**] ή το [**microSD card**] (☞ [Σελ.](#page-100-0) 101).
- **•** Δεν είναι δυνατή η διαγραφή κλειδωμένων αρχείων και αρχείων με ρύθμιση μόνο για ανάγνωση (☞ [Σελ.](#page-80-0) 81).
- **•** Δεν είναι δυνατή η διαγραφή των προεπιλεγμένων φακέλων [**Recorder**] και [**Music**] του καταγραφέα. Εάν διαγράψετε όλους του υπο-φακέλους από τον φάκελο [**Recorder**] τότε δημιουργείται ένας νέος υπο-φάκελος με το όνομα [**FOLDER01**].
- **•** Μπορείτε να διαγράψετε όλους τους υπο-φακέλους τους φακέλου [**Music**] αλλά όχι τον ίδιο τον φάκελο [**Music**].
- **•** Τα αρχεία που δεν αναγνωρίζονται από τον καταγραφέα δεν διαγράφονται, ούτε οι φάκελοι που τα περιέχουν. Για να διαγράψετε αυτά τα αρχεία και φακέλους πρέπει να συνδέσετε τον καταγραφέα σε υπολογιστή.
- **•** Προτού διαγράψετε ένα αρχείο ή φάκελο, φορτίστε ή αντικαταστήστε τις μπαταρίες για να διασφαλίσετε ότι δεν θα εξαντληθούν προτού ολοκληρωθεί η διαδικασία. Η διαδικασία διαγραφής ίσως διαρκέσει περισσότερο από 10 δευτερόλεπτα. Για να αποφύγετε την καταστροφή δεδομένων, ποτέ μην επιχειρείτε κάποιον από τους παρακάτω χειρισμούς προτού ολοκληρωθεί η διαδικασία διαγραφής:
	- **•** Αποσύνδεση του προσαρμογέα AC
	- **•** Αφαίρεση των μπαταριών
	- **•** Αφαίρεση της κάρτας microSD (εάν η ρύθμιση μέσου εγγραφής έχει οριστεί σε [**microSD card**]).

## Μενού

## Ρύθμιση στοιχείων μενού

### Τυπική λειτουργία

Τα στοιχεία του μενού οργανώνονται σε καρτέλες, οπότε μπορείτε να ρυθμίσετε γρήγορα τα στοιχεία που θέλετε επιλέγοντας μια καρτέλα και μεταβαίνοντας στο στοιχείο που σας ενδιαφέρει. Ακολουθήστε τα παρακάτω βήματα για να ρυθμίσετε ένα στοιχείο μενού.

**1 Κατά την εγγραφή/ αναπαραγωγή ή όταν ο καταγραφέας βρίσκεται σε λειτουργία διακοπής, πατήστε το κουμπί** MENU/SCENE**.**

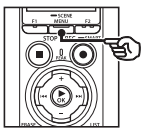

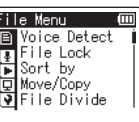

### **ΣΥΜΒΟΥΛΗ**

- **•** Ορισμένα μενού περιέχουν στοιχεία τα οποία μπορείτε να ρυθμίσετε κατά την εγγραφή/ αναπαραγωγή (☞ [Σελ.](#page-79-0) 80).
- **2 Πατήστε το κουμπί** + **ή** – **για να επιλέξετε την καρτέλα στην οποία βρίσκεται το στοιχείο που θέλετε να ρυθμίσετε.**

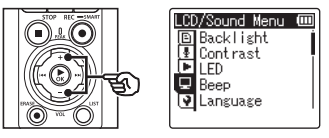

- **•** Μετακινήστε τον δείκτη από τη μια καρτέλα στην άλλη για να αλλάξετε την οθόνη προβολής μενού.
- **3 Πατήστε το κουμπί** `OK **για να μετακινήσετε τον δείκτη στο επιθυμητό στοιχείο ρύθμισης.**

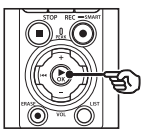

CD/Sound Menu **回**[Backlight E Contrast  $\Box$  Beep **V** Language

- **•** Για να πραγματοποιήσετε αυτήν την ενέργεια, μπορείτε επίσης να χρησιμοποιήσετε το κουμπί 9.
- **4 Πατήστε το κουμπί** + **ή** – **για να επιλέξετε το στοιχείο ρύθμισης που θέλετε.**

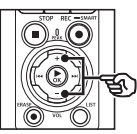

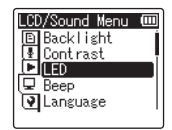

### **5** Πατήστε το κουμπί  $\triangleright$  **ΟΚ**.

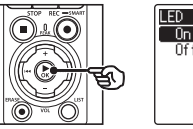

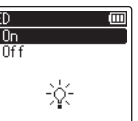

- **•** Εμφανίζεται η ρύθμιση του επιλεγμένου στοιχείου.
- **•** Για να πραγματοποιήσετε αυτήν την ενέργεια, μπορείτε επίσης να χρησιμοποιήσετε το κουμπί 9.

### **6 Πατήστε το κουμπί** + **ή** – **για να αλλάξετε τη ρύθμιση.**

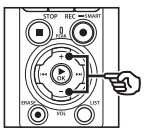

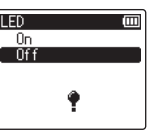

**7 Πατήστε το κουμπί** `OK **για να επιβεβαιώσετε τη ρύθμιση.**

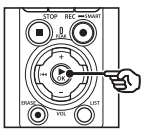

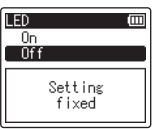

- **•** Εμφανίζεται ένα μήνυμα που σας ενημερώνει ότι η ρύθμιση πραγματοποιήθηκε.
- **•** Μπορείτε να ακυρώσετε τη ρύθμιση και να επιστρέψετε στην προηγούμενη οθόνη πατώντας το κουμπί  $\blacktriangleleft$  αντί του κουμπιού **▶ΟΚ**.

**8 Πατήστε το κουμπί** STOP **(**4**) για έξοδο από την οθόνη μενού.**

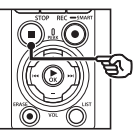

**•** Όταν εμφανιστεί η οθόνη μενού κατά την εγγραφή ή την αναπαραγωγή, πατήστε το κουμπί MENU/SCENE για να επιστρέψετε στην προηγούμενη οθόνη χωρίς να διακόψετε την εγγραφή/αναπαραγωγή.

#### **ΣΗΜΕΙΩΣΗ**

- **•** Για τις ρυθμίσεις μενού που πραγματοποιούνται όταν ο καταγραφέας βρίσκεται στη λειτουργία διακοπής, το μενού κλείνει και ο καταγραφέας επιστρέφει στη λειτουργία διακοπής εάν δεν πραγματοποιηθεί καμιά ενέργεια για 3 λεπτά. Σε αυτήν την περίπτωση, δεν πραγματοποιείται καμιά αλλαγή στο επιλεγμένο στοιχείο ρύθμισης.
- **•** Για τις ρυθμίσεις μενού που πραγματοποιούνται κατά την εγγραφή/αναπαραγωγή, το μενού κλείνει εάν δεν πραγματοποιηθεί καμιά ενέργεια για 8 δευτερόλεπτα.

### <span id="page-79-0"></span>4 **Στοιχεία μενού που μπορείτε να ρυθμίσετε κατά την εγγραφή**

- **•** Rec Level
- **•** Zoom Mic
- **•** Low Cut Filter
- **•** Bright Sound
- **•** Rec Monitor
- **•** External Input
- **•** Backlight
- **•** LED
- 4 **Στοιχεία του μενού που μπορείτε να ρυθμίσετε κατά την Αναπαραγωγή**
- **•** Property
- **•** Noise Cancel\*1
- **•** Voice Balancer\*1
- **•** Play Mode
- **•** Equalizer\*2
- **•** Skip Space
- **•** Backlight
- **•** LED
- \*1 Διατίθεται μόνο στη λειτουργία [**Recorder**].
- \*2 Διατίθεται μόνο στη λειτουργία [**Music**].

## Μενού αρχείων [File Menu]

### Εξαγωγή των αποσπασμάτων ομιλίας από αρχεία εγγραφής φωνής [Voice Detect]

Η λειτουργία αυτή εξάγει τα αποσπάσματα ομιλίας από αρχεία εγγραφής φωνής ή αρχεία που δημιουργήθηκαν με τον καταγραφέα.

Για περισσότερες πληροφορίες, ανατρέξτε στην ενότητα «**[Εξαγωγή των](#page-105-0)  [αποσπασμάτων ομιλίας από αρχεία](#page-105-0)  [εγγραφής φωνής \[Voice Detect\]](#page-105-0)»** (☞ [Σελ.](#page-105-0) 106).

### <span id="page-80-0"></span>Αποτροπή ακούσιας διαγραφής αρχείου [File Lock]

Με τη λειτουργία κλειδώματος αρχείου μπορείτε να κλειδώνετε σημαντικά αρχεία για να αποτρέψετε το ενδεχόμενο ακούσιας διαγραφής τους. Εφόσον κλειδωθεί, ένα αρχείο δεν διαγράφεται ακόμη κι αν πραγματοποιηθεί διαγραφή όλων των αρχείων στον φάκελο (☞ [Σελ.](#page-74-0) 75).

### **1 Επιλέξτε το αρχείο που θέλετε να κλειδώσετε (**☞ **[Σελ.](#page-33-0) 34).**

[**Lock**]:

Το αρχείο κλειδώνεται.

### [**Unlock**]:

Το κλείδωμα αρχείου καταργείται.

### Ταξινόμηση αρχείων [Sort by]

Μπορείτε να αλλάξετε τη σειρά αναπαραγωγής των αρχείων σε έναν φάκελο.

### **1 Πατήστε το κουμπί** + **ή** − **για να επιλέξετε το στοιχείο [File name], [Date ascending] ή [Date descending].**

### [**File name**]:

Ταξινομεί αυτόματα τα αρχεία κατά όνομα.

### [**Date ascending**]:

Ταξινομεί αυτόματα τα αρχεία κατά ημερομηνία (ώρα/ημερομηνία εγγραφής), από το παλαιότερο προς το νεότερο.

#### [**Date descending**]:

Ταξινομεί αυτόματα τα αρχεία κατά ημερομηνία (ώρα/ημερομηνία εγγραφής), από το νεότερο προς το παλαιότερο.

### **ΣΗΜΕΙΩΣΗ**

**•** Εάν επιλέξετε το [**File name**], τα αρχεία αναγράφονται με τη σειρά του ονόματός τους, με βάση τους πρώτους 20 χαρακτήρες κάθε ονόματος.

**2 Πατήστε το κουμπί** + **ή** – **για να επιλέξετε [Recorder] ή [Music].**

### [**Recorder**]:

Ταξινομεί όλα τα αρχεία στον φάκελο [**Recorder**].

### [**Music**]:

Ταξινομεί όλα τα αρχεία στον φάκελο [**Music**].

### Μετακίνηση/αντιγραφή αρχείων [Move/Copy]

Τα αρχεία που είναι αποθηκευμένα στην εσωτερική μνήμη ή την κάρτα microSD είναι δυνατό να μετακινηθούν ή αντιγραφούν εντός της μνήμης. Για τη διαδικασία, ανατρέξτε στην ενότητα «**[Μετακίνηση/αντιγραφή αρχείων](#page-108-0)  [\[Move/Copy\]](#page-108-0)**» (☞ [Σελ.](#page-108-0) 109).

### Διαχωρισμός αρχείων **[File Divide]**

Για ευκολότερη διαχείριση και επεξεργασία, μπορείτε να διαχωρίσετε μεγάλα αρχεία ή αρχεία με μεγάλη διάρκεια εγγραφής. Για τη διαδικασία, ανατρέξτε στην ενότητα «**[Διαχωρισμός αρχείων \[File Divide\]](#page-111-0)**» (☞ [Σελ.](#page-111-0) 112).

### Μερική διαγραφή αρχείων [Partial Erase]

Μπορείτε να διαγράψετε αποσπάσματα που δεν θέλετε από ένα αρχείο. Για τη διαδικασία, ανατρέξτε στην ενότητα «**[Μερική διαγραφή αρχείων](#page-113-0)  [\[Partial Erase\]](#page-113-0)**» (☞ [Σελ.](#page-113-0) 114).

### Περικοπή ενός αρχείου [Trimming]

Μπορείτε να κάνετε περικοπή ενός αρχείου, διατηρώντας μόνο το απόσπασμα που θέλετε και να το αποθηκεύσετε εκ νέου. Για τη διαδικασία, ανατρέξτε στην ενότητα «**[Περικοπή ενός αρχείου \[Trimming\]](#page-115-0)**» (☞ [Σελ.](#page-115-0) 116).

### Αύξηση της συνολικής έντασης του ήχου σε ένα αρχείο **[Normalize]**

Αυξήστε τη συνολική ένταση ήχου σε ένα αρχείο τόσο ώστε η υψηλότερη ένταση να αποτελεί το όριο πριν την παραμόρφωση του ήχου και, μετά αποθηκεύστε το ως νέο αρχείο.

### **1 Πατήστε το κουμπί** + **για να επιλέξετε το [Start].**

#### **ΣΥΜΒΟΥΛΗ**

- **•** Μετά την επεξεργασία το όνομα του νέου αρχείου γίνεται «**File name\_1**».
- **•** Εάν ο τρέχων φάκελος περιέχει ήδη 200 αρχεία, τότε θα δημιουργηθεί ένας νέος φάκελος για την αποθήκευση των επιπλέον αρχείων.

### **ΣΗΜΕΙΩΣΗ**

- **•** Είναι δυνατή η επεξεργασία μόνο αρχείων με μορφή MP3 και PCM που έχουν εγγραφεί με τον καταγραφέα.
- **•** Η ομαλοποίηση ίσως δεν είναι αποτελεσματική σε αρχεία όπως τα παρακάτω.
	- **•** Αρχεία που ηχογραφήθηκαν από την αρχή με υψηλή ένταση.
	- **•** Αρχεία που περιέχουν απότομους και ισχυρούς ήχους.
	- **•** Αρχεία που παρουσιάζουν έντονες διακυμάνσεις στην ένταση του ήχου.

82 EL

### Βαθμιαία αύξηση/μείωση της έντασης στην αρχή/τέλος ενός αρχείου [Fade in/out]

Μπορείτε να εφαρμόσετε εφέ βαθμιαίας αύξησης/μείωσης της έντασης στην αρχή/τέλος ενός αρχείου με διάρκεια 1 δευτερολέπτου αντίστοιχα και να το αποθηκεύσετε ως νέο αρχείο.

Για τη διαδικασία, ανατρέξτε στην ενότητα «**[Βαθμιαία αύξηση/μείωση της έντασης](#page-117-0)  [στην αρχή/τέλος ενός αρχείου \[Fade in/](#page-117-0) [out\]](#page-117-0)**» (☞ [Σελ.](#page-117-0) 118).

### Προσθήκη προθεμάτων στα ονόματα των αρχείων [Rename File]

Προσθέστε ένα πρόθεμα στα ονόματα των αρχείων.

- **1 Προτού αλλάξετε το όνομα ενός αρχείου, επιλέξτε τον φάκελο που περιέχει το αρχείο που θέλετε να μετονομάσετε (**☞ **[Σελ.](#page-33-0) 34).**
- **2 Ενώ ο καταγραφέας είναι στη λειτουργία διακοπής, πατήστε το κουμπί** MENU/SCENE**.**
- **3 Πατήστε το κουμπί** `OK **για να μετακινήσετε τον δείκτη στη λίστα με τα στοιχεία ρύθμισης.**
- **4 Πατήστε το κουμπί** + **ή** – **για να επιλέξετε το [Rename File].**
- **5 Πατήστε το κουμπί** `OK**.**
- **6 Πατήστε το κουμπί** + **ή** – **για να επιλέξετε το πρόθεμα που θα προσθέσετε στο όνομα του αρχείου.**

#### **Διαθέσιμα προθέματα**

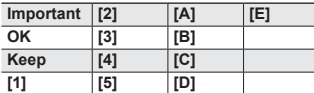

### **7 Πατήστε το κουμπί** `OK**.**

**•** Το επιλεγμένο πρόθεμα θα προστεθεί στο όνομα του αρχείου.

### **ΣΥΜΒΟΥΛΗ**

- **•** Η επιλογή [**Rename File**] είναι διαθέσιμη μόνο στη λειτουργία [**Recorder**].
- **•** Δεν είναι δυνατή η μετονομασία κλειδωμένων αρχείων (☞ [Σελ.](#page-80-0) 81).

### Εμφάνιση πληροφοριών αρχείου ή φακέλου [Property]

Μπορείτε να εμφανίσετε τις πληροφορίες ενός αρχείου ή ενός φακέλου από μια οθόνη μενού.

#### **Πληροφορίες αρχείου**

**Μενού**

### **1 Πατήστε το κουμπί** + **ή** – **για να αλλάξετε οθόνη.**

- **•** Εμφανίζονται οι πληροφορίες για τα στοιχεία [**Name**], [**Date**], [**Size**], [**Bit Rate**] \*1, [**Artist**] \*2 και [**Album**] \*2.
- \*1 Εάν επιλέξετε αρχείο μορφής γραμμικού PCM ή FLAC, τότε στο στοιχείο [**Bit Rate**] εμφανίζεται η συχνότητα δειγματοληψίας και το πλήθος bit.
- \*2 Εάν το αρχείο δεν περιλαμβάνει πληροφορίες ετικέτας, τότε εμφανίζονται οι ενδείξεις [**UNKNOWN\_ARTIST**] και [**UNKNOWN\_ALBUM**].

### **Πληροφορίες φακέλου**

#### **2 Πατήστε το κουμπί** + **ή** – **για να αλλάξετε οθόνη.**

- **•** Εμφανίζονται πληροφορίες για τα στοιχεία [**Name**], [**File**] (το πλήθος των αρχείων) και [**Folder**] (το πλήθος των φακέλων).
- **•** Το στοιχείο [**Folder**] δεν εμφανίζεται στη λειτουργία [**Recorder**].
- **•** Στο αναγραφόμενο πλήθος αρχείων δεν περιλαμβάνονται τα αρχεία με μορφές που δεν αναγνωρίζει ο καταγραφέας.

## Μενού εγγραφής [Rec Menu]

### <span id="page-84-0"></span>Επιλογή της στάθμης εγγραφής **[Rec Level]**

Μπορείτε να αλλάξετε τη στάθμη εγγραφής (ευαισθησία) ανάλογα με τις συνθήκες της εφαρμογής της εγγραφής σας.

### [**High**]:

Το υψηλότερο επίπεδο ευαισθησίας εγγραφής. Κατάλληλο για την ηχογράφηση διαλέξεων, συνεδρίων και άλλων εφαρμογών με απομακρυσμένες ή αδύναμες πηγές ήχου.

### [**Middle**]:

Κατάλληλο για ηχογράφηση συζητήσεων και συσκέψεων μικρών ομάδων.

### [**Low**]:

Η χαμηλότερη ευαισθησία εγγραφής. Κατάλληλο για υπαγόρευση.

### [**Manual**]:

Σας επιτρέπει να επιλέξετε χειροκίνητα την ευαισθησία εγγραφής, ανάμεσα σε 40 στάθμες.

### [**Auto**]:

Η στάθμη εγγραφής μεταβάλλεται αυτόματα ανάλογα με την ένταση του ήχου εισόδου. Κατάλληλο για όλες τις εφαρμογές.

### **ΣΥΜΒΟΥΛΗ**

**•** Για να εγγράψετε τη φωνή του ομιλητή καθαρά, ορίστε τη ρύθμιση [**Rec Level**] στην επιλογή [**Middle**] και τοποθετήστε το ενσωματωμένο μικρόφωνο του καταγραφέα κοντά στο στόμα του ομιλητή (5 με 10 εκατοστά).

#### **ΣΗΜΕΙΩΣΗ**

- **•** Εάν στη ρύθμιση [**Rec Level**] έχετε επιλέξει κάτι άλλο εκτός του [**Manual**], τότε η στάθμη εγγραφής ρυθμίζεται αυτόματα , ενδέχεται όμως να δημιουργηθεί θόρυβος εάν υπάρχουν υπερβολικά δυνατοί ήχοι.
- **•** Η ρύθμιση [**Rec Scene**] αλλάζει αυτόματα σε [**Off**] εάν προσαρμόσετε τη ρύθμιση [**Rec Level**].

### Ρύθμιση της στάθμης εγγραφής

**1 Προσαρμόστε τη στάθμη εγγραφής πατώντας το κουμπί**  *BD* ή  $\blacktriangleleft$  κατά την εγγραφή **ή την εγγραφή σε παύση.**

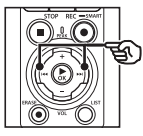

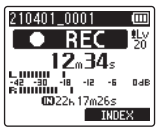

**•** Αυξάνοντας την τιμή του [**Rec Level**] αυξάνεται η στάθμη εγγραφής και μετακινείται η ένδειξη του μετρητή στάθμης.

### **ΣΗΜΕΙΩΣΗ**

- **•** Εάν εμφανίζεται η ένδειξη [**OV**] τότε ο ήχος της εγγραφή θα είναι παραμορφωμένος. Προσαρμόστε τη στάθμη εγγραφής έτσι ώστε να μην εμφανίζεται η ένδειξη [**OV**].
- **•** Δεν μπορείτε να προσαρμόσετε τη ρύθμιση [**Rec Level**] κατά την εγγραφή εάν έχετε ενεργοποιήσει το [**Rec Scene**].

### Περιορισμός της παραμόρφωσης [Limiter]

Αυτόματος περιορισμός της παραμόρφωσης που προκαλούν οι υπερβολικά ισχυροί ήχοι κατά την εγγραφή.

#### [**Music**]:

Επιλογή για καθαρότητα στην ένταση του ήχου. Αυτή η επιλογή είναι κατάλληλη για ηχογράφηση μουσικής.

### [**Voice**]:

Επιλογή για ισοστάθμισμα στην ένταση του ήχου. Μπορείτε να ηχογραφήσετε με προκαθορισμένη ένταση για ισοσταθμισμένες εγγραφές. Αυτή η επιλογή είναι κατάλληλη για ηχογράφηση φωνής.

#### [**Off**]:

Χρησιμοποιήστε αυτήν την επιλογή όταν προσαρμόζετε τις στάθμες εισόδου χωρίς τη λειτουργία διόρθωσης.

### **ΣΗΜΕΙΩΣΗ**

- **•** Αυτή η λειτουργία είναι διαθέσιμη μόνο εάν στη ρύθμιση [**Rec Level**] έχει επιλεγεί το [**Manual**] (☞ [Σελ.](#page-84-0) 85).
- **•** Εάν ο ήχος εισόδου είναι υπερβολικά δυνατός τότε μπορεί να εμφανιστεί θόρυβος ακόμα και εάν έχετε επιλέξει το [**Music**] ή το [**Voice**]. Επίσης, υπό συγκεκριμένες συνθήκες, ενδέχεται να μην ανάψει η ενδεικτική λυχνία PEAK που υποδεικνύει υπερβολικά υψηλή στάθμη εισόδου. Για να διασφαλιστεί η επιτυχημένη εγγραφή, σας συνιστούμε να ελέγχετε τη λειτουργία εγγραφής και την ένταση πριν από τη χρήση.

### <span id="page-85-0"></span>Ρύθμιση της λειτουργίας εγγραφής [Rec Mode]

Μπορείτε να δώσετε προτεραιότητα στην ποιότητα του ήχου ή τη διάρκεια της εγγραφής. Επιλέξτε τη λειτουργία εγγραφής που ανταποκρίνεται καλύτερα στις συγκεκριμένες συνθήκες εγγραφής.

### **1 Πατήστε το κουμπί** + ή – **για να επιλέξετε τη μορφή εγγραφής.** [**PCM**]:

Είναι μη συμπιεσμένη μορφή αρχείου ήχου που χρησιμοποιείται για CD μουσικής κ.α.

#### [**FLAC**]:

Είναι μη απωλεστική συμπιεσμένη μορφή αρχείου ήχου. Το μέγεθος αρχείου αυτής της μορφής είναι μικρότερο σε σχέση με τη μορφή PCM.

#### [**MP3**]:

Είναι συνηθισμένη απωλεστική συμπιεσμένη μορφή αρχείου ήχου. Το μέγεθος αρχείου αυτής της μορφής είναι το μικρότερο.

**2 Πατήστε το κουμπί** + ή – **για να επιλέξετε τον ρυθμό εγγραφής.**

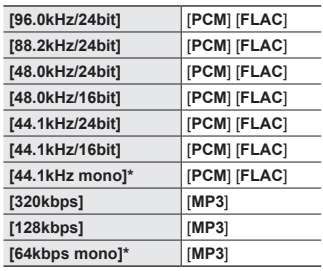

\* Μονοφωνική εγγραφή

#### **ΣΥΜΒΟΥΛΗ**

- **•** Η ποιότητα του ήχου βελτιώνεται όσο αυξάνεται η τιμή του ρυθμού εγγραφής.
- **•** Η επιλογή υψηλότερου ρυθμού εγγραφής αυξάνει το μέγεθος του αρχείου. Βεβαιωθείτε ότι έχετε αρκετή διαθέσιμη μνήμη προτού ξεκινήσετε την εγγραφή.
- **•** Για να ηχογραφήσετε συνέδρια και παρουσιάσεις με καθαρό ήχο, συνιστούμε στη ρύθμιση [**Rec Mode**] μια οποιαδήποτε επιλογή εκτός της [**mono**].

### **ΣΗΜΕΙΩΣΗ**

- **•** Εάν η λειτουργία [**Rec Mode**] έχει ρυθμιστεί σε στερεοφωνική εγγραφή και χρησιμοποιείτε εξωτερικό, μονοφωνικό μικρόφωνο, τότε ο ήχος εγγράφεται μόνο στο αριστερό κανάλι.
- **•** Εάν προσαρμόσετε τις ρυθμίσεις [**Rec Mode**] τότε επιλέγεται το [**Off**] για τις ρυθμίσεις [**Rec Scene**] και [**Fn Rec**] > [**Over Dubbing**].
- **•** Εάν επιλέξετε το [**PCM**] ή το [**FLAC**] τότε επιλέγεται το [**Off**] για τις ρυθμίσεις [**Voice Detect**] > [**While Recording**] και [**Fn Rec**] > [**Pre-Recording**].
- **•** Εάν επιλέξετε το [**FLAC**] τότε δεν εμφανίζονται τα δευτερόλεπτα εγγραφής που απομένουν.

### Επιλογή κατευθυντικότητας μικροφώνου [Zoom Mic]

Η κατευθυντικότητα του ενσωματωμένου στερεοφωνικού μικροφώνου του καταγραφέα μεταβάλλεται από ευρεία, στερεοφωνική κάλυψη έως εγγραφή υψηλής κατευθυντικότητας.

**1 Πατήστε το κουμπί** + **ή** − **για να προσαρμόσετε την κατευθυντικότητα του ενσωματωμένου στερεοφωνικού μικροφώνου.**

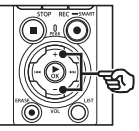

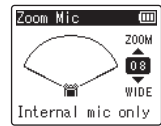

- **•** Μπορείτε να προσαρμόσετε τη ρύθμιση σε τιμές από [**00**] έως και [**20**].
- **•** Το κουμπί + αυξάνει την κατευθυντικότητα.
- **•** Το κουμπί − επιτρέπει στερεοφωνική ηχογράφηση με ευρύτερη κάλυψη.
- **•** Μειώνοντας την κατευθυντικότητα και διευρύνοντας το πεδίο εγγραφής ήχων ενισχύουν τη στερεοφωνική αίσθηση.

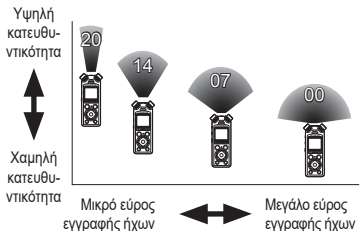

4

#### **ΣΗΜΕΙΩΣΗ**

**•** Η ρύθμιση [**Rec Scene**] αλλάζει αυτόματα σε [**Off**] εάν ενεργοποιήσετε τη ρύθμιση [**Zoom Mic**]. Δεν μπορείτε να προσαρμόσετε τη ρύθμιση [**Zoom Mic**] κατά την εγγραφή εάν έχετε ενεργοποιήσει το [**Rec Scene**].

### Μείωση θορύβου κατά την εγγραφή [Low Cut Filter]

Ο καταγραφέας διαθέτει λειτουργία αποκοπής χαμηλών συχνοτήτων που σάς επιτρέπει να μειώνετε κατά την εγγραφή το θόρυβο των κλιματιστικών ή τους ήχους χαμηλής συχνότητας που παράγονται από συσκευές προβολής.

#### [**On**]:

Ενεργοποιεί το φίλτρο αποκοπής χαμηλών συχνοτήτων.

[**Off**]:

Απενεργοποιεί το φίλτρο αποκοπής χαμηλών συχνοτήτων.

### **ΣΗΜΕΙΩΣΗ**

**•** Η ρύθμιση [**Rec Scene**] αλλάζει αυτόματα σε [**Off**] εάν ενεργοποιήσετε τη ρύθμιση [**Low Cut Filter**]. Δεν μπορείτε να προσαρμόσετε τη ρύθμιση [**Low Cut Filter**] κατά την εγγραφή εάν έχετε ενεργοποιήσει το [**Rec Scene**].

### Ηχογράφηση με δυνατό, καθαρό ήχο [Bright Sound]

Ηχογραφήστε με δυνατό και καθαρό ήχο.

[**On**]:

Ηχογραφείτε με δυνατό και καθαρό ήχο. [**Off**]:

Ηχογραφείτε με πιστή απόδοση της πηγής ήχου.

#### **ΣΗΜΕΙΩΣΗ**

**•** Η επιλογή [**Bright Sound**] είναι διαθέσιμη μόνο με το ενσωματωμένο μικρόφωνο.

### Επιλογή αυτόματης ρύθμισης εγγραφής [Rec Scene]

Ο καταγραφέας διαθέτει προκαθορισμένα πρότυπα με τις βέλτιστες ρυθμίσεις για διάφορες συνθήκες εγγραφής, όπως διαλέξεις και υπαγόρευση. Όταν επιλέγετε κάποιο από τα πρότυπα αυτά, ενεργοποιείτε αυτόματα τις προτεινόμενες ρυθμίσεις για τις συγκεκριμένες συνθήκες εγγραφής.

Για τη διαδικασία, ανατρέξτε στην ενότητα «**[Επιλογή αυτόματης ρύθμισης](#page-47-0)  [εγγραφής \[Rec Scene\]](#page-47-0)**» (☞ [Σελ.](#page-47-0) 48).

### Απενεργοποίηση της εξόδου ήχου κατά την εγγραφή [Rec Monitor]

Διαμορφώστε τον καταγραφέα και απενεργοποιήστε την έξοδο ήχου κατά την εγγραφή προς εξωτερικά ηχεία και άλλες συνδεδεμένες συσκευές.

### [**On**]:

Κατά την εγγραφή, ο ήχος ακούγεται από τις συνδεδεμένες συσκευές. [**On**]:

Κατά την εγγραφή, ο ήχος δεν ακούγεται από τις συνδεδεμένες συσκευές.

### **ΣΗΜΕΙΩΣΗ**

**•** Εάν στη ρύθμιση [**Rec Menu**] > [**Rec Mode**] είναι επιλεγμένη μορφή 24-bit [**PCM**] ή [**FLAC**], τότε δεν θα ακούγεται ήχος από τα ακουστικά **Bluetooth**®. Επιλέξτε μια μορφή εκτός 24-bit (☞ [Σελ.](#page-85-0) 86).

Εγγραφή με εξωτερικά μικρόφωνα ή άλλες συσκευές εισόδου συνδεδεμένες στον καταγραφέα [External Input]

Μπορείτε να εγγράψετε ήχο χρησιμοποιώντας εξωτερικό μικρόφωνο ή άλλη συσκευή ήχου συνδεδεμένη στην υποδοχή μικροφώνου/γραμμής του κατανραφέα (**θ**).

Για τη διαδικασία, ανατρέξτε στην ενότητα «**[Εγγραφή με εξωτερικά μικρόφωνα ή](#page-53-0)  [άλλες συσκευές εισόδου συνδεδεμένες](#page-53-0)  [στον καταγραφέα \[External Input\]](#page-53-0)**» (☞ [Σελ.](#page-53-0) 54).

### Ξεκινήστε την εγγραφή σε συγκεκριμένο χρόνο [Timer Rec]

Ξεκινήστε και τερματίστε την εγγραφή σε συγκεκριμένο χρόνο.

Για τη διαδικασία, ανατρέξτε στην ενότητα «**[Έναρξη εγγραφής σε συγκεκριμένο](#page-118-0)  [χρόνο \[Timer Rec\]](#page-118-0)**» (☞ [Σελ.](#page-118-0) 119).

### Θέση του καταγραφέα σε αναμονή πριν την εγγραφή [Rec Standby]

Μπορείτε να διαμορφώσετε τον καταγραφέα έτσι ώστε πατώντας μία φορά το κουμπί REC ( $\bullet$ ) η εγγραφή να μπαίνει σε αναμονή αντί να ξεκινά αμέσως. Μπορείτε να ρυθμίσετε τη στάθμη εγγραφής όσο ο καταγραφέας βρίσκεται σε αναμονή και, μετά, να πατήστε ξανά το κουμπί REC (●) για να ξεκινήσει η εγγραφή.

#### [**On**]:

Πατώντας το κουμπί **REC** ( $\bullet$ ) θέτει τον καταγραφέα σε αναμονή ώστε να μπορείτε να προσαρμόσετε τη στάθμη εγγραφής. Πατήστε ξανά το κουμπί REC ( $\bullet$ ) για να ξεκινήσετε την εγγραφή.

[**Off**]:

Η εγγραφή ξεκινά αμέσως με το πάτημα του κουμπιού **REC** ( $\bullet$ ). Ο καταγραφέας δεν μπαίνει σε κατάσταση αναμονής.

#### **ΣΥΜΒΟΥΛΗ**

**•** Για πληροφορίες σχετικά με την εγγραφή χρησιμοποιώντας την επιλογή [**Rec Standby**], ανατρέξτε στην ενότητα «**[Χειροκίνητη](#page-41-0)  [προσαρμογή στάθμης ήχου πριν](#page-41-0)  [την εγγραφή](#page-41-0)**» (☞ [Σελ.](#page-41-0) 42).

### Επιλογή μεθόδου εγγραφής **[Fn Rec]**

Στο κουμπί F2 μπορείτε να αντιστοιχίσετε ένα πλήθος επιλογών εγγραφής, για άμεση χρήση.

Για τη διαδικασία, ανατρέξτε στην ενότητα «**[Επιλογή μεθόδου εγγραφής \[Fn Rec\]](#page-121-0)**» (☞ [Σελ.](#page-121-0) 122).

#### Ξεκίνημα εγγραφής προτού πατήσετε το κουμπί εγγραφής [Pre-Recording]

Με την προ-εγγραφή η ηχογράφηση ξεκινά περίπου δύο δευτερόλεπτα πριν πατήσετε το κουμπί REC (●). Για παράδειγμα, εάν θέλετε να ηχογραφήσετε το κελάηδημα πουλιών και πατήσετε το κουμπί REC (●) μόλις ακούσετε την πρώτη νότα, τότε η ηχογράφηση θα έχει ξεκινήσει λίγο προτού ξεκινήσει το κελάηδημα.

Για τη διαδικασία, ανατρέξτε στην ενότητα «**[Ξεκίνημα εγγραφής προτού πατήσετε](#page-123-0)  [το κουμπί εγγραφής \[Pre-Recording\]](#page-123-0)**» (☞ [Σελ.](#page-123-0) 124).

### <span id="page-90-0"></span>Λειτουργία εγγραφής με συγχρονισμό φωνής [ V-Sync. Rec]

Κατά τη λειτουργία εγγραφής με συγχρονισμό φωνής, η εγγραφή ξεκινάει αυτόματα, όταν ανιχνευτεί ήχος με ένταση μεγαλύτερη από την προκαθορισμένη στάθμη συγχρονισμού φωνής (στάθμη ανίχνευσης), και διακόπτεται αυτόματα όταν η ένταση του ήχου μειώνεται. Όταν αντιγράφετε μουσική από άλλη συσκευή συνδεδεμένη στον καταγραφέα, χρησιμοποιήστε τη λειτουργία εγγραφής με συγχρονισμό φωνής για να ανιχνεύετε τα διαστήματα σιωπής ανάμεσα σε μουσικά κομμάτια και να αποθηκεύετε κάθε κομμάτι ως ξεχωριστό αρχείο.

- 4 **Προσαρμογή της στάθμης φωνής για εγγραφή με συγχρονισμό φωνής**
- **1 Πατήστε το κουμπί** F2 **(SYNC) για να προετοιμάσετε την εγγραφή.**
- **2 Πατήστε το κουμπί <b>DDI** ή **I<4 για να προσαρμόσετε τη στάθμη συγχρονισμού φωνής.**

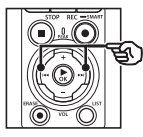

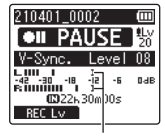

Στάθμη συγχρονισμού φωνής (μετακινείται αριστερά/δεξιά για να προσαρμοστεί στην καθορισμένη στάθμη)

- **•** Μπορείτε να προσαρμόσετε τη στάθμη συγχρονισμού φωνής σε τιμές από [**01**] έως και [**20**].
- **•** Η αύξηση της τιμής της ρύθμισης αυξάνει την ευαισθησία ενεργοποίησης, επιτρέποντας σε πιο χαμηλούς ήχους να ενεργοποιούν την εγγραφή.

### **ΣΥΜΒΟΥΛΗ**

**•** Για να αλλάξετε τη στάθμη εγγραφής (☞ [Σελ.](#page-84-0) 85) για την προσαρμογή της στάθμης συγχρονισμού φωνής στη λειτουργία [**Manual**], πατήστε το κουμπί F1. Ο καταγραφέας αλλάζει τη λειτουργία προσαρμογής της στάθμης εγγραφής. Πατήστε ξανά το κουμπί F1 για να επιστρέψετε στη λειτουργία προσαρμογής της στάθμης συγχρονισμού φωνής.

### **3 Πατήστε το κουμπί** REC **(**s**).**

- **•** Στην οθόνη αναβοσβήνει το μήνυμα [**Standby**] και η ενδεικτική λυχνία εγγραφής LED αναβοσβήνει.
- **•** Η εγγραφή θα ξεκινήσει αυτόματα μόλις η ένταση του ήχου εισόδου υπερβεί τη στάθμη συγχρονισμού φωνής.

#### **ΣΥΜΒΟΥΛΗ**

- **•** Ο καταγραφέας διακόπτει αυτόματα την εγγραφή και επιστρέφει στη λειτουργία αναμονής εγγραφής όταν η ένταση του ήχου εισόδου παραμένει χαμηλότερη από την προκαθορισμένη στάθμη συγχρονισμού φωνής για το επιλεγμένο διάστημα [**V-Sync. Time**] (☞ [Σελ.](#page-93-0) 94). Κάθε φορά που ο καταγραφέας εισέρχεται σε λειτουργία αναμονής, το τρέχον αρχείο κλείνει. Η εγγραφή συνεχίζεται σε νέο αρχείο την επόμενη φορά που θα ανιχνευτεί ήχος.
- **•** Για να τερματίσετε μια εγγραφή συγχρονισμού φωνής πατήστε το κουμπί **STOP** ( $\blacksquare$ ).

### Μίξη ήχου [Over Dubbing]

Μπορείτε να κάνετε μίξη ήχου σε ένα αρχείο καθώς ακούτε την αναπαραγωγή του. Το «μιξαρισμένο» αρχείο αποθηκεύεται με διαφορετικό όνομα. Αυτή η λειτουργία είναι χρήσιμη για σύνθεση μουσικών κομματιών ή την εξάσκηση με μουσικά όργανα. Για τη διαδικασία, ανατρέξτε στην ενότητα «**[Μίξη ήχου \[Over Dubbing\]](#page-125-0)**» (☞ [Σελ.](#page-125-0) 126).

### Λειτουργία εγγραφής με φωνητική ενεργοποίηση [VCVA]

Με τη λειτουργία εγγραφής με φωνητική ενεργοποίηση (VCVA), η εγγραφή ξεκινά αυτόματα μόλις ανιχνευτεί ένας ήχος δυνατότερος από την προκαθορισμένη στάθμη ενεργοποίησης, ενώ γίνεται παύση αυτόματα, μόλις πέσει η στάθμη της έντασης του ήχου. Χρησιμοποιήστε αυτήν τη δυνατότητα για να παραλείπετε αυτόματα κατά την εγγραφή τυχόν τμήματα σιωπής που δεν χρειάζεστε (όπως μεγάλες παύσεις κατά τη διάρκεια συνεδρίων), εξοικονομώντας μνήμη.

- 4 **Προσαρμογή της στάθμης φωνής για εγγραφή με φωνητική ενεργοποίηση**
- **1 Πατήστε το κουμπί** F2 **(VCVA) για να προετοιμάσετε την εγγραφή.**

**2 Πατήστε το κουμπί** 9 **ή**  0 **για να προσαρμόσετε το επίπεδο φωνητικής ενεργοποίησης.**

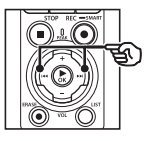

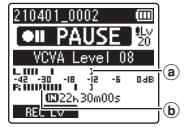

- a Στάθμη φωνητικής ενεργοποίησης (μετακινείται αριστερά ή δεξιά για να προσαρμοστεί με το καθορισμένο επίπεδο)
- b Μετρητής στάθμης (αλλάζει ανάλογα με την ένταση του ήχου που εγγράφεται)
- **•** Μπορείτε να προσαρμόσετε τη ρύθμιση σε τιμές από [**01**] έως και [**20**].

### **3 Πατήστε το κουμπί** REC **(**s**) για να ξεκινήσετε την εγγραφή.**

**•** Γίνεται αυτόματα παύση της εγγραφής περίπου 1 δευτερόλεπτο αφότου ο ήχος εισόδου γίνει χαμηλότερος από την καθορισμένη ευαισθησία ενεργοποίησης. Στην οθόνη αναβοσβήνει το μήνυμα [**Standby**]. Η ενδεικτική λυχνία εγγραφής LED ανάβει σταθερά όταν η εγγραφή είναι ενεργοποιημένη και αναβοσβήνει όταν γίνεται παύση της εγγραφής.

### **ΣΥΜΒΟΥΛΗ**

- **•** Η αύξηση της τιμής της ρύθμισης αυξάνει την ευαισθησία ενεργοποίησης VCVA, επιτρέποντας σε πιο χαμηλούς ήχους να ενεργοποιούν την εγγραφή.
- **•** Προσαρμόστε τη στάθμη φωνητικής ενεργοποίησης VCVA ανάλογα με τις συνθήκες εγγραφής (π.χ. εάν υπάρχουν θόρυβοι υψηλής έντασης στο περιβάλλον κ.λπ.).
- **•** Για να αποφύγετε λάθη κατά την εγγραφή, σάς συνιστούμε να πραγματοποιήσετε πρώτα μια δοκιμαστική εγγραφή ώστε να προσαρμόσετε τη στάθμη φωνητικής ενεργοποίησης.
- **•** Για να αλλάξετε τη στάθμη εγγραφής (☞ [Σελ.](#page-84-0) 85) κατά την εγγραφή VCVA στη λειτουργία [**Manual**], πατήστε το κουμπί F1. Ο καταγραφέας αλλάζει τη λειτουργία προσαρμογής της στάθμης εγγραφής. Πατήστε ξανά το κουμπί F1 για να επιστρέψετε στη λειτουργία προσαρμογής της στάθμης συγχρονισμού φωνής.

### <span id="page-93-0"></span>Επιλογή του χρόνου συγχρονισμού φωνής [V-Sync. Time]

Επιλέξτε για πόσο χρόνο θα συνεχίζεται η εγγραφή μετά την πτώση της έντασης εισόδου κάτω από τη στάθμη που έχετε επιλέξει στη ρύθμιση [**V-Sync. Rec**] (☞ [Σελ.](#page-90-0) 91).

- **1 Ενώ ο καταγραφέας είναι στη λειτουργία διακοπής, πατήστε το κουμπί** MENU/SCENE**.**
- **2 Πατήστε το κουμπί** + **ή** − **για να επιλέξετε την καρτέλα [Rec Menu].**
- **3 Πατήστε το κουμπί** `OK **για να μετακινήσετε τον δείκτη στη λίστα με τα στοιχεία ρύθμισης.**
- **4 Πατήστε το κουμπί** + **ή** – **για να επιλέξετε το [V-Sync. Time].**
- **5** Πατήστε το κουμπί **CK.**
- **6 Πατήστε το κουμπί** + **ή** – **για να αλλάξετε τη ρύθμιση.**
	- [**1 sec.**], [**2 sec.**], [**3 sec.**], [**5 sec.**]: Καθορίστε τον χρόνο ανίχνευσης. Ο καταγραφέας εισέρχεται σε λειτουργία αναμονής όταν η στάθμη εγγραφής (ήχος εισόδου) είναι χαμηλότερη της προεπιλεγμένης, τουλάχιστον για τον καθορισμένο χρόνο ανίχνευσης.
- **7 Πατήστε το κουμπί** `OK **για να επιβεβαιώσετε τη ρύθμιση.**
- **8 Πατήστε το κουμπί** STOP **(**4**) για έξοδο από την οθόνη μενού.**

Εγγραφή τόνου αναφοράς (κλακέτας) για τον συγχρονισμό ήχου και εικόνας video [Slate Tone]

Μπορείτε να εγγράψετε έναν τόνο αναφοράς, γνωστός και ως «κλακέτα», ο οποίος θα σας βοηθήσει κατά την επεξεργασία να συγχρονίσετε τον ήχο με την εικόνα, όταν ο ήχος από τον καταγραφέα αντικαθιστά τον ήχο που έχει εγγράψει η μηχανή (☞ [Σελ.](#page-128-0) 129). Για τη διαδικασία, ανατρέξτε στην ενότητα «**[Εγγραφή τόνου αναφοράς \(κλακέτας\)](#page-126-0)  [για τον συγχρονισμό ήχου και εικόνας](#page-126-0)  [video \[Slate Tone\]](#page-126-0)**» (☞ [Σελ.](#page-126-0) 127).

### Προσαρμογή στάθμης ήχου για έξοδο προς τη μηχανή [Test Tone]

Η χρήση δοκιμαστικού τόνου πριν την εγγραφή, για αντιστοιχία της έντασης εξόδου με τη βέλτιστη στάθμη εγγραφής της μηχανής βοηθά στην αποφυγή θορύβου και παραμορφώσεων. Για τη διαδικασία, ανατρέξτε στην ενότητα «**[Προσαρμογή στάθμης ήχου για](#page-129-0)  [έξοδο προς τη μηχανή \[Test Tone\]](#page-129-0)**» (☞ [Σελ.](#page-129-0) 130).

## Μενού αναπαραγωγής [Play Menu]

### <span id="page-94-0"></span>Παράλειψη τμημάτων χωρίς ομιλία κατά την αναπαραγωγή [Voice Playback]

Με τη λειτουργία [**Voice Playback**] μπορείτε να κάνετε αναπαραγωγή μόνο των αποσπασμάτων με ομιλία από αρχεία εγγραφής φωνής.

### **ΣΗΜΕΙΩΣΗ**

- **•** Τα αποσπάσματα ομιλίας του αρχείου πρέπει να έχουν εξαχθεί εκ των προτέρων (☞ [Σελ.](#page-105-0) 106).
- **•** Η επιλογή [**Voice Playback**] διατίθεται μόνο στη λειτουργία [**Recorder**].

#### [**On**]:

Τα τμήματα χωρίς ομιλία του αρχείου παραλείπονται αυτόματα και γίνεται αναπαραγωγή μόνο των τμημάτων με ομιλία.

#### [**Off**]:

Η λειτουργία αναπαραγωγής ομιλίας απενεργοποιείται.

### Μείωση θορύβου κατά την αναπαραγωγή [Noise Cancel]

Χρησιμοποιήστε τη λειτουργία [**Noise Cancel**] για να μειώσετε τον θόρυβο όταν μια ηχογραφημένη φωνή είναι δυσδιάκριτη.

#### [**High**] [**Low**]:

Μειώνει τον θόρυβο του περιβάλλοντος, βελτιώνοντας την ποιότητα του ήχου αναπαραγωγής. [**Off**]:

Η λειτουργία μείωσης θορύβου απενεργοποιείται.

### **ΣΗΜΕΙΩΣΗ**

- **•** Η επιλογή [**Noise Cancel**] διατίθεται μόνο στη λειτουργία [**Recorder**].
- **•** Η χρήση της λειτουργίας [**Noise Cancel**] προκαλεί γρηγορότερη εκφόρτιση των μπαταριών.

### Ρύθμιση τμημάτων με χαμηλή ένταση κατά την αναπαραγωγή [Voice Balancer]

Αποκόπτει τα στοιχεία χαμηλών και υψηλών συχνοτήτων και αντισταθμίζει τα τμήματα με χαμηλή ένταση ήχου κατά την αναπαραγωγή.

Χρησιμοποιήστε αυτή τη λειτουργία για να κάνετε τα χαμηλόφωνα μέρη μιας συνομιλίας ή άλλης ηχογράφησης να ακούγονται πιο δυνατά και πιο καθαρά.

#### [**On**]:

Προσαρμόζει τα τμήματα χαμηλής έντασης σε αρχεία ήχου κατά την αναπαραγωγή, αυξάνοντας την έντασή τους.

#### [**Off**]:

Η λειτουργία εξισορρόπησης φωνής απενεργοποιείται.

### **ΣΗΜΕΙΩΣΗ**

- **•** Η επιλογή [**Voice Balancer**] διατίθεται μόνο στη λειτουργία [**Recorder**].
- **•** Η χρήση της λειτουργίας [**Voice Balancer**] προκαλεί γρηγορότερη εκφόρτιση των μπαταριών.

### Επιλογή λειτουργιών αναπαραγωγής [Play Mode]

Υπάρχουν διάφορες λειτουργίες αναπαραγωγής για τα διαφορετικά στυλ ακρόασης.

### **1 Πατήστε το κουμπί** + **ή** – **για να επιλέξετε [Recorder] ή [Music].**

### **Όταν έχετε επιλέξει το [Recorder]**

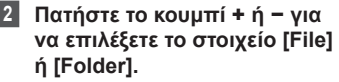

### [**File**]:

Διακόπτει την αναπαραγωγή μετά την αναπαραγωγή του τρέχοντος αρχείου.

### [**Folder**]:

Γίνεται αναπαραγωγή όλων των αρχείων του τρέχοντος φακέλου και διακόπτεται μετά την αναπαραγωγή του τελευταίου αρχείου στον φάκελο.

### **Όταν έχετε επιλέξει [Music]**

**3 Πατήστε το κουμπί** + **ή** – **για να επιλέξετε [Playback range], [Repeat] ή [Random].**

### [**Playback range**]:

Σας επιτρέπει να καθορίσετε ένα εύρος αρχείων για αναπαραγωγή.

### [**Repeat**]:

Επαναλαμβάνει την αναπαραγωγή των αρχείων του καθορισμένου εύρους.

### [**Random**]:

Αναπαράγει τα αρχεία του καθορισμένου εύρους με τυχαία σειρά.

### **4 Πατήστε το κουμπί** + **ή** – **για να επιλέξετε μια ρύθμιση.**

#### **Όταν έχετε επιλέξει το [Playback range]:**

[**File**], [**Folder**], [**All**]: Καθορίστε ένα εύρος αρχείων για αναπαραγωγή.

#### **Όταν έχετε επιλέξει το [Repeat] ή το [Random]:**

#### [**On**]:

Τα αρχεία του καθορισμένου εύρους αναπαράγονται επανειλημμένα ή με τυχαία σειρά.

#### [**Off**]:

Ακυρώνει την επανάληψη και την τυχαία σειρά αναπαραγωγής.

#### **ΣΗΜΕΙΩΣΗ**

- **•** Όταν στη ρύθμιση [**Playback range**] έχει επιλεγεί το [**File**], θα εμφανιστεί η ένδειξη [**End**] στην οθόνη μετά την αναπαραγωγή του τελευταίου αρχείου στον φάκελο και, στη συνέχεια, η αναπαραγωγή σταματά στο σημείο έναρξης του τελευταίου αρχείου.
- **•** Όταν στη ρύθμιση [**Playback range**] έχει επιλεγεί το [**Folder**], θα εμφανιστεί η ένδειξη [**End**] μετά την αναπαραγωγή του τελευταίου αρχείου στον φάκελο και, στη συνέχεια, η αναπαραγωγή σταματά στο σημείο έναρξης του πρώτου αρχείου.

**•** Όταν στη ρύθμιση [**Playback range**] έχει επιλεγεί το [**All**], μετά την αναπαραγωγή του τελευταίου αρχείου στον τρέχοντα φάκελο ξεκινά η αναπαραγωγή του πρώτου αρχείου στον επόμενο φάκελο. Όταν η αναπαραγωγή φτάσει στο τέλος του τελευταίου αρχείου στον καταγραφέα εμφανίζεται η ένδειξη [**End**] η αναπαραγωγή σταματά στο σημείο έναρξης του πρώτου αρχείου στον καταγραφέα.

### Αλλαγή της ποιότητας ήχου της μουσικής [Equalizer]

Μπορείτε να αλλάξετε τις ρυθμίσεις ισοσταθμιστή του καταγραφέα, αλλάζοντας την ποιότητα του ήχου της μουσικής σύμφωνα με τις προτιμήσεις σας.

### **Όταν έχετε επιλέξει το [User]**

- **1 Πατήστε το κουμπί** 9**.**
- **2 Πατήστε το κουμπί** 9 **ή**  0 **για να επιλέξετε τη ζώνη συχνοτήτων.**
	- **•** Μπορείτε να ορίσετε διαφορετικές στάθμες για τα εύρη συχνοτήτων [**60 Hz**], [**250 Hz**], [**1 kHz**], [**4 kHz**] και [**12 kHz**].
- **3 Πατήστε το κουμπί** + **ή για να ορίσετε τη στάθμη.**
	- **•** Μπορείτε να ορίσετε τη στάθμη σε τιμές από [**−6**] έως [**+6**], σε βήματα του 1 dB.

- **•** Αυξάνοντας τη στάθμη δίνετε έμφαση στην αντίστοιχη ζώνη συχνοτήτων.
- **•** Για να αλλάξετε μια άλλη ζώνη συχνοτήτων, επαναλάβετε τα Βήματα 2 και 3 .

### **ΣΗΜΕΙΩΣΗ**

**•** Η επιλογή [**Equalizer**] διατίθεται μόνο στη λειτουργία [**Music**].

**Μενού**

### Ρύθμιση διαστήματος παράλειψης [Skip Space]

Η λειτουργία [**Skip Space**] σάς επιτρέπει να παραλείψετε ένα προκαθορισμένο διάστημα προς τα εμπρός (παράλειψη προς τα εμπρός) ή προς τα πίσω (παράλειψη προς τα πίσω) σε ένα αρχείο κατά την αναπαραγωγή. Είναι χρήσιμη για τη γρήγορη μετάβαση σε μια άλλη θέση αναπαραγωγής ή για την επανάληψη της αναπαραγωγής σύντομων αποσπασμάτων.

### **1 Πατήστε το κουμπί** + **ή** – **για να επιλέξετε το [Forward Skip] ή το [Reverse Skip].**

#### [**Forward Skip**]:

Ξεκινά την αναπαραγωγή, μετακινώντας τη θέση αναπαραγωγής προς τα εμπρός, κατά το καθορισμένο διάστημα.

#### [**Reverse Skip**]:

Ξεκινά την αναπαραγωγή μετά τη μετακίνηση της θέσης αναπαραγωγής προς τα πίσω κατά το καθορισμένο διάστημα.

- **2 Πατήστε το κουμπί** + **ή** – **για να επιλέξετε μια ρύθμιση.**
	- **Όταν έχετε επιλέξει [Forward Skip]**: [**File Skip**], [**10 sec. Skip**], [**30 sec. Skip**], [**1 min. Skip**], [**5 min. Skip**], [**10 min. Skip**]
	- **Όταν έχετε επιλέξει [Reverse Skip]**: [**File Skip**], [**1 sec. Skip**] to [**3 sec. Skip**], [**5 sec. Skip**], [**10 sec. Skip**], [**30 sec. Skip**], [**1 min. Skip**], [**5 min. Skip**]

#### **ΣΗΜΕΙΩΣΗ**

**•** Οι λειτουργίες παράλειψης προς τα εμπρός ή προς τα πίσω σε ένα τμήμα που περιέχει δείκτη ευρετηρίου ή προσωρινό δείκτη ή τη θέση έναρξης ενός αρχείου σταματούν στο δείκτη ή στη θέση έναρξης.

Αναπαραγωγή με παράλειψη προς τα εμπρός/πίσω

- **1 Πατήστε το κουμπί** `OK **για να ξεκινήσει η αναπαραγωγή.**
- **2 Πατήστε το κουμπί <b>DDI** ή  $\blacktriangleleft$ **κατά την αναπαραγωγή.**
	- **•** Η αναπαραγωγή ξεκινά μετά την παράλειψη προς τα εμπρός ή προς τα πίσω του καθορισμένου διαστήματος.

## Μενού Οθόνης LCD/Ήχου [LCD/Sound Menu]

### Ρύθμιση του οπίσθιου φωτισμού [Backlight]

Ο οπίσθιος φωτισμός οθόνης ενεργοποιείται για ένα καθορισμένο χρονικό διάστημα όταν χρησιμοποιείται ένα κουμπί.

[**5 sec.**], [**10 sec.**], [**30 sec.**], [**1 min.**]: Καθορίστε το διάστημα κατά το οποίο θα παραμένει αναμμένος ο οπίσθιος φωτισμός.

[**Off**]:

Απενεργοποιεί τον οπίσθιο φωτισμό.

### Ρύθμιση της αντίθεσης [Contrast]

Μπορείτε να ρυθμίσετε την αντίθεση της οθόνης σε 12 διαφορετικά επίπεδα.

**•** Μπορείτε να προσαρμόσετε τη ρύθμιση στις τιμές από [**01**] έως [**12**].

### Ρύθμιση της ενδεικτικής λυχνίας LED [LED]

Απενεργοποιήστε την ενδεικτική λυχνία (εγγραφής/PEAK) LED.

[**On**]:

Η ενδεικτική λυχνία LED ανάβει.

[**Off**]:

Η ενδεικτική λυχνία LED δεν ανάβει.

### **ΣΥΜΒΟΥΛΗ**

**•** Ακόμα και αν ορίσετε τη ρύθμιση [**LED**] στο [**Off**], η ενδεικτική λυχνία LED θα αναβοσβήνει κατά τη μεταφορά αρχείων μεταξύ καταγραφέα και υπολογιστή.

### Ενεργοποίηση και απενεργοποίηση ηχητικού σήματος [Beep]

Ο καταγραφέας εκπέμπει ήχο κάθε φορά που πατάτε ένα κουμπί ή για να σας προειδοποιήσει σε περίπτωση εσφαλμένης ενέργειας. Μπορείτε να επιλέξετε εάν ο καταγραφέας θα εκπέμπει αυτούς τους ήχους ή όχι.

[**On**]:

Ενεργοποιεί τα ηχητικά σήματα. [**Off**]:

Απενεργοποιεί τα ηχητικά σήματα.

### Αλλαγή της γλώσσας της οθόνης [Language]

Μπορείτε να επιλέξετε τη γλώσσα που χρησιμοποιείται στις οθόνες του καταγραφέα.

**•** [**Čeština**], [**Dansk**], [**Deutsch**], [**English**], [**Español**], [**Français**], [**Italiano**], [**Nederlands**], [**Polski**], [**Русский**], [**Svenska**], [繁體中⽂].

### Αυτόματη αναπαραγωγή έναρξης αρχείων [Intro Play]

Κάθε φορά που επιλέγετε ένα αρχείο στην οθόνη λίστας αρχείων, ο καταγραφέας μπορεί να αναπαραγάγει αυτόματα τα πρώτα δευτερόλεπτα του αρχείου. Αυτή η λειτουργία είναι χρήσιμη στην αναζήτηση αρχείων διότι μπορείτε να ελέγξετε το περιεχόμενό τους.

#### [**3 sec.**], [**5 sec.**], [**10 sec.**]:

Κάθε φορά που επιλέγετε ένα αρχείο, ο καταγραφέας μπορεί να αναπαραγάγει αυτόματα τα πρώτα δευτερόλεπτα του αρχείου.

### [**Off**]:

Η λειτουργία [**Intro Play**] απενεργοποιείται.

### Επιλογή εξόδου ηχείου [Speaker]

Μπορείτε να ρυθμίσετε το ενσωματωμένο ηχείο ώστε να ενεργοποιείται ή να απενεργοποιείται όταν τα ακουστικά δεν είναι συνδεδεμένα. Εάν επιλέξετε το [**Off**] ο ήχος δεν ακούγεται από το ενσωματωμένο ηχείο ακόμα και αν τα ακουστικά αποσυνδεθούν τυχαία. Χρησιμοποιήστε αυτήν τη ρύθμιση εάν δεν θέλετε να ακούσουν οι άλλοι σε περίπτωση αποσύνδεσης.

#### [**On**]:

Η αναπαραγωγή του καταγραφέα ακούγεται από τα ακουστικά όταν αυτά είναι συνδεδεμένα ή από το ενσωματωμένο ηχείο όταν δεν είναι συνδεδεμένα.

#### [**Off**]:

Ο ήχος από τον καταγραφέα δεν ακούγεται από το ενσωματωμένο ηχείο ακόμα και αν έχουν αποσυνδεθεί τα ακουστικά.

## Μενού συσκευής [Device Menu]

### Σύνδεση συσκευής Bluetooth® **[Bluetooth]**

Αυτή η λειτουργία είναι συμβατή με πρότυπο **Bluetooth**® και σας επιτρέπει να συνδέετε τον καταγραφέα με μια συσκευή που είναι συμβατή με το ίδιο πρότυπο. Για λεπτομέρειες, ανατρέξτε στην ενότητα «**[Πριν τη χρήση της λειτουργίας](#page-135-0)  [Bluetooth](#page-135-0)®**» (☞ [Σελ.](#page-135-0) 136).

### <span id="page-100-0"></span>Επιλογή του μέσου εγγραφής [Memory Select]

Εάν έχετε τοποθετήσει κάρτα microSD στον καταγραφέα, τότε μπορείτε να επιλέξετε εάν θα χρησιμοποιείται η εσωτερική μνήμη ή η κάρτα microSD (☞ [Σελ.](#page-21-0) 22).

### [**Internal memory**]:

Χρησιμοποιείται η εσωτερική μνήμη του καταγραφέα.

#### [**microSD card**]:

Χρησιμοποιείται η κάρτα microSD.

### Ρύθμιση λειτουργίας εξοικονόμησης ενέργειας [Power Save]

Ο καταγραφέας εισέρχεται αυτόματα σε λειτουργία εξοικονόμησης ενέργειας εάν παραμείνει στη λειτουργία διακοπής ένα προκαθορισμένο χρονικό διάστημα μετά την ενεργοποίησή του. Για έξοδο από τη λειτουργία εξοικονόμησης ενέργειας πατήστε οποιοδήποτε κουμπί.

[**5 min.**], [**10 min.**], [**30 min.**], [**1 hr.**]: Επιλέξτε το χρονικό διάστημα που θέλετε.

[**Off**]:

Απενεργοποιεί τη λειτουργία εξοικονόμησης ενέργειας. Έχετε υπόψη ότι εάν αφήνετε τον καταγραφέα ενεργοποιημένο, οι μπαταρίες εξαντλούνται γρήγορα.

### Επιλογή του τύπου μπαταριών που χρησιμοποιούνται [Battery]

Καθορίστε τον τύπο που αντιστοιχεί στις μπαταρίες που χρησιμοποιείτε.

### [**Ni-MH**]:

Επιλέξτε αυτήν τη ρύθμιση όταν χρησιμοποιείτε επαναφορτιζόμενες μπαταρίες Ni-MH BR404.

### [**Alkaline**]:

Επιλέξτε αυτήν τη ρύθμιση όταν χρησιμοποιείτε αλκαλικές μπαταρίες.

### Ρύθμιση ώρας και ημερομηνίας [Time & Date]

Εάν ρυθμίσετε την ημερομηνία και την ώρα τότε μέσω της επιλογής [**Property**] του μενού θα μπορείτε να δείτε πότε ηχογραφήθηκε το κάθε αρχείο.

**Πατήστε το κουμπί <b>DD** ή 144 **για να επιλέξετε το στοιχείο ρύθμισης που θέλετε.**

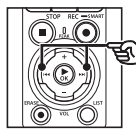

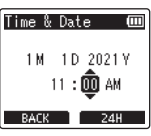

**2 Πατήστε το κουμπί** + **ή** – **για να αλλάξετε τον αριθμό.**

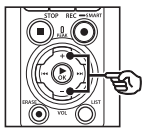

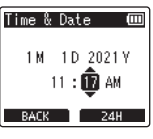

- **•** Για να αλλάξετε τη ρύθμιση ενός άλλου στοιχείου, πατήστε το κουμπί 9 ή 0, για να μετακινήσετε τον δείκτη που αναβοσβήνει και, κατόπιν, πατήστε το κουμπί + ή – για να αλλάξετε τον αριθμό.
- **3 Πατήστε το κουμπί** `OK **για να επιβεβαιώσετε τη ρύθμιση.**

#### **ΣΥΜΒΟΥΛΗ**

**•** Όταν ρυθμίζετε την ώρα ή τα λεπτά, κάθε φορά που πατάτε το κουμπί F2 η ένδειξη της ώρας εναλλάσσεται μεταξύ της μορφής 12 ωρών (AM/PM) και της μορφής 24 ωρών.

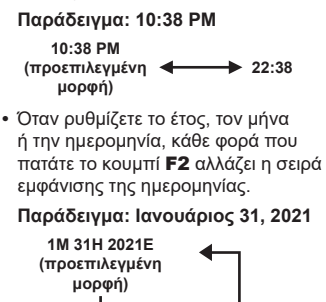

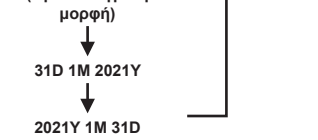

### **ΣΗΜΕΙΩΣΗ**

- **•** Εάν αφαιρέσετε τις μπαταρίες από τον καταγραφέα, τότε στην επόμενη ενεργοποίηση της συσκευής θα εμφανιστεί αυτόματα η οθόνη [**Time & Date**].
- **•** Ακόμη κι αν ο καταγραφέας δεν χρησιμοποιηθεί για μεγάλο χρονικό διάστημα, όταν οι μπαταρίες εξαντληθούν, θα πρέπει να ρυθμίσετε ξανά την ημερομηνία και την ώρα.

### Ρύθμιση σύνδεσης μέσω USB [USB Settings]

Η ρύθμιση [**PC**] σας επιτρέπει να συνδέσετε τον καταγραφέα με υπολογιστή για να μεταφέρετε αρχεία. Η ρύθμιση [**AC Adapter**] σας επιτρέπει να συνδέσετε τον καταγραφέα με προσαρμογέα ρεύματος AC με σύνδεση USB (μοντέλο F-5AC, προαιρετικός) ή με υπολογιστή για να φορτίσετε τις επαναφορτιζόμενες μπαταρίες. Μπορείτε να αλλάξετε τη ρύθμιση κατηγορίας USB όπως απαιτείται από τις διαφορετικές εφαρμογές USB. Για τη διαδικασία, ανατρέξτε στην ενότητα «**[Ρύθμιση σύνδεσης μέσω USB](#page-131-0)  [\[USB Settings\]](#page-131-0)**» (☞ [Σελ.](#page-131-0) 132).

### Επαναφορά προεπιλεγμένων ρυθμίσεων [Reset Settings]

Η ρύθμιση [**Reset Settings**] επαναφέρει όλες τις ρυθμίσεις του καταγραφέα στις αρχικές (εργοστασιακές) τιμές τους. Η ρύθμιση ώρας και οι αριθμοί των αρχείων δεν αλλάζουν.

### **1 Πατήστε το κουμπί** + **για να επιλέξετε το [Start].**

#### **Rec Menu:**

Rec Level: Manual Limiter: Music Rec Mode: PCM: 44,1kHz/16bit Zoom Mic: 00 Low Cut Filter: Off Bright Sound: Off Rec Scene: Off Rec Monitor: On External Input: Microphone Timer Rec: Off Rec Standby: Off Fn Rec: Off V-Sync. Time: 2 sec. Slate Tone: Off

Voice Playback: Off Noise Cancel: Off Voice Balancer: Off Play Mode: Recorder: Playback Range / File Music: Playback Range / Folder Repeat / Off Random / Off Equalizer: Off Skip Space: Forward Skip: File Skip Reverse Skip: File Skip

#### **LCD/Sound Menu:**

Backlight: 10 sec. Contrast: Level 06 LED: On Beep: On Language: English Intro Play: Off Speaker: On

#### **Device Menu:**

Bluetooth: Off Memory Select: Internal memory Power Save: 10 min.

Battery: Ni-MH

USB Settings:

USB Connection: PC

USB Class: Storage Class

### Διαμόρφωση μέσου εγγραφής [Format]

Η διαμόρφωση του μέσου εγγραφής διαγράφει όλα τα αρχεία που υπάρχουν σε αυτό. Πριν από τη διαμόρφωση, φροντίστε να μεταφέρετε όλα τα σημαντικά αρχεία σε υπολογιστή.

Για τη διαδικασία, ανατρέξτε στην ενότητα «**[Διαμόρφωση μέσου εγγραφής](#page-133-0)  [\[Format\]](#page-133-0)**» (☞ [Σελ.](#page-133-0) 134).

### Έλεγχος πληροφοριών μέσου εγγραφής [Memory Info.]

Μπορείτε να δείτε τη χωρητικότητα και την υπόλοιπη διαθέσιμη μνήμη του μέσου εγγραφής σε μια οθόνη μενού.

#### **ΣΗΜΕΙΩΣΗ**

**•** Ένα μέρος της μνήμης του μέσου εγγραφής χρησιμοποιείται ως περιοχή διαχείρισης, συνεπώς η πραγματική ωφέλιμη χωρητικότητα θα είναι λίγο μικρότερη από τη χωρητικότητα που αναγράφεται.

### Έλεγχος πληροφοριών καταγραφέα φωνής [System Info.]

Μπορείτε να εμφανίσετε τις πληροφορίες του καταγραφέα από μια οθόνη μενού.

• Εμφανίζονται οι πληροφορίες του καταγραφέα [**Model**], [**Version**] (έκδοση συστήματος) και [**Serial No.**].

### Προβολή σημάτων πιστοποίησης [Certification]

Προβάλλετε τις πιστοποιήσεις προϊόντος του καταγραφέα.

## <span id="page-105-0"></span>Εξαγωγή των αποσπασμάτων ομιλίας από αρχεία εγγραφής φωνής [Voice Detect]

Η λειτουργία αυτή εξάγει τα αποσπάσματα ομιλίας από αρχεία εγγραφής φωνής ή αρχεία που δημιουργήθηκαν με τον καταγραφέα.

**•** Η επιλογή [**Voice Detect**] διατίθεται μόνο στη λειτουργία [**Recorder**].

#### **ΣΗΜΕΙΩΣΗ**

- **•** Για την εξαγωγή τμημάτων ομιλίας από αποθηκευμένα αρχεία, πρώτα επιλέξτε έναν φάκελο από τον φάκελο [**Recorder**].
- **1 Ενώ ο καταγραφέας είναι στη λειτουργία διακοπής, πατήστε το κουμπί** MENU/SCENE**.**
- **2** Πατήστε το κουμπί **▶ ΟΚ** για **να μετακινήσετε τον δείκτη στη λίστα με τα στοιχεία ρύθμισης.**
	- **Πατήστε το κουμπί ▶ΟΚ.**
	- **4 Πατήστε το κουμπί** + **ή** – **για να επιλέξετε το [Select a file] ή το [While recording].**

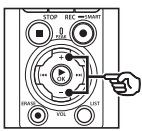

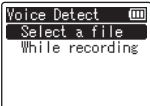

### [**Select a file**]:

Επιλέξτε το αρχείο από το οποίο θέλετε να εξαγάγετε το τμήμα με την ομιλία.

### [**While recording**]:

Για εξαγωγή του τμήματος ομιλίας κατά την εγγραφή.

**5 Πατήστε το κουμπί** `OK **για να μετακινηθείτε στην αντίστοιχη ρύθμιση.**

#### **Όταν έχετε επιλέξει το [Select a file]**

1 Πατήστε το κουμπί + ή − για να επιλέξετε το αρχείο στο οποίο θέλετε να ανιχνεύσετε τη φωνή.

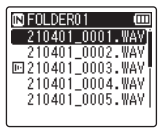

- $(2)$  Πατήστε το κουμπί  $\triangleright$  OK.
	- Η πρόοδος της διαδικασίας εμφανίζεται στην οθόνη ως ποσοστό.
	- Μόλις ολοκληρωθεί η διαδικασία, στην οθόνη εμφανίζεται η ένδειξη [**Voice Detection completed**].
- 3 Πατήστε το κουμπί STOP (4) για έξοδο από την οθόνη μενού.
	- Τα αρχεία που δημιουργούνται με ανίχνευση φωνής υποδεικνύονται με εικονίδια στη λίστα αρχείων.

Αρχεία που δημιουργήθηκε με ανίχνευση φωνής

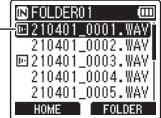

#### **ΣΥΜΒΟΥΛΗ**

**•** Μόλις ολοκληρωθεί η ανίχνευση φωνής, στην επιλογή [**Voice Playback**] της ρύθμισης [**Play Menu**] επιλέγεται το [**On**]. Για να ακούσετε το αρχικό αρχείο, δηλαδή τον ήχο πριν το νέο αρχείο που δημιουργήθηκε από την ανίχνευση φωνής, επιλέξτε το [**Off**] για τη ρύθμιση [**Voice Playback**] (☞ [Σελ.](#page-94-0) 95).

#### **Όταν έχετε επιλέξετε το [While recording]**

1 Πατήστε το κουμπί + ή – για να επιλέξετε [**On**] ή [**Off**].

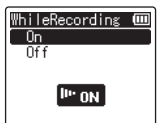

- Θα αποθηκευτούν μόνο τα τμήματα ομιλίας των αρχείων που αποθηκεύτηκαν με επιλεγμένο το [**On**] για τη ρύθμιση [**While recording**].
- $(2)$  Πατήστε το κουμπί  $\triangleright$  ΟΚ.
	- Μόλις ολοκληρωθεί η διαδικασία, στην οθόνη εμφανίζεται η ένδειξη [**Setting fixed**].
	- Για να εμφανίσετε το εικονίδιο που υποδεικνύει την ενεργή ανίχνευση φωνής, πατήστε το κουμπί STOP (■) ενώ ο κατανραφέας είναι σε διακοπή και, μετά, κάντε εναλλαγή στις προβολές πατώντας το κουμπί + ή −.

Device Info. Ni**lii** Rec Folder FOLDER01 **MOAA CALLS** Voice Detect PCM 44.1 BLV BLV00 (Ανίχνευση φωνής)  $\overline{\text{max}}$  $\sim$ 

#### **ΣΥΜΒΟΥΛΗ**

- **•** Για να επιστρέψετε στην κανονική εγγραφή και να συμπεριλάβετε τον ήχο χωρίς φωνή, επιλέξτε το [**Off**] για τη ρύθμιση [**While recording**].
- **•** Για αναπαραγωγή μόνο των τμήματα ομιλίας των αρχείων που αποθηκεύτηκαν με επιλεγμένο το [**On**] για τη ρύθμιση [**While recording**] επιλέξτε το [On] στο [**Voice Playback**] της ρύθμισης [**Play Menu**]. Για να ακούσετε τον αρχικό ήχο συμπεριλαμβάνοντας τα τμήματα χωρίς ομιλία, επιλέξτε το [**Off**] για τη ρύθμιση [**Voice Playback**] (☞ [Σελ.](#page-94-0) 95).

rain.

#### **ΣΗΜΕΙΩΣΗ**

- **•** Εάν επιλέξτε έναν φάκελο που δεν περιλαμβάνει αποθηκευμένο αρχείο, τότε εμφανίζεται η ένδειξη [**No file**]. Για να εκτελέσετε τη διαδικασία, πρέπει πρώτα να επιλέξετε φάκελο που περιλαμβάνει ένα αρχείο.
- **•** Ο καταγραφέας ίσως δεν καταφέρει να εξαγάγει σωστά τα τμήματα που περιέχουν φωνή όταν το αρχείο δεν περιέχει ομιλία, π.χ. μια ηχογράφηση μουσιού κομματιού.
- **•** Ο καταγραφέας ίσως δεν καταφέρει να εξαγάγει σωστά τα τμήματα που περιέχουν ομιλία εάν αυτή έχει ηχογραφηθεί σε χαμηλή ένταση (ένδειξη μετρητή στάθμης ίση −12 dB ή χαμηλότερη) είτε λόγω θορύβου από το περιβάλλον.
- **•** Ο χρόνος που απαιτείται για την εξαγωγή αυξάνεται αναλογικά με το μέγεθος του αρχείου της εγγραφής. Προτού ξεκινήσετε την εξαγωγή, φορτίστε ή αντικαταστήστε τις μπαταρίες για να διασφαλίσετε ότι δεν θα εξαντληθούν προτού ολοκληρωθεί η διαδικασία.
- **•** Η χρήση της λειτουργίας [**While recording**] προκαλεί γρηγορότερη εκφόρτιση των μπαταριών.
- **•** Η λειτουργία [**While recording**] είναι διαθέσιμη μόνο εάν στη ρύθμιση [**Rec Mode**] έχει επιλεγεί το [**MP3**] (☞ [Σελ.](#page-85-0) 86).
- **•** Οι παρακάτω λειτουργίες απενεργοποιούνται όταν χρησιμοποιείτε τη λειτουργία [**While recording**]:
	- **•** [**Rec Scene**] (☞ [Σελ.](#page-47-0) 48)
	- **•** [**Fn Rec**] (☞ [Σελ.](#page-121-0) 122)
# Μετακίνηση/αντιγραφή αρχείων [Move/Copy]

Τα αρχεία που είναι αποθηκευμένα στην εσωτερική μνήμη ή την κάρτα microSD είναι δυνατό να μετακινηθούν ή αντιγραφούν εντός της μνήμης.

- **1 Πριν την μετακίνηση/αντιγραφή, επιλέξτε τον φάκελο που περιέχει το αρχείο που θέλετε να μετακινήσετε ή αντιγράψετε (**☞ **[Σελ.](#page-33-0) 34).**
- **2 Ενώ ο καταγραφέας είναι στη λειτουργία διακοπής, πατήστε το κουμπί** MENU/SCENE**.**
- **3 Πατήστε το κουμπί** `OK **για να μετακινήσετε τον δείκτη στη λίστα με τα στοιχεία ρύθμισης.**
- **4 Πατήστε το κουμπί** + **ή** – **για να επιλέξετε το [Move/Copy].**
- **5 Πατήστε το κουμπί**  $\triangleright$  **OK.**
- **6 Πατήστε το κουμπί** + **ή** – **για να επιλέξετε τη μέθοδο μετακίνησης/αντιγραφής που θέλετε.**

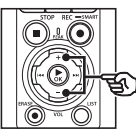

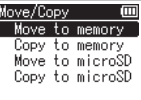

#### [**Move to memory**]:

Μετακινεί ένα ή περισσότερα αρχεία που είναι αποθηκευμένα στην εσωτερική μνήμη ή την κάρτα microSD, σε άλλο φάκελο εντός της μνήμης.

### [**Copy to memory**]:

Αντιγράφει ένα ή περισσότερα αρχεία που είναι αποθηκευμένα στην εσωτερική μνήμη ή την κάρτα microSD, σε άλλο φάκελο εντός της μνήμης.

#### [**Move to microSD**]:

Μετακινεί ένα ή περισσότερα αρχεία που είναι αποθηκευμένα στην εσωτερική μνήμη ή την κάρτα microSD, σε άλλο φάκελο εντός της κάρτας microSD.

#### [**Copy to microSD**]:

Αντιγράφει ένα ή περισσότερα αρχεία που είναι αποθηκευμένα στην εσωτερική μνήμη ή την κάρτα microSD, σε άλλο φάκελο εντός της κάρτας microSD.

**Πατήστε το κουμπί ▶ ΟΚ.** 

**8 Πατήστε το κουμπί** + **ή** – **για να επιλέξετε το πλήθος των αρχείων που θέλετε να μετακινήσετε ή αντιγράψετε.**

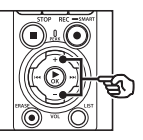

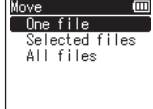

### [**One file**]:

Επιλέγει μόνο το καθορισμένο αρχείο.

#### [**Selected files**]:

Επιλέγει πολλαπλά αρχεία.

#### [**All files**]:

Επιλέγει όλα τα αρχεία στον φάκελο.

109 EL

**Πατήστε το κουμπί ▶ ΟΚ** νια να **προχωρήσετε στην επόμενη ρύθμιση.**

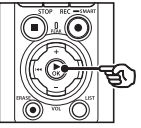

που θέλετε να μετακινήσετε ή αντιγράψετε και, κατόπιν, πατήστε το κουμπί F2. File select

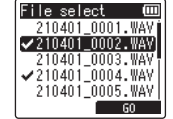

(2) Επαναλάβατε το Βήμα (1) για να επιλέξετε όλα τα αρχεία

# **Όταν έχετε επιλέξει το [One file]**

1 Πατήστε το κουμπί + ή - για να επιλέξετε το αρχείο που θα μετακινήσετε ή αντιγράψετε και, κατόπιν, πατήστε το κουμπί $\blacktriangleright$  OK.

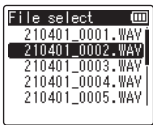

# **Όταν έχετε επιλέξει το [Selected files]**

1 Πατήστε το κουμπί + ή - για να επιλέξετε το αρχείο που θα μετακινήσετε ή αντιγράψετε και, κατόπιν, πατήστε το κουμπί  $\blacktriangleright$  OK.

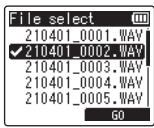

### **ΣΥΜΒΟΥΛΗ**

**•** Για να αποεπιλέξετε ένα ήδη επιλεγμένο αρχείο, επιλέξτε το και πατήστε ξανά το κουμπί ▶ΟΚ.

## **Όταν έχετε επιλέξει το [All files]**

Όλα τα αρχεία στον φάκελο επιλέγονται αυτόματα και εμφανίζεται η οθόνη [**Destination**].

**10 Πατήστε το κουμπί** +**,** -**,**  9 **ή** 0 **για να επιλέξετε τον φάκελο στον οποίο θα μετακινήσετε ή αντιγράψετε τα αρχεία.**

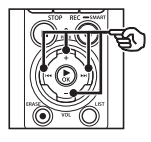

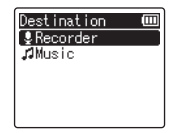

#### **ΣΥΜΒΟΥΛΗ**

**•** Δεν μπορείτε να μετακινήσετε ή αντιγράψετε τα αρχεία κατευθείαν μέσα στον φάκελο [**Recorder**]. Πατήστε το κουμπί **►►Ι ή Ι<Ι για να επιλέξετε** έναν φάκελο μέσα στον φάκελο [**Recorder**].

# **11 Πατήστε το κουμπί** F2 **.**

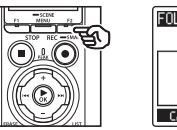

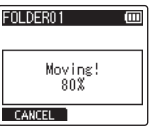

- **•** Η πρόοδος της διαδικασίας εμφανίζεται στην οθόνη ως ποσοστό.
- **•** Μόλις ολοκληρωθεί η διαδικασία, στην οθόνη εμφανίζεται η ένδειξη [**File move completed**] ή [**File copy completed**].

#### **ΣΥΜΒΟΥΛΗ**

**•** Τα κλειδωμένα αρχεία ( ☞ [Σελ.](#page-80-0) 81) παραμένουν κλειδωμένα μετά την μετακίνηση ή την αντιγραφή.

#### **ΣΗΜΕΙΩΣΗ**

- **•** Δεν είναι δυνατή η αντιγραφή εάν δεν υπάρχει άλλη διαθέσιμη μνήμη.
- **•** Δεν είναι δυνατή η μετακίνηση ή αντιγραφή αρχείων εάν υπάρχουν περισσότερα από 200 αρχεία.
- **•** Για να αποφύγετε το ενδεχόμενο καταστροφής δεδομένων, μην αφαιρείτε ποτέ τις μπαταρίες κατά τη μετακίνηση ή αντιγραφή ενός αρχείου.
- **•** Δεν μπορείτε να μετακινήσετε ή αντιγράψετε τα αρχεία μέσα στον ίδιο φάκελο.
- **•** Εάν η μετακίνηση ή αντιγραφή αρχείων ακυρωθεί προτού ολοκληρωθεί, τότε τα αρχεία που ολοκλήρωσαν τη διαδικασία θα έχουν μετακινηθεί ή αντιγραφεί και η διαδικασία θα ακυρωθεί για τα υπόλοιπα.

# Διαχωρισμός αρχείων [File Divide]

Για ευκολότερη διαχείριση και επεξεργασία, μπορείτε να διαχωρίσετε μεγάλα αρχεία ή αρχεία με μεγάλη διάρκεια εγγραφής.

#### **ΣΗΜΕΙΩΣΗ**

- **•** Είναι δυνατός ο διαχωρισμός μόνο αρχείων με μορφή MP3 και PCM που έχουν εγγραφεί με τον καταγραφέα.
- **1 Προτού διαχωρίσετε ένα αρχείο, πρώτα επιλέξτε το αρχείο που θέλετε να διαχωρίσετε (**☞ **[Σελ.](#page-33-0) 34).**
- **2 Ενώ ο καταγραφέας είναι στη λειτουργία διακοπής, πατήστε το κουμπί** MENU/SCENE**.**
- **3 Πατήστε το κουμπί** `OK **για να μετακινήσετε τον δείκτη στη λίστα με τα στοιχεία ρύθμισης.**
- **4 Πατήστε το κουμπί** + **ή** – **για να επιλέξετε το [File Divide].**
- **5** Πατήστε το κουμπί  $\triangleright$  **ΟΚ**.
- **6 Πατήστε το κουμπί** `OK **και κάντε αναπαραγωγή του αρχείου μέχρι το σημείο όπου θέλετε να γίνει ο διαχωρισμός (**☞ **[Σελ.](#page-58-0) 59).**
	- **•** Μπορείτε να αλλάξετε την ταχύτητα αναπαραγωγής (☞ [Σελ.](#page-66-0) 67) και τη γρήγορη μετακίνηση μπροστά/ μετακίνηση πίσω (☞ [Σελ.](#page-60-0) 61).

#### **ΣΥΜΒΟΥΛΗ**

- **•** Είναι χρήσιμο να εισάγετε προκαταβολικά έναν δείκτη ευρετηρίου/προσωρινό δείκτη στο σημείο διαχωρισμού (☞ [Σελ.](#page-70-0) 71).
- **7 Πατήστε το κουμπί** F2 **στο σημείο όπου θέλετε να γίνει ο διαχωρισμός.**

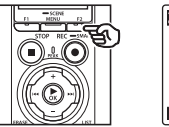

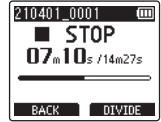

**8 Πατήστε το κουμπί** + **για να επιλέξετε το [Start].**

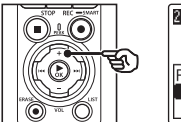

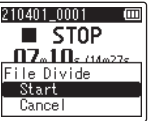

# **9** Πατήστε το κουμπί  $\triangleright$  **ΟΚ**.

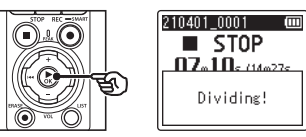

- **•** Στην οθόνη εμφανίζεται η ένδειξη [**Dividing!**] και ξεκινά η διαδικασία διαχωρισμού του αρχείου. Μόλις ολοκληρωθεί η διαδικασία, στην οθόνη εμφανίζεται η ένδειξη [**File divide completed**].
- **10 Πατήστε το κουμπί** STOP **(**4**) για έξοδο από την οθόνη μενού.**

#### **ΣΥΜΒΟΥΛΗ**

- **•** Μετά τον διαχωρισμό ενός αρχείου, το πρώτο μισό του αρχείου ονομάζεται «**File name\_1**» και το δεύτερο μισό ονομάζεται «**File name\_2**».
- **•** Εάν ο τρέχων φάκελος περιέχει ήδη 200 αρχεία, τότε θα δημιουργηθεί ένας νέος φάκελος για την αποθήκευση των επιπλέον αρχείων.

#### **ΣΗΜΕΙΩΣΗ**

- **•** Η λειτουργία [**File Divide**] είναι διαθέσιμη μόνο όταν εμφανίζεται η λίστα αρχείων.
- **•** Δεν είναι δυνατός ο διαχωρισμός κλειδωμένων αρχείων (☞ [Σελ.](#page-80-0) 81).
- **•** Ενδέχεται να μην είναι δυνατός ο διαχωρισμός ορισμένων αρχείων MP3 ή PCM με εξαιρετικά σύντομη διάρκεια εγγραφής.
- **•** Για να αποφύγετε το ενδεχόμενο καταστροφής δεδομένων, μην αφαιρείτε ποτέ τις μπαταρίες κατά τον διαχωρισμό αρχείων.

# Μερική διαγραφή αρχείων [Partial Erase]

Μπορείτε να διαγράψετε αποσπάσματα που δεν θέλετε από ένα αρχείο.

#### **ΣΗΜΕΙΩΣΗ**

- **•** Είναι δυνατή η διαγραφή μόνο αρχείων με μορφή PCM που έχουν εγγραφεί με τον καταγραφέα.
- **1 Προτού κάνετε διαγραφή σε ένα αρχείο, πρώτα επιλέξτε το αρχείο που θέλετε να διαγράψετε (**☞ **[Σελ.](#page-33-0) 34).**
- **2 Ενώ ο καταγραφέας είναι στη λειτουργία διακοπής, πατήστε το κουμπί** MENU/SCENE**.**
- **3 Πατήστε το κουμπί** `OK **για να μετακινήσετε τον δείκτη στη λίστα με τα στοιχεία ρύθμισης.**
- **4 Πατήστε το κουμπί** + **ή** – **για να επιλέξετε το [Partial Erase].**
- **5** Πατήστε το κουμπί  $\triangleright$  **ΟΚ**.
- **6 Πατήστε το κουμπί** `OK **και κάντε αναπαραγωγή του αρχείου μέχρι το σημείο όπου θέλετε να γίνει η διαγραφή (**☞ **[Σελ.](#page-58-0) 59).**
	- **•** Μπορείτε να αλλάξετε την ταχύτητα αναπαραγωγής (☞ [Σελ.](#page-66-0) 67) και τη γρήγορη μετακίνηση μπροστά/ μετακίνηση πίσω (☞ [Σελ.](#page-60-0) 61).

**7 Πατήστε το κουμπί** F2 **στο σημείο έναρξης της μερικής διαγραφής.**

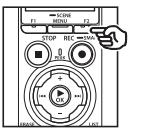

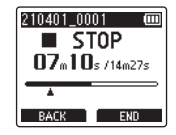

### **ΣΥΜΒΟΥΛΗ**

- **•** Η αναπαραγωγή συνεχίζεται αφού ορίσετε το σημείο [**Start**] και μπορείτε να προχωρήσετε γρήγορα στο σημείο [**End**] αλλάζοντας την ταχύτητα αναπαραγωγής ή χρησιμοποιώντας τη γρήγορη μετακίνηση μπροστά/πίσω.
- **•** Εάν φτάσετε στο τέλος του αρχείου χωρίς να έχετε ορίσει το σημείο [**End**], τότε το τέλος ορίζεται ως το σημείο τερματισμού της διαγραφής.
- **•** Είναι χρήσιμο να εισάγετε προκαταβολικά έναν δείκτη ευρετηρίου/προσωρινό δείκτη στο σημείο έναρξης και τερματισμού + το [Σελ.](#page-70-0) 71).
- **8 Πατήστε ξανά το κουμπί** F2 **στο σημείο όπου θέλετε να τερματίσει η μερική διαγραφή.**

**9 Πατήστε το κουμπί** + **για να επιλέξετε το [Start].**

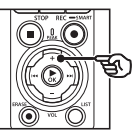

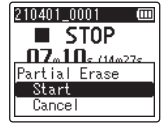

# **10** Πατήστε το κουμπί  $\triangleright$  **ΟΚ**.

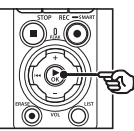

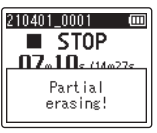

**•** Στην οθόνη εμφανίζεται η ένδειξη [**Partial Erasing!**] και ξεκινά η διαδικασία διαγραφής. Μόλις ολοκληρωθεί η διαδικασία, στην οθόνη εμφανίζεται η ένδειξη [**Partial erase completed**].

**11 Πατήστε το κουμπί** STOP **(**4**) για έξοδο από την οθόνη μενού.**

#### **ΣΗΜΕΙΩΣΗ**

- **•** Δεν είναι δυνατή η επαναφορά των αρχείων μετά τη διαγραφή τους, συνεπώς ελέγχετε προσεκτικά προτού διαγράψετε κάποιο αρχείο.
- **•** Δεν είναι δυνατή η διαγραφή κλειδωμένων αρχείων και αρχείων με ρύθμιση μόνο για ανάγνωση (☞ [Σελ.](#page-80-0) 81).
- **•** Προτού διαγράψετε ένα αρχείο ή φάκελο, φορτίστε ή αντικαταστήστε τις μπαταρίες για να διασφαλίσετε ότι δεν θα εξαντληθούν προτού ολοκληρωθεί η διαδικασία. Η διαδικασία διαγραφής ίσως διαρκέσει περισσότερο από 10 δευτερόλεπτα. Για να αποφύγετε την καταστροφή δεδομένων, ποτέ μην επιχειρείτε κάποιον από τους παρακάτω χειρισμούς προτού ολοκληρωθεί η διαδικασία διαγραφής:
	- **•** Αποσύνδεση του προσαρμογέα AC
	- **•** Αφαίρεση των μπαταριών
	- **•** Αφαίρεση της κάρτας microSD (εάν η ρύθμιση μέσου εγγραφής έχει οριστεί σε [**microSD card**]).

# Περικοπή ενός αρχείου [Trimming]

Μπορείτε να κάνετε περικοπή ενός αρχείου, διατηρώντας μόνο το απόσπασμα που θέλετε και να το αποθηκεύσετε εκ νέου.

#### **ΣΗΜΕΙΩΣΗ**

- **•** Είναι δυνατή η περικοπή μόνο αρχείων με μορφή PCM που έχουν εγγραφεί με τον καταγραφέα.
- **1 Προτού κάνετε περικοπή σε ένα αρχείο, πρώτα επιλέξτε το αρχείο που θέλετε να περικόψετε (**☞ **[Σελ.](#page-33-0) 34).**
- **2 Ενώ ο καταγραφέας είναι στη λειτουργία διακοπής, πατήστε το κουμπί** MENU/SCENE**.**
- **3 Πατήστε το κουμπί** `OK **για να μετακινήσετε τον δείκτη στη λίστα με τα στοιχεία ρύθμισης.**
- **4 Πατήστε το κουμπί** + **ή** – **για να επιλέξετε το [Trimming].**
- **5** Πατήστε το κουμπί  $\triangleright$  **ΟΚ**.
- **6 Πατήστε το κουμπί** `OK **για να κάνετε αναπαραγωγή του αρχείου μέχρι το σημείο όπου θέλετε να γίνει η περικοπή (**☞ **[Σελ.](#page-58-0) 59).**
	- **•** Μπορείτε να αλλάξετε την ταχύτητα αναπαραγωγής (☞ [Σελ.](#page-66-0) 67) και τη γρήγορη μετακίνηση μπροστά/ μετακίνηση πίσω (☞ [Σελ.](#page-60-0) 61).

**7 Πατήστε το κουμπί** F2 **στο σημείο όπου θέλετε να ξεκινήσει η περικοπή.**

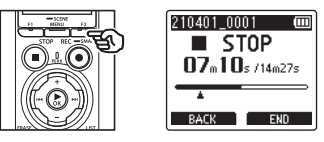

#### **ΣΥΜΒΟΥΛΗ**

- **•** Η αναπαραγωγή συνεχίζεται αφού ορίσετε το σημείο [**Start**] και μπορείτε να προχωρήσετε γρήγορα στο σημείο [**End**] αλλάζοντας την ταχύτητα αναπαραγωγής ή χρησιμοποιώντας τη γρήγορη μετακίνηση μπροστά/πίσω.
- **•** Εάν φτάσετε στο τέλος του αρχείου χωρίς να έχετε ορίσει το σημείο [**End**], τότε το τέλος ορίζεται ως το σημείο τερματισμού της περικοπής.
- **•** Είναι χρήσιμο να εισάγετε προκαταβολικά έναν δείκτη ευρετηρίου/προσωρινό δείκτη στο σημείο έναρξης και τερματισμού (☞ [Σελ.](#page-70-0) 71).
- **8 Πατήστε ξανά το κουμπί** F2 **στο σημείο όπου θέλετε να τερματίσει η περικοπή.**

## **9 Πατήστε το κουμπί** + **για να επιλέξετε το [Start].**

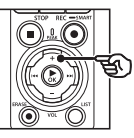

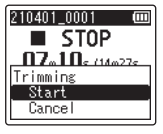

# **10** Πατήστε το κουμπί  $\triangleright$  **ΟΚ**.

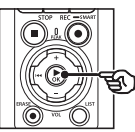

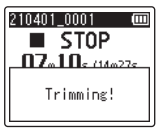

**•** Στην οθόνη εμφανίζεται η ένδειξη [**Trimming!**] και ξεκινά η διαδικασία περικοπής του αρχείου. Μόλις ολοκληρωθεί η διαδικασία, στην οθόνη εμφανίζεται η ένδειξη [**Trimming Completed**].

#### **11 Πατήστε το κουμπί** STOP **(**4**) για έξοδο από την οθόνη μενού.**

#### **ΣΗΜΕΙΩΣΗ**

- **•** Εάν ένα αρχείο έχει πολύ σύντομη διάρκεια, τότε ίσως δεν είναι δυνατή η περικοπή του, ακόμα κι αν είναι αρχείο PCM.
- **•** Δεν είναι δυνατή η περικοπή κλειδωμένων αρχείων και αρχείων με ρύθμιση μόνο για ανάγνωση (☞ [Σελ.](#page-80-0) 81).
- **•** Προτού περικόψετε ένα αρχείο, φορτίστε ή αντικαταστήστε τις μπαταρίες για να διασφαλίσετε ότι δεν θα εξαντληθούν προτού ολοκληρωθεί η διαδικασία. Η διαδικασία περικοπής ίσως διαρκέσει περισσότερο από 10 δευτερόλεπτα. Για να αποφύγετε την καταστροφή δεδομένων, ποτέ μην επιχειρείτε κάποιον από τους παρακάτω χειρισμούς προτού ολοκληρωθεί η διαδικασία περικοπής:
	- **•** Αποσύνδεση του προσαρμογέα AC
	- **•** Αφαίρεση των μπαταριών
	- **•** Αφαίρεση της κάρτας microSD (εάν η ρύθμιση μέσου εγγραφής έχει οριστεί σε [**microSD card**]).

# Βαθμιαία αύξηση/μείωση της έντασης στην αρχή/τέλος ενός αρχείου [Fade in/out]

Μπορείτε να εφαρμόσετε εφέ βαθμιαίας αύξησης/μείωσης της έντασης στην αρχή/τέλος ενός αρχείου με διάρκεια 1 δευτερολέπτου αντίστοιχα και να το αποθηκεύσετε ως νέο αρχείο.

#### **ΣΗΜΕΙΩΣΗ**

- **•** Εφέ βαθμιαίας αύξησης/μείωσης της έντασης μπορείτε να εφαρμόσετε μόνο σε αρχεία μορφής PCM που έχουν εγγραφεί με τον καταγραφέα.
- **1 Επιλέξτε το αρχείο στο οποίο θέλετε να εφαρμόσετε εφέ βαθμιαίας αύξησης/μείωσης της έντασης (**☞ **[Σελ.](#page-33-0) 34).**
- **2 Ενώ ο καταγραφέας είναι στη λειτουργία διακοπής, πατήστε το κουμπί** MENU/SCENE**.**
- **3 Πατήστε το κουμπί** `OK **για να μετακινήσετε τον δείκτη στη λίστα με τα στοιχεία ρύθμισης.**
- **4 Πατήστε το κουμπί** + **ή** – **για να επιλέξετε το [Fade in/out].**
	- **5** Πατήστε το κουμπί **▶ΟΚ**.
- **6 Πατήστε το κουμπί** + **για να επιλέξετε το [Start].**

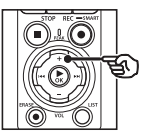

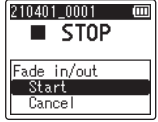

# **7 Πατήστε το κουμπί** `OK**.**

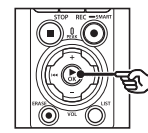

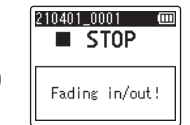

- **•** Στην οθόνη εμφανίζεται η ένδειξη [**Fading in/out!**] και το εφέ εφαρμόζεται στην αρχή και το τέλος του αρχείου. Η διαδικασία ολοκληρώνεται μόλις εμφανιστεί η ένδειξη [**Faded in/out**].
- **8 Πατήστε το κουμπί** STOP **(**4**) για έξοδο από την οθόνη μενού.**

#### **ΣΥΜΒΟΥΛΗ**

- **•** Μετά την εφαρμογή του εφέ βαθμιαίας αύξησης/μείωσης της έντασης, το όνομα του νέου αρχείου γίνεται «**File name\_1**».
- **•** Εάν ο τρέχων φάκελος περιέχει ήδη 200 αρχεία, τότε θα δημιουργηθεί ένας νέος φάκελος για την αποθήκευση των επιπλέον αρχείων.

# Έναρξη εγγραφής σε συγκεκριμένο χρόνο [Timer Rec]

Ξεκινήστε και τερματίστε την εγγραφή σε συγκεκριμένο χρόνο.

#### **ΣΗΜΕΙΩΣΗ**

- **•** Προτού συνεχίσετε, βεβαιωθείτε ότι το ρολόι του καταγραφέα είναι ρυθμισμένο στη σωστή ώρα και ημερομηνία. Εάν δεν είναι, ρυθμίστε το ρολόι χρησιμοποιώντας την επιλογή [**Time & Date**] (☞ [Σελ.](#page-101-0) 102).
- **•** Η εγγραφή με χρονοδιακόπτη εκτελείται με τις ισχύουσες ρυθμίσεις του καταγραφέα κατά την έναρξη. Τυχόν αλλαγές πρέπει να γίνουν προτού ξεκινήσει η εγγραφή. Η διάρκεια της εγγραφής και η κατανάλωση ισχύος εξαρτώνται από τις επιλεγμένες ρυθμίσεις (☞ [Σελ.](#page-84-0) 85).
- **•** Ελέγξτε τη στάθμη των μπαταριών και, εάν χρειάζεται, φορτίστε τις ή αντικαταστήστε τις με καινούριες (☞ [Σελ.](#page-11-0) 12, [Σελ.](#page-12-0) 13, [Σελ.](#page-19-0) 20).
- **•** Ελέγξτε τη διαθέσιμη μνήμη και, εάν χρειάζεται, τοποθετήστε καινούρια κάρτα microSD ή διαγράψτε αρχεία για να ελευθερώσετε χώρο (☞ [Σελ.](#page-21-0) 22, [Σελ.](#page-74-0) 75).

# Επιλογή χρόνου έναρξης και λήξης

- **1 Ενώ ο καταγραφέας είναι στη λειτουργία διακοπής, πατήστε το κουμπί** MENU/SCENE**.**
- **2 Πατήστε το κουμπί** + **ή** − **για να επιλέξετε την καρτέλα [Rec Menu].**
- **3 Πατήστε το κουμπί** `OK **για να μετακινήσετε τον δείκτη στη λίστα με τα στοιχεία ρύθμισης.**
- **4 Πατήστε το κουμπί** + **ή** − **για να επιλέξετε το στοιχείο [Timer Rec].**

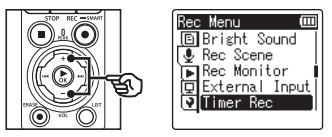

- **5 Πατήστε το κουμπί** `OK**.**
- **6 Πατήστε το κουμπί** + **ή** – **για να επιλέξετε το [Time].**

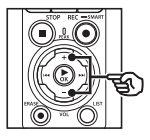

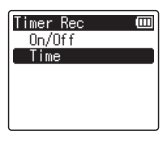

- **7 Πατήστε το κουμπί** `OK**.**
- **8 Πατήστε το κουμπί <b>DD** ή **144 για να επιλέξετε το στοιχείο ρύθμισης που θέλετε.**

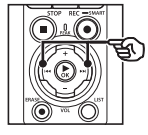

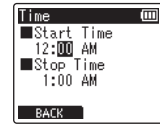

**9 Χρησιμοποιήστε το κουμπί**  + **ή** – **για επεξεργασία του επιλεγμένου στοιχείου.**

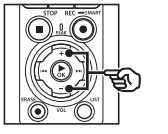

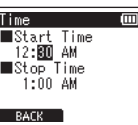

**•** Χρησιμοποιήστε το κουμπί **>>** ή 0 για να επισημάνετε επιπλέον στοιχεία και πατήστε το κουμπί + ή − για επεξεργασία τους.

### **ΣΗΜΕΙΩΣΗ**

- **•** Η εγγραφή με χρονοδιακόπτη ίσως ξεκινήσει μερικά δευτερόλεπτα με τα τον επιλεγμένο χρόνο έναρξης.
- **10 Πατήστε το κουμπί** `OK **για να αποθηκεύσετε τον χρόνο έναρξης και λήξης.**
- **11 Πατήστε το κουμπί** STOP **(**4**) για έξοδο από την οθόνη μενού.**

### Έναρξη εγγραφής με χρονοδιακόπτη

- **1 Ενώ ο καταγραφέας είναι στη λειτουργία διακοπής, πατήστε το κουμπί** MENU/SCENE**.**
- **2 Πατήστε το κουμπί** + **ή** − **για να επιλέξετε την καρτέλα [Rec Menu].**
- **3 Πατήστε το κουμπί** `OK **για να μετακινήσετε τον δείκτη στη λίστα με τα στοιχεία ρύθμισης.**
- **4 Πατήστε το κουμπί** + **ή** − **για να επιλέξετε το στοιχείο [Timer Rec].**
- **5** Πατήστε το κουμπί  $\triangleright$  **ΟΚ**.
- **6 Πατήστε το κουμπί** + **ή** – **για να επιλέξετε [On/Off].**

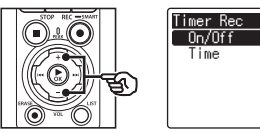

- **7 Πατήστε το κουμπί** `OK**.**
- **8 Πατήστε το κουμπί** + **ή** – **για να επιλέξετε το [On].**

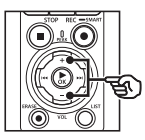

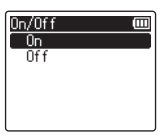

ľπ

EL

**9 Πατήστε το κουμπί** STOP **(**4**) για έξοδο από την οθόνη μενού.**

#### **ΣΗΜΕΙΩΣΗ**

- **•** Μόλις τερματιστεί η εγγραφή, η ρύθμιση [**Timer Rec**] > [**On/Off**] αλλάζει σε [**Off**].
- **•** Η εγγραφή με χρονοδιακόπτη δεν θα ξεκινήσει εάν κατά τον επιλεγμένο χρόνο έναρξης στη ρύθμιση [**Timer Rec**] ο καταγραφέας χρησιμοποιείται ή υπάρχει άλλη εγγραφή σε εξέλιξη.

#### **ΣΥΜΒΟΥΛΗ**

**•** Η εγγραφή με χρονοδιακόπτη θα ξεκινήσει εάν κατά τον επιλεγμένο χρόνο έναρξης στη ρύθμιση [**Timer Rec**] ο καταγραφέας είναι απενεργοποιημένος ή βρίσκεται στη λειτουργία «HOLD».

# <span id="page-121-0"></span>Επιλογή μεθόδου εγγραφής [Fn Rec]

Στο κουμπί F2 μπορείτε να αντιστοιχίσετε ένα πλήθος επιλογών εγγραφής, για άμεση χρήση.

#### **ΣΗΜΕΙΩΣΗ**

- **•** Προτού χρησιμοποιήσετε τη λειτουργία [**Pre-Recording**], επιλέξτε ένα στοιχείο διαφορετικό του [**FLAC**] για τη ρύθμιση [**Rec Mode**] (☞ [Σελ.](#page-85-0) 86).
- **1 Κατά την εγγραφή ή όταν ο καταγραφέας βρίσκεται σε λειτουργία διακοπής, πατήστε το κουμπί** MENU/SCENE**.**
- **2 Πατήστε το κουμπί** + **ή** − **για να επιλέξετε την καρτέλα [Rec Menu].**
- **3 Πατήστε το κουμπί** `OK **για να μετακινήσετε τον δείκτη στη λίστα με τα στοιχεία ρύθμισης.**
- **4 Πατήστε το κουμπί** + **ή** − **για να επιλέξετε το στοιχείο [Fn Rec].**

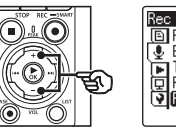

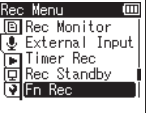

**5 Πατήστε το κουμπί**  $\triangleright$  **OK.** 

**6 Πατήστε το κουμπί** + **ή** - **για να επιλέξετε τη λειτουργία που θέλετε να αντιστοιχίσετε στο κουμπί** F2**.**

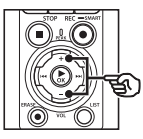

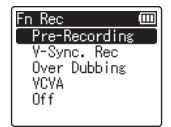

#### [**Pre-Recording**]:

Η εγγραφή ξεκινά περίπου δύο δευτερόλεπτα πριν πατήσετε το κουμπί REC ( $\bullet$ ) (ε [Σελ.](#page-123-0) 124).

[**V-Sync. Rec**]:

Η εγγραφή ξεκινά αυτόματα μόλις ο καταγραφέας ανιχνεύσει ήχους πάνω από μια συγκεκριμένη στάθμη και διακόπτεται αυτόματα μόλις η στάθμη τους μειωθεί (☞ [Σελ.](#page-90-0) 91).

#### [**Over Dubbing**]:

Γίνεται μίξη σε μια εγγραφή που αναπαράγεται εκείνη τη στιγμή (☞ [Σελ.](#page-125-0) 126).

#### [**VCVA**]:

Η εγγραφή ξεκινά αυτόματα μόλις ο καταγραφέας ανιχνεύσει ήχους πάνω από μια συγκεκριμένη στάθμη και διακόπτεται αυτόματα μόλις η στάθμη τους μειωθεί (☞ [Σελ.](#page-91-0) 92).

#### [**Off**]:

Στο κουμπί F2 δεν έχει αντιστοιχιστεί καμία λειτουργία εγγραφής.

- **7 Πατήστε το κουμπί** `OK**.**
- **8 Πατήστε το κουμπί** STOP **(**4**) για έξοδο από την οθόνη μενού.**

#### **ΣΗΜΕΙΩΣΗ**

- **•** Εάν αντιστοιχίσετε μια λειτουργία εγγραφής στο κουμπί F2 μέσω της ρύθμισης [**Fn Rec**], τότε επιλέγεται το [**Off**] στη λειτουργία [**Slate Tone**].
- **•** Εάν επιλέξετε το [**Pre-Recording**], [**V-Sync. Rec**] ή το [**VCVA**] για τη ρύθμιση [**Fn Rec**], τότε επιλέγεται το [**Off**] για τη ρύθμιση [**Voice Detect**] > [**While Recording**] (☞ Σελ. 106).
- **•** Εάν επιλέξετε το [**Pre-Recording**] ή το [**Over Dubbing**] για τη ρύθμιση [**Fn Rec**], τότε επιλέγεται το [**Off**] για τη ρύθμιση [**Rec Scene**] ( ☞ [Σελ.](#page-47-0) 48).

#### **ΣΥΜΒΟΥΛΗ**

- **•** Για τη χρήση της λειτουργίας [**Over Dubbing**] απαιτούνται τα εξής.
	- **•** Επιλέξτε για τη μίξη ένα αρχείο εγγεγραμμένο σε μορφή [**PCM 44.1kHz/16bit**] ή [**PCM 44.1kHz mono**] (.wav) (☞ [Σελ.](#page-33-0) 34, [Σελ.](#page-58-0) 59).
	- **•** Επιλέξτε εκ των προτέρων το [**PCM 44.1kHz/16bit**] ή το [**PCM 44.1kHz mono**] για τη ρύθμιση [**Rec Mode**] (☞ Σελ. 86).

# <span id="page-123-0"></span>Ξεκίνημα εγγραφής προτού πατήσετε το κουμπί εγγραφής [Pre-Recording]

Με την προ-εγγραφή η ηχογράφηση ξεκινά περίπου δύο δευτερόλεπτα πριν πατήσετε το κουμπί REC ( s). Για παράδειγμα, εάν θέλετε να ηχογραφήσετε το κελάηδημα πουλιών και πατήσετε το κουμπί REC ( $\bullet$ ) μόλις ακούσετε την πρώτη νότα, τότε η ηχονράφηση θα έχει ξεκινήσει λίγο προτού ξεκινήσει το κελάηδημα.

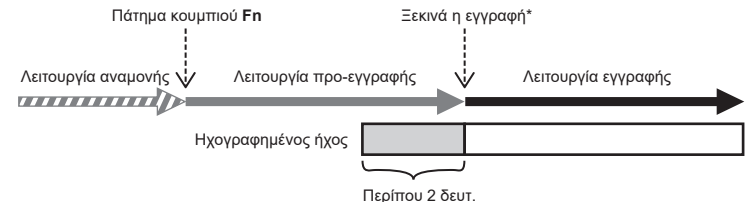

\* Στον ηχογραφημένο ήχο ίσως περιλαμβάνεται και το «κλικ» από το πάτημα του κουμπιού REC (●) για έναρξη της εγγραφής. Για να το αποφύγετε, ξεκινήστε την εγγραφή με τηλεχειρισμό μέσω της εφαρμογής για smartphone «DVR Remote» (☞ [Σελ.](#page-142-0) 143).

#### **ΣΗΜΕΙΩΣΗ**

- **•** Προτού χρησιμοποιήσετε τη λειτουργία [**Pre-Recording**], επιλέξτε ένα στοιχείο διαφορετικό του [**FLAC**] για τη ρύθμιση [**Rec Mode**] (☞ [Σελ.](#page-85-0) 86).
- **1 Επιλέξτε το [Pre-Recording] για τη ρύθμιση [Fn Rec] (**☞ **[Σελ.](#page-121-0) 122).**
- **2 Πατήστε το κουμπί <b>>>** | ή |  $\blacktriangleleft$ **στην οθόνη [Home] και επιλέξτε [Recorder] (**☞ **[Σελ.](#page-28-0) 29).**

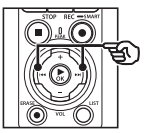

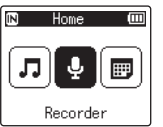

- **3 Πατήστε το κουμπί** `OK**.**
- **4 Πατήστε το κουμπί** + **ή** – **για να επιλέξετε τον φάκελο όπου θα αποθηκευτούν οι εγγραφές.**

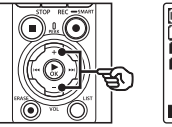

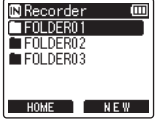

**•** Κάθε νέα εγγραφή αποθηκεύεται στον επιλεγμένο φάκελο.

**5 Πατήστε δύο φορές το κουμπί**  9 **για να επιλέξετε την προβολή αρχείου.**

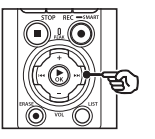

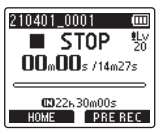

**6 Πατήστε το κουμπί** F2 **(PRE REC) για να ενεργοποιήσετε την προ-εγγραφή.**

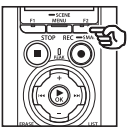

![](_page_124_Picture_150.jpeg)

- **•** Οι εγγραφές που γίνονται με ενεργοποιημένη την προ-εγγραφή ξεκινούν περίπου δύο δευτερόλεπτα πριν πατήσετε το κουμπί REC ( $\bullet$ )  $(B$ ήμα  $6$ ).
- **7 Πατήστε το κουμπί** REC **(**s**) για να ξεκινήσετε την εγγραφή.**

![](_page_124_Picture_9.jpeg)

![](_page_124_Picture_10.jpeg)

**8 Πατήστε το κουμπί** STOP **(**4**) για να τερματίσετε την εγγραφή.**

#### **ΣΗΜΕΙΩΣΗ**

**•** Η διάρκεια εγγραφής που αναγράφεται μετά την έναρξή της περιλαμβάνει και το τμήμα της προ-εγγραφής.

# <span id="page-125-0"></span>Μίξη ήχου [Over Dubbing]

Μπορείτε να κάνετε μίξη ήχου σε ένα αρχείο καθώς ακούτε την αναπαραγωγή του. Το «μιξαρισμένο» αρχείο αποθηκεύεται με διαφορετικό όνομα. Αυτή η λειτουργία είναι χρήσιμη για σύνθεση μουσικών κομματιών ή την εξάσκηση με μουσικά όργανα.

- **1 Επιλέξτε το [Over Dubbing] για τη ρύθμιση [Fn Rec] (**☞ **[Σελ.](#page-121-0) 122).**
- **2 Συνδέστε τα ακουστικά στην υποδοχή ακουστικών ( ) του καταγραφέα.**
	- **•** Ο ήχος της αναπαραγωγής ακούγεται από τα ακουστικά.

![](_page_125_Picture_6.jpeg)

- **3 Επιλέξτε ένα αρχείο για μίξη (**☞ **[Σελ.](#page-33-0) 34).**
- **4 Πατήστε το κουμπί** F2 **(OVER DUB) στη λειτουργία διακοπής.**

![](_page_125_Picture_9.jpeg)

![](_page_125_Picture_10.jpeg)

**5** Πατήστε το κουμπί **DD** ή **I<4 για να ρυθμίσετε τη στάθμη εγγραφής.**

![](_page_125_Picture_12.jpeg)

![](_page_125_Picture_13.jpeg)

# **6 Πατήστε το κουμπί** REC **(**s**).**

- **•** Η αναπαραγωγή ξεκινά από την αρχή του αρχείου, ταυτόχρονα με την έναρξη της μίξης.
- **7 Πατήστε το κουμπί** STOP **(**4**) όταν θέλετε να σταματήσετε την εγγραφή.**
	- **•** Η μίξη τερματίζεται όταν ολοκληρωθεί η αναπαραγωγή.

# Εγγραφή τόνου αναφοράς (κλακέτας) για τον συγχρονισμό ήχου και εικόνας video [Slate Tone]

Μπορείτε να εγγράψετε έναν τόνο αναφοράς, γνωστός και ως «κλακέτα», ο οποίος θα σας βοηθήσει κατά την επεξεργασία να συγχρονίσετε τον ήχο με την εικόνα, όταν ο ήχος από τον καταγραφέα αντικαθιστά τον ήχο που έχει εγγράψει η μηχανή (☞ [Σελ.](#page-128-0) 129).

#### Επιλέξτε το [On] για τη ρύθμιση **[Slate Tone]**

- **1 Ενώ ο καταγραφέας είναι στη λειτουργία διακοπής, πατήστε το κουμπί** MENU/SCENE**.**
- **2 Πατήστε το κουμπί** + **ή** − **για να επιλέξετε την καρτέλα [Rec Menu].**
- **3 Πατήστε το κουμπί** `OK **για να μετακινήσετε τον δείκτη στη λίστα με τα στοιχεία ρύθμισης.**
- **4 Πατήστε το κουμπί** + **ή** – **για να επιλέξετε το [Slate Tone].**

![](_page_126_Picture_7.jpeg)

![](_page_126_Picture_240.jpeg)

**5** Πατήστε το κουμπί  $\triangleright$  **ΟΚ**.

**6 Πατήστε το κουμπί** + **ή** – **για να επιλέξετε το [On].**

![](_page_126_Picture_12.jpeg)

m

4

**Μενού**

- **7 Πατήστε το κουμπί** `OK **για να επιβεβαιώσετε τη ρύθμιση.**
- **8 Πατήστε το κουμπί** STOP **(**4**) για έξοδο από την οθόνη μενού.**

#### **ΣΗΜΕΙΩΣΗ**

- **•** Εάν επιλέξετε το [**On**] για τη ρύθμιση [**Slate Tone**] τότε επιλέγεται το [**Off**] για τη ρύθμιση [**Fn Rec**].
- **•** Εάν στη ρύθμιση [**Rec Menu**] > [**Rec Mode**] είναι επιλεγμένη μορφή 24-bit [**PCM**] ή [**FLAC**], τότε δεν θα ακούγεται ήχος από τα ακουστικά **Bluetooth**®. Επιλέξτε μια μορφή εκτός 24-bit (☞ [Σελ.](#page-85-0) 86).

### Λήψη video χρήση τόνου κλακέτας

**1 Συνδέστε την είσοδο ήχου της μηχανής με την υποδοχή ακουστικών ( ) του καταγραφέα (**☞ **[Σελ.](#page-63-0) 64).**

![](_page_127_Picture_3.jpeg)

- **Η ρύθμιση [Rec Standby] είναι στο [On]**:
	- ☞ Μεταβείτε στο Βήμα ø
- **Η ρύθμιση [Rec Standby] είναι στο [Off]**:

☞ Μεταβείτε στο Βήμα [

**2 Πατήστε το κουμπί** REC **(**s**) για να προετοιμάσετε την εγγραφή.**

![](_page_127_Picture_9.jpeg)

![](_page_127_Picture_10.jpeg)

**Πατήστε το κουμπί <b>DD** ή 144 **για να ρυθμίσετε τη στάθμη εγγραφής.**

![](_page_127_Picture_12.jpeg)

![](_page_127_Picture_13.jpeg)

**4 Πατήστε το κουμπί** REC **(**s**) για να ξεκινήσετε την εγγραφή.**

![](_page_127_Picture_15.jpeg)

![](_page_127_Picture_16.jpeg)

- **•** Κατά την εγγραφή η ενδεικτική λυχνία εγγραφής (LED) ανάβει και η ένδειξη [7 **REC**] εμφανίζεται στην οθόνη.
- **•** Πατήστε το κουμπί **>>** ή i << νια να ρυθμίσετε τη στάθμη εγγραφής.
- **5 Ξεκινήστε τη λήψη video με τη μηχανή.**
	- Για πληροφορίες σχετικά με τη λήψη video, ανατρέξτε στο εγχειρίδιο χρήστη της μηχανής.
- **6 Πατήστε το κουμπί** F1 **(SLATE) στον καταγραφέα.**
	- Θα ηχογραφηθεί ένα ηχητικό σήμα (τόνος κλακέτας).

![](_page_127_Picture_23.jpeg)

4

**Εγγραφή τόνου αναφοράς (κλακέτας) για τον συγχρονισμό ήχου και εικόνας video [Slate Tone]**

**ΣΗΜΕΙΩΣΗ**

**•** Ο τόνος κλακέτας εγγράφεται και στο αρχείο ήχου και στο αρχείο video. **•** Κατά τη λήψη video ο τόνος κλακέτας δεν ακούγεται από το ηχείο του καταγραφέα ή της μηχανής.

- **7 Τερματίστε τη λήψη video με τη μηχανή.**
- **8 Πατήστε το κουμπί** STOP **(**4**) όταν θέλετε να σταματήσετε την εγγραφή.**

![](_page_128_Picture_4.jpeg)

![](_page_128_Picture_118.jpeg)

#### <span id="page-128-0"></span>**ΣΥΜΒΟΥΛΗ**

- **•** Έχοντας τον τόνο κλακέτας ως δείκτη θα διευκολυνθείτε στον συγχρονισμό του ήχου και του video κατά τη χρήση του OM Workspace για να αντικαταστήσετε τον ήχο που είχε εγγραφεί αρχικά στο video με το αρχείο ήχου από τον καταγραφέα. Για πληροφορίες σχετικά με τη λήψη του OM Workspace, επισκεφθείτε τον ιστότοπό μας.
- **•** Μπορείτε επίσης να χρησιμοποιήσετε λογισμικό επεξεργασίας τρίτων κατασκευαστών. Για περισσότερες πληροφορίες, ανατρέξτε στο εγχειρίδιο χρήστη που συνοδεύει το λογισμικό επεξεργασίας.

![](_page_128_Figure_9.jpeg)

# Προσαρμογή στάθμης ήχου για έξοδο προς τη μηχανή [Test Tone]

Η χρήση δοκιμαστικού τόνου πριν την εγγραφή, για αντιστοιχία της έντασης εξόδου με τη βέλτιστη στάθμη εγγραφής της μηχανής βοηθά στην αποφυγή θορύβου και παραμορφώσεων.

**1 Συνδέστε την είσοδο ήχου της μηχανής με την υποδοχή ακουστικών ( ) του καταγραφέα (**☞ **[Σελ.](#page-63-0) 64).**

![](_page_129_Picture_3.jpeg)

- **2 Ενώ ο καταγραφέας είναι στη λειτουργία διακοπής, πατήστε το κουμπί** MENU/SCENE**.**
- **3 Πατήστε το κουμπί** + **ή** − **για να επιλέξετε την καρτέλα [Rec Menu].**
- **4 Πατήστε το κουμπί** `OK **για να μετακινήσετε τον δείκτη στη λίστα με τα στοιχεία ρύθμισης.**
- **5 Πατήστε το κουμπί** + **ή** – **για να επιλέξετε το [Test Tone].**

![](_page_129_Picture_8.jpeg)

- **6** Πατήστε το κουμπί  $\triangleright$  **ΟΚ**.
- **7 Πατήστε ξανά το κουμπί**  `OK **για να ακουστεί ένας δοκιμαστικός τόνος.**

![](_page_129_Picture_11.jpeg)

![](_page_129_Picture_166.jpeg)

**8 Χρησιμοποιήστε το κουμπί** + **ή**  – **για να ρυθμίσετε την ένταση του ήχου.**

![](_page_130_Picture_2.jpeg)

![](_page_130_Figure_3.jpeg)

- **•** Μπορείτε να ρυθμίσετε την ένταση του ήχου από [**00**] έως [**30**]. Όσο μεγαλύτερος είναι ο αριθμός, τόσο μεγαλύτερη θα είναι η ένταση.
- **•** Εάν η ένταση είναι υπερβολικά υψηλή, τότε θα εμφανιστεί μια προειδοποιητική οθόνη.

![](_page_130_Figure_6.jpeg)

**9 Πατήστε το κουμπί** STOP **(**4**) για να διακόψετε τον δοκιμαστικό τόνο.**

![](_page_130_Picture_8.jpeg)

![](_page_130_Picture_234.jpeg)

**10 Πατήστε το κουμπί** F1 **(BACK) για να επιστρέψετε στα μενού.**

### **11 Πατήστε το κουμπί** STOP **(**4**) για έξοδο από την οθόνη μενού.**

**•** Με τον καταγραφέα στη λειτουργία διακοπής, πατήστε παρατεταμένα το κουμπί **STOP** (■) για να δείτε την ερμηνεία των ενδείξεων των ρυθμίσεων.

#### **ΣΗΜΕΙΩΣΗ**

- **•** Οι αλλαγές στην ένταση του δοκιμαστικού τόνου εφαρμόζονται και στην ένταση αναπαραγωγής του καταγραφέα (☞ [Σελ.](#page-58-1) 59).
- **•** Ο δοκιμαστικός τόνος δεν ακούγεται από το ηχείο του καταγραφέα ή της μηχανής.

#### **ΣΥΜΒΟΥΛΗ**

- **•** Μπορείτε να ελαχιστοποιήσετε τον θόρυβο ρυθμίζοντας τον καταγραφέα στη μέγιστη ένταση και προσαρμόζοντας τη στάθμη εγγραφής στη μηχανή.
- **•** Δοκιμαστικούς τόνους μπορείτε επίσης να εκπέμψετε από συσκευές ήχου συμβατές με **Bluetooth**® (☞ [Σελ.](#page-137-0) 138).

# Ρύθμιση σύνδεσης μέσω USB [USB Settings]

Επιλέξτε τις ρυθμίσεις USB για εργασίες όπως η μεταφορά αρχείων ή η φόρτιση των μπαταριών.

# <span id="page-131-0"></span>Ρυθμίσεις σύνδεσης μέσω USB

Επιλέξτε εάν ο καταγραφέας θα χρησιμοποιεί τις προεπιλογές μεταφοράς αρχείων ή φόρτισης ή εάν θα σας ζητά να καθορίσετε τις ρυθμίσεις USB κάθε φορά που θα συνδέεται μια συσκευή.

- **1 Ενώ ο καταγραφέας είναι στη λειτουργία διακοπής, πατήστε το κουμπί** MENU/SCENE**.**
- **2 Πατήστε το κουμπί** + **ή** − **για να επιλέξετε την καρτέλα [Device Menu].**
- **3 Πατήστε το κουμπί** `OK **για να μετακινήσετε τον δείκτη στη λίστα με τα στοιχεία ρύθμισης.**
	- **4 Πατήστε το κουμπί** + **ή** – **για να επιλέξετε το [USB Settings].**
- **5** Πατήστε το κουμπί  $\triangleright$  **ΟΚ**.
- **6 Πατήστε το κουμπί** + **ή** – **για να επιλέξετε το [USB Connection].**

![](_page_131_Picture_10.jpeg)

![](_page_131_Picture_11.jpeg)

**7** Πατήστε το κουμπί **> ΟΚ**.

**8 Πατήστε το κουμπί** + **ή** – **για να επιλέξετε μια ρύθμιση.**

![](_page_131_Picture_14.jpeg)

USB Connection (U)  $\overline{PC}$ AC Adapter Opt ional

### [**PC**]:

Επιλέξτε αυτό το στοιχείο όταν συνδέετε τον καταγραφέα σε υπολογιστή μέσω καλωδίου USB. Ο καταγραφέα θα συνδεθεί ως συσκευή αποθήκευσης ή σύνθετη συσκευή.

#### [**AC Adapter**]:

Επιλέξτε αυτό το στοιχείο όταν φορτίζετε τις μπαταρίες χρησιμοποιώντας υπολογιστή ή τον προαιρετικό προσαρμογέα ρεύματος F-5AC. Η μεταφορά αρχείων δεν είναι δυνατή.

#### [**Optional**]:

Επιλέξτε αυτό το στοιχείο για να επιβεβαιώνετε τη μέθοδο σύνδεσης κάθε φορά που κάνετε σύνδεση μέσω USB.

- **9** Πατήστε το κουμπί  $\triangleright$  **ΟΚ**.
- **10 Πατήστε το κουμπί** STOP **(**4**) για έξοδο από την οθόνη μενού.**

EL

# Κατηγορία USB

Προτού συνδέσετε τον καταγραφέα με υπολογιστή επιλέξτε μια κατηγορία USB, ανάλογα με την εργασία που θα εκτελέσετε.

- **1 Ενώ ο καταγραφέας είναι στη λειτουργία διακοπής, πατήστε το κουμπί** MENU/SCENE**.**
- **2 Πατήστε το κουμπί** + **ή** − **για να επιλέξετε την καρτέλα [Device Menu].**
- **3 Πατήστε το κουμπί** `OK **για να μετακινήσετε τον δείκτη στη λίστα με τα στοιχεία ρύθμισης.**
- **4 Πατήστε το κουμπί** + **ή** – **για να επιλέξετε το [USB Settings].**
- **5 Πατήστε το κουμπί**  $\triangleright$  **OK.**
- **6 Πατήστε το κουμπί** + **ή** – **για να επιλέξετε το [USB Class].**
- **Πατήστε το κουμπί ▶ ΟΚ.**
- **8 Πατήστε το κουμπί** + **ή** – **για να επιλέξετε μια ρύθμιση.**

![](_page_132_Picture_11.jpeg)

![](_page_132_Picture_284.jpeg)

#### [**Storage Class**]:

Με αυτήν την επιλογή ο καταγραφέας αναγνωρίζεται από τον συνδεδεμένο υπολογιστή ως εξωτερική συσκευή αποθήκευσης.

[**Composite**]:

Με αυτήν την επιλογή ο καταγραφέας αναγνωρίζεται από τον συνδεδεμένο υπολογιστή ως εξωτερική συσκευή αποθήκευσης και χρησιμοποιείται ως ηχείο/ μικρόφωνο USB.

## **ΣΥΜΒΟΥΛΗ**

- **•** Εάν ο καταγραφέας δεν αναγνωρίζεται από τον συνδεδεμένο υπολογιστή ως εξωτερική μονάδα δίσκου, τότε επιλέξτε το [**Storage Class**] στη ρύθμιση [**USB Class**].
- **•** Για να φορτίσετε τις μπαταρίες από υπολογιστή με επιλεγμένο το [**Composite**], αρχικά επιλέξτε το [**Optional**] στη ρύθμιση [**USB Connection**] και, μετά, επιλέξτε το [**AC adapter**] όταν σας ζητηθεί κατά τη σύνδεση μέσω καλωδίου USB (☞ [Σελ.](#page-131-0) 132).
- **Πατήστε το κουμπί ▶ ΟΚ.**
- **10 Πατήστε το κουμπί** STOP **(**4**) για έξοδο από την οθόνη μενού.**

# Διαμόρφωση μέσου εγγραφής [Format]

Η διαμόρφωση του μέσου εγγραφής διαγράφει όλα τα αρχεία που υπάρχουν σε αυτό. Πριν από τη διαμόρφωση, φροντίστε να μεταφέρετε όλα τα σημαντικά αρχεία σε υπολογιστή.

- **1 Ενώ ο καταγραφέας είναι στη λειτουργία διακοπής, πατήστε το κουμπί** MENU/SCENE**.**
- **2 Πατήστε το κουμπί** + **ή** − **για να επιλέξετε την καρτέλα [Device Menu].**
- **3 Πατήστε το κουμπί** `OK **για να μετακινήσετε τον δείκτη στη λίστα με τα στοιχεία ρύθμισης.**
- **4 Πατήστε το κουμπί** + **ή** – **για να επιλέξετε το στοιχείο [Format].**
- **5** Πατήστε το κουμπί **▶ΟΚ**.
- **6 Πατήστε το κουμπί** + **ή** – **για να επιλέξετε το μέσο εγγραφής στο οποίο θέλετε να κάνετε διαμόρφωση.**
- - **7 Πατήστε το κουμπί** `OK**.**
	- **8 Πατήστε το κουμπί** + **για να επιλέξετε το [Start].**

![](_page_133_Picture_11.jpeg)

![](_page_133_Picture_240.jpeg)

**9 Πατήστε το κουμπί** `OK**.**

![](_page_133_Picture_14.jpeg)

- **10 Πατήστε το κουμπί** + **για να επιλέξετε ξανά το [Start].**
- **11** Πατήστε το κουμπί  $\triangleright$  **ΟΚ**.

![](_page_133_Figure_17.jpeg)

- **•** Εμφανίζεται η ένδειξη [**Formatting!**] και ξεκινά η διαμόρφωση.
- **•** Μόλις ολοκληρωθεί η διαδικασία, εμφανίζεται η ένδειξη [**Format done**].

#### **ΣΥΜΒΟΥΛΗ**

**•** Για να επαναφέρετε όλες τις ρυθμίσεις του καταγραφέα στις προεπιλεγμένες τιμές τους, χρησιμοποιήστε τη λειτουργία [**Reset Settings**] (☞ [Σελ.](#page-102-0) 103).

4

#### **ΣΗΜΕΙΩΣΗ**

- **•** Μη διαμορφώσετε ποτέ τον καταγραφέα από υπολογιστή.
- **•** Η διαμόρφωση διαγράφει όλα τα δεδομένα, συμπεριλαμβανομένων των κλειδωμένων αρχείων και των αρχείων μόνο για ανάγνωση.
- **•** Όταν χρησιμοποιείτε κάρτα microSD στον καταγραφέα, φροντίστε να έχετε επιλέξει τη σωστή ρύθμιση μεταξύ του [**Internal memory**] ή του [**microSD card**] για το μέσο εγγραφής που θα διαγράψετε (☞ [Σελ.](#page-100-0) 101).
- **•** Πριν τη διαμόρφωση, φορτίστε ή αντικαταστήστε τις μπαταρίες για να διασφαλίσετε ότι δεν θα εξαντληθούν προτού ολοκληρωθεί η διαδικασία. Η ολοκλήρωση της διαμόρφωσης ενδέχεται κάποιες φορές να διαρκέσει πάνω από 10 δευτερόλεπτα. Για να αποφύγετε την καταστροφή δεδομένων, ποτέ μην επιχειρήσετε κάποιον από τους παρακάτω χειρισμούς προτού ολοκληρωθεί η διαδικασία διαμόρφωσης:
	- **•** Αποσύνδεση του προσαρμογέα AC USB
	- **•** Αφαίρεση των μπαταριών
	- **•** Αφαίρεση της κάρτας microSD (εάν η ρύθμιση μέσου εγγραφής έχει οριστεί σε [**microSD card**]).

**•** Ακόμη κι όταν πραγματοποιείται διαμόρφωση ή διαγραφή (☞ [Σελ.](#page-74-0) 75), ενημερώνονται μόνο οι πληροφορίες διαχείρισης αρχείων της εσωτερικής μνήμης ή/και της κάρτας microSD και τα δεδομένα δεν διαγράφονται πλήρως. Κατά την απόρριψη μιας κάρτας microSD, φροντίστε είτε να καταστρέψετε την κάρτα, είτε να διαμορφώσετε την κάρτα και να εγγράψετε σιωπή μέχρι να εξαντληθεί ο χρόνος εγγραφής, ώστε να αποφύγετε τη διαρροή προσωπικών πληροφοριών.

# Λειτουργία Bluetooth®

# Πριν τη χρήση της λειτουργίας Bluetooth®

Αυτή η λειτουργία είναι συμβατή με πρότυπο **Bluetooth**® και σας επιτρέπει να συνδέετε τον καταγραφέα με μια συσκευή που είναι συμβατή με το ίδιο πρότυπο.

Εάν χρησιμοποιείτε ακουστικά συμβατά με **Bluetooth**® τότε μπορείτε να χρησιμοποιείτε τον καταγραφέα ελεύθερα εντός της εμβέλειας λήψης σήματος, χωρίς την ενόχληση των καλωδίων.

Τα ραδιοσήματα μεταδίδονται σε μια συγκεκριμένη εμβέλεια και διεισδύουν σε εμπόδια (ξύλο, γυαλί κ.λπ.), συνεπώς η σύνδεση είναι δυνατή ακόμα κι αν ο καταγραφέας βρίσκεται σε άλλο δωμάτιο.

Επιπλέον, χρησιμοποιώντας την ειδική εφαρμογή στο smartphone σας μπορείτε να χειριστείτε (εγγραφή.διακοπή) τον καταγραφέα από απόσταση εφόσον βρίσκεστε μέσα στην εμβέλεια λήψης του σήματος. Για λεπτομέρειες, ανατρέξτε στον ιστότοπό μας.

#### Τι μπορείτε να κάνετε με τη λειτουργία Bluetooth®;

- Σύνδεση με συσκευές ήχου συμβατές με **Bluetooth**®
- Χειρισμός του καταγραφέα χρησιμοποιώντας την ειδική εφαρμογή για Smartphone (☞ [Σελ.](#page-142-0) 143)
- Ταυτόχρονη σύνδεση σε smartphone και συσκευές ήχου
- Αυτόματη σύνδεση με τη συσκευή που χρησιμοποιήθηκε τελευταία

![](_page_135_Figure_11.jpeg)

**Smartphone** 

#### **ΣΗΜΕΙΩΣΗ**

**•** Ο συγκεκριμένος καταγραφέας διαθέτει λειτουργία **Bluetooth**®. Η χρήση αυτής της δυνατότητας σε χώρες εκτός της περιοχής αγοράς του προϊόντος ενδέχεται να παραβιάζει τους τοπικούς κανονισμούς περί ασύρματης επικοινωνίας. Μην χρησιμοποιείτε τη λειτουργία **Bluetooth**® της συσκευής σε χώρες εκτός των αναφερομένων παραπάνω. Επίσης, μην χρησιμοποιείτε τη λειτουργία **Bluetooth**® εκτός της χώρας ή της γεωγραφικής περιοχής αγοράς. Η χρήση της λειτουργίας ενδέχεται να παραβιάζει τους περιορισμούς ραδιοσημάτων που ισχύουν σε εκείνη τη χώρα. Δεν αναλαμβάνουμε καμία ευθύνη που προκύπτει από τη χρήση της συγκεκριμένης τεχνολογίας.

5

### **Πριν τη χρήση της λειτουργίας Bluetooth® Bluetooth®**

- **•** Η επικοινωνία ίσως επηρεαστεί εάν υπάρχουν ενισχυμένες κατασκευές, μέταλλα ή σκυρόδεμα μεταξύ του καταγραφέα και του smartphone.
- **•** Μη χρησιμοποιείτε τη λειτουργία **Bluetooth**® του καταγραφέα σε νοσοκομεία και αεροσκάφη όπου απαγορεύεται η χρήση της.
- **•** Η απόδοση της επικοινωνίας ίσως επηρεαστεί εάν ο καταγραφέας χρησιμοποιείται κοντά σε πηγή μικροκυμάτων, ασύρματο τηλέφωνο ή άλλη συσκευή που χρησιμοποιεί ταυτόχρονα τη ζώνη συχνότητας 2,4GHz. Κατά τη χρήση του καταγραφέα, διατηρείτε ικανή απόσταση από συσκευές αυτού του είδους.
- **•** Αποφεύγετε, όσο είναι δυνατό, τη χρήση του καταγραφέα κοντά σε κινητά τηλέφωνα, τηλεοράσεις ή ραδιόφωνα.
	- **•** Τα κινητά τηλέφωνα, οι συσκευές PHS, οι τηλεοράσεις και οι ραδιοφωνικοί δέκτες δεν χρησιμοποιούν ίδιες συχνότητες με τον καταγραφέα, όμως τα ηλεκτρομαγνητικά κύματα που δημιουργούνται από τα προϊόντα **Bluetooth**®, συμπεριλαμβανομένης αυτού του καταγραφέα, ίσως προκαλέσουν θόρυβο και παράσιτα σε σήματα ήχου ή εικόνας.
- **•** Κατά τη χρήση της λειτουργίας **Bluetooth**® οι μπαταρίες εξαντλούνται γρήγορα. Συνεπώς, συνιστούμε να χρησιμοποιείτε τον προαιρετικό προσαρμογέα ρεύματος AC όταν συνδέεστε μέσω **Bluetooth**®.
- **•** Ο καταγραφέας δεν εγγυάται τη σύνδεση ή συνεργασία με όλες τις συμβατές συσκευές **Bluetooth**®.
- **•** Δεν αναλαμβάνουμε καμία ευθύνη για τυχόν απώλειες δεδομένων που οφείλονται στη λειτουργία **Bluetooth**®.

#### <span id="page-136-0"></span>Σημειώσεις για την ασφάλεια κατά τη χρήση συσκευών Bluetooth®

- **•** Με μια σύνδεση **Bluetooth**® οι πληροφορίες μεταφέρονται ασύρματα και εφόσον τα ραδιοσήματα φτάνουν στη μονάδα η σύνδεση παρέχει ελευθερία κινήσεων. Ωστόσο, από τη στιγμή που τα ραδιοσήματα διεισδύουν σε εμπόδια (ξύλο, γυαλί κ.λπ.), όταν δεν υπάρχει ρύθμιση σχετικά με την ασφάλεια, υπάρχει περίπτωση να προκύψουν τα εξής προβλήματα.
	- **•** Υποκλοπή των ραδιοσημάτων από κακόβουλο τρίτο πρόσωπο που θέλει να παρακολουθήσει μυστικά το περιεχόμενο της επικοινωνίας.
	- **•** Η αυθαίρετη πρόσβαση τρίτων επιφέρει διαρροή σημαντικών πληροφοριών.
	- **•** Τα περιεχόμενα της επικοινωνίας που υποκλάπηκαν ενδέχεται να παραποιηθούν και να μεταδοθούν εκ νέου.
	- **•** Μετάδοση ιών υπολογιστή με πιθανή καταστροφή δεδομένων ή συστημάτων.
- **•** Διακόπτετε τη σύνδεση όταν δεν χρησιμοποιείτε τη λειτουργία **Bluetooth**®.
- **•** Σε περίπτωση εμφάνισης προβλήματος λόγω αναπόφευκτης αιτίας που σχετίζεται με τα τεχνικά χαρακτηριστικά της σύνδεσης **Bluetooth**®, δεν αναλαμβάνουμε καμία ευθύνη για οποιαδήποτε ζημία θα προκληθεί.

137 EL

# Σύνδεση/αποσύνδεση συσκευής Bluetooth®

# <span id="page-137-0"></span>Σύνδεση συσκευής Bluetooth®

Αυτή η λειτουργία είναι συμβατή με πρότυπο **Bluetooth**® και σας επιτρέπει να συνδέετε τον καταγραφέα με μια συσκευή που είναι συμβατή με το ίδιο πρότυπο. Η ασύρματη σύνδεση σας επιτρέπει να χρησιμοποιείτε ακουστικά και άλλες συμβατές συσκευές ελεύθερα εντός μιας συγκεκριμένης απόστασης.

### **ΣΗΜΕΙΩΣΗ**

- **•** Βεβαιωθείτε ότι οι μπαταρίες προσφέρουν επαρκή αυτονομία. Αντικαταστήστε ή φορτίστε τις μπαταρίες εάν χρειάζεται (☞ [Σελ.](#page-11-0) 12, [Σελ.](#page-15-0) 16).
- **•** Βεβαιωθείτε ότι η ένδειξη **Bluetooth**® είναι απενεργοποιημένη (☞ [Σελ.](#page-6-0) 7).
- **•** Ενεργοποιήστε τη συσκευή που θα συνδεθεί και βεβαιωθείτε ότι έχει επαρκή αυτονομία.
- **•** Τοποθετήστε τον καταγραφέα και τη συσκευή που θα συνδεθεί σε απόσταση μέχρι 1 μέτρο μεταξύ τους.

### **ΣΥΜΒΟΥΛΗ**

**•** Για να συνδέσετε μια συσκευή **Bluetooth**® υπάρχουν οι εξής δύο τρόποι.

#### [**Pairing**]:

Επιλέξτε αυτήν τη μέθοδο για σύνδεση μιας συσκευής που χρησιμοποιηθεί για πρώτη φορά ή εάν έχουν διαγραφεί οι ρυθμίσεις σύνδεσής της.

#### [**Connection**] (☞ [Σελ.](#page-144-0) 145): Επιλέξτε αυτήν τη μέθοδο είτε για επανασύνδεση ήδη συζευγμένων συσκευών με τις οποίες χάθηκε η σύνδεση είτε για συσκευές με τις οποίες ο καταγραφέας δεν συνδέεται αυτόματα.

## Σύνδεση με χρήση του [Pairing]

Η αρχική σύνδεση μεταξύ δύο συσκευών **Bluetooth**® επιτυγχάνεται με τη διαδικασία που ονομάζεται «σύζευξη» (pairing). Εάν οι συσκευές έχουν ήδη συζευχθεί ο καταγραφέας συνδέεται αυτόματα με το πιο πρόσφατα συνδεδεμένο smartphone, εφόσον είναι επιλεγμένο το [**On**] για τη ρύθμιση [**Bluetooth**] > [**On/Off**] (☞ [Σελ.](#page-145-0) 146).

- **1 Ενεργοποιήστε τη λειτουργία σύζευξης στη συσκευή που θα συνδεθεί.**
	- **•** Για λεπτομέρειες σχετικά με τη λειτουργία σύζευξης, ανατρέξτε στο εγχειρίδιο χρήστη της συσκευής που θα χρησιμοποιήσετε.
- **2 Ενώ ο καταγραφέας είναι στη λειτουργία διακοπής, πατήστε το κουμπί** MENU/SCENE**.**
- **3 Πατήστε το κουμπί** + **ή** − **για να επιλέξετε την καρτέλα [Device Menu].**
- **4 Πατήστε το κουμπί** `OK **για να μετακινήσετε τον δείκτη στη λίστα με τα στοιχεία ρύθμισης.**
- **5 Πατήστε το κουμπί** `OK**.**
- **6 Πατήστε το κουμπί** + **ή** – **για να επιλέξετε το στοιχείο [Audio Device].**
	- **7 Πατήστε το κουμπί** `OK**.**
- **8 Πατήστε το κουμπί** + **ή** – **για να επιλέξετε το [Pairing].**

![](_page_138_Picture_4.jpeg)

![](_page_138_Picture_258.jpeg)

### **9** Πατήστε το κουμπί **CK**.

- **•** Ξεκινάει αναζήτηση συσκευών **Bluetooth**® που είναι δυνατό να συνδεθούν.
- **•** Ενδέχεται να χρειαστεί λίγος χρόνος μέχρι να εμφανιστεί η συσκευή που θα συνδεθεί.
- **10 Πατήστε το κουμπί** + **ή** − **για να επιλέξετε τη συσκευή που θα συνδεθεί.**

![](_page_138_Picture_11.jpeg)

![](_page_138_Picture_259.jpeg)

**11** Πατήστε το κουμπί  $\triangleright$  **ΟΚ**.

![](_page_138_Picture_14.jpeg)

![](_page_138_Picture_15.jpeg)

- **•** Στην οθόνη εμφανίζεται η ένδειξη [**Connecting!**] και ξεκινά η διαδικασία σύνδεσης. Μόλις ολοκληρωθεί η διαδικασία, στην οθόνη εμφανίζεται η ένδειξη [**Connection Completed**].
- **12 Πατήστε το κουμπί** STOP **(**4**) για έξοδο από την οθόνη μενού.**

### **■ Σχετικά με τη σύζευξη (pairing)**

Η σύζευξη πρέπει να εκτελεστεί ξανά στις εξής περιπτώσεις.

- **•** Εάν οι πληροφορίες σύζευξης με τον καταγραφέα έχουν διαγραφεί από τη συμβατή συσκευή **Bluetooth**® που θέλετε να συνδεθεί.
- **•** Εάν ενεργοποιήθηκε η λειτουργία [**Reset Settings**] του καταγραφέα που επαναφέρει όλες τις ρυθμίσεις στις αρχικές (εργοστασιακές) τιμές τους (☞ [Σελ.](#page-102-0) 103).
- **•** Εάν έγινε διαγραφή των πληροφοριών σύζευξης με οποιονδήποτε άλλον τρόπο.

### Σύνδεση με χρήση του [Connection]

Η εκτέλεση ορισμένων χειρισμών, όπως η απενεργοποίηση του καταγραφέα μετά τη σύζευξή του με συμβατή συσκευή **Bluetooth**® τερματίζει τη σύνδεση μέσω **Bluetooth**®. Για επανασύνδεση επιλέξτε το [**Connection**]. Η επιλογή [**Connection**] είναι επίσης κατάλληλη για σύνδεση με συσκευές με τις οποίες ο καταγραφέας δεν συνδέεται αυτόματα.

### **1 Προετοιμασία συμβατής συσκευής Bluetooth® για σύζευξη.**

- **•** Για λεπτομέρειες σχετικά με τη λειτουργία σύζευξης, ανατρέξτε στο εγχειρίδιο χρήστη της συσκευής που θα χρησιμοποιήσετε.
- **•** Εάν ο καταγραφέας είναι ήδη συνδεδεμένος με συσκευή διαφορετική από αυτήν που θέλετε να συνδέσετε, τότε διακόψτε τη σύνδεση προτού συνεχίσετε (☞ [Σελ.](#page-141-0) 142).
- **2 Ενώ ο καταγραφέας είναι στη λειτουργία διακοπής, πατήστε το κουμπί** MENU/SCENE**.**
- **3 Πατήστε το κουμπί** + **ή** − **για να επιλέξετε την καρτέλα [Device Menu].**
- **4 Πατήστε το κουμπί** `OK **για να μετακινήσετε τον δείκτη στη λίστα με τα στοιχεία ρύθμισης.**
	- **5 Πατήστε το κουμπί** `OK**.**
- **6 Πατήστε το κουμπί** + **ή** – **για να επιλέξετε το στοιχείο [Audio Device].**
- **7 Πατήστε το κουμπί** `OK**.**
- **8 Πατήστε το κουμπί** + **ή** – **για να επιλέξετε το [Connection].**

![](_page_139_Picture_13.jpeg)

![](_page_139_Picture_14.jpeg)

# **9 Πατήστε το κουμπί** `OK**.**

- **•** Στη λίστα εμφανίζονται τα ονόματα των συσκευών **Bluetooth**® που έχον συνδεθεί έως τώρα με τον καταγραφέα.
- **10 Πατήστε το κουμπί** + **ή** − **για να επιλέξετε τη συσκευή που θα συνδεθεί.**

![](_page_139_Picture_18.jpeg)

![](_page_139_Figure_19.jpeg)

• Πατήστε το κουμπί <del>DD</del>I νια να επιβεβαιώσετε το όνομα και τη διεύθυνση της επιλεγμένης συσκευής **Bluetooth**®. Πατήστε το κουμπί  $\blacktriangleleft$  νια να επιστρέψετε στην προηγούμενη οθόνη.

![](_page_139_Picture_21.jpeg)

Device Info. **Name** Device1 **Address**  $00:00:00:00:00:00$ 

5

#### **11** Πατήστε το κουμπί **>ΟΚ**.

![](_page_140_Picture_3.jpeg)

![](_page_140_Picture_4.jpeg)

- **•** Στην οθόνη εμφανίζεται η ένδειξη [**Connecting!**] και ξεκινά η διαδικασία σύνδεσης. Μόλις ολοκληρωθεί η διαδικασία, στην οθόνη εμφανίζεται η ένδειξη [**Connection Completed**].
- **12 Πατήστε το κουμπί** STOP **(**4**) για έξοδο από την οθόνη μενού.**

#### **ΣΗΜΕΙΩΣΗ**

- **•** Όσο εκτελείται η σύζευξη δεν είναι δυνατή η εγγραφή, η αναπαραγωγή και άλλες λειτουργίες.
- **•** Μέσω της σύζευξης επιτρέπεται η σύνδεση μόνο μίας συσκευής **Bluetooth**®. Δεν μπορείτε να συζεύξετε πολλαπλές συσκευές ταυτόχρονα. Προσαρμόστε τις ρυθμίσεις σύνδεσης ξεχωριστά για κάθε συσκευή.
- **•** Ο καταγραφέας συνδέεται μόνο με μία συσκευή ήχου τη φορά. Μπορείτε όμως να τον συνδέσετε ταυτόχρονα με μία συσκευή ήχου και ένα smartphone (<sub>ε</sub> [Σελ.](#page-136-0) 137).
- **•** Εάν η επικοινωνία δεν είναι σταθερή μετά την ολοκλήρωση της σύνδεσης, τότε ο καταγραφέας ενδέχεται να μπει σε κατάσταση αναμονής σύνδεσης.
- **•** Εάν ενεργοποιηθεί η κατάσταση αναμονής σύνδεσης **Bluetooth**® ενώ υπάρχει αναπαραγωγή σε εξέλιξη, τότε γίνεται παύση της αναπαραγωγής. Ελέγχετε την κατάσταση του καταγραφέα κατά την εξέλιξη της αναπαραγωγής.
- **•** Εάν διακοπεί η σύνδεση **Bluetooth**® ενώ υπάρχει αναπαραγωγή σε εξέλιξη, τότε η αναπαραγωγή τερματίζεται.

# <span id="page-141-0"></span>Διακοπή σύνδεσης με συσκευή Bluetooth®

Διακοπή της σύνδεσης με χρήση της **[Disconnection]** 

- **1 Ενώ ο καταγραφέας είναι στη λειτουργία διακοπής, πατήστε το κουμπί** MENU/SCENE**.**
- **2 Πατήστε το κουμπί** + **ή** − **για να επιλέξετε την καρτέλα [Device Menu].**
- **3 Πατήστε το κουμπί** `OK **για να μετακινήσετε τον δείκτη στη λίστα με τα στοιχεία ρύθμισης.**
	- **44 Πατήστε το κουμπί ▶ΟΚ.**
- **5 Πατήστε το κουμπί** + **ή** – **για να επιλέξετε το στοιχείο [Audio Device].**
- **6 Πατήστε το κουμπί**  $\triangleright$  **OK.**
- **7 Πατήστε το κουμπί** + **ή** – **για να επιλέξετε το [Disconnection].**

![](_page_141_Figure_10.jpeg)

![](_page_141_Picture_208.jpeg)

**8 Πατήστε το κουμπί**  $\triangleright$  **ΟΚ**.

![](_page_141_Picture_13.jpeg)

![](_page_141_Figure_14.jpeg)

**•** Στην οθόνη εμφανίζεται η ένδειξη [**Disconnecting!**] και ξεκινά η διαδικασία αποσύνδεσης. Μόλις ολοκληρωθεί η διαδικασία, στην οθόνη εμφανίζεται η ένδειξη [**Disconnected**].

**9 Πατήστε το κουμπί** STOP **(**4**) για έξοδο από την οθόνη μενού.**

# Σύνδεση με smartphone μέσω Bluetooth®

# <span id="page-142-0"></span>Σχετικά με την εφαρμογή DVR.Remote

![](_page_142_Picture_2.jpeg)

Η εφαρμογή DVR.Remote για smartphone είναι απαραίτητη εάν θέλετε να χρησιμοποιείτε το smartphone σας για χειρισμό του καταγραφέα από απόσταση.

#### Τι μπορεί να κάνει η εφαρμογή

Αυτή η εφαρμογή στο smartphone επιτρέπει τους εξής χειρισμούς από απόσταση:

- **•** Έναρξη και τερματισμός εγγραφής.
- **•** Έναρξη και τερματισμός αναπαραγωγής.
- **•** Προσαρμογή ρυθμίσεων εγγραφής.
- **•** Προσθήκη δεικτών ευρετηρίου.

Για περισσότερες πληροφορίες, επισκεφθείτε τον ιστότοπό μας.

#### **ΣΥΜΒΟΥΛΗ**

**•** Ο καταγραφέας μπορεί να συνδεθεί ταυτόχρονα με smartphone και συσκευές ήχου. Μπορείτε να ελέγχετε τον καταγραφέα μέσω smartphone και παράλληλα να ακούτε τις ηχογραφήσεις από ακουστικά **Bluetooth**®.

#### **ΣΗΜΕΙΩΣΗ**

**•** Για τη λήψη της εφαρμογής μέσω δικτύου κινητής τηλεφωνίας, π.χ. 4G, και ανάλογα με το συμβόλαιό σας, ενδέχεται να υπάρξει χρέωση.

#### Σύνδεση με smartphone μέσω της επιλογής [Pairing]

Η αρχική σύνδεση μεταξύ δύο συσκευών **Bluetooth**® επιτυγχάνεται με τη διαδικασία που ονομάζεται «σύζευξη» (pairing). Εάν οι συσκευές έχουν ήδη συζευχθεί ο καταγραφέας συνδέεται αυτόματα με το πιο πρόσφατα συνδεδεμένο smartphone, εφόσον είναι επιλεγμένο το [**On**] για τη ρύθμιση [**Bluetooth**] > [**On/Off**] (☞ [Σελ.](#page-145-0) 146).

**Διαμόρφωση του καταγραφέα**

- **1 Ενώ ο καταγραφέας είναι στη λειτουργία διακοπής, πατήστε το κουμπί** MENU/SCENE**.**
- **2 Πατήστε το κουμπί** + **ή** − **για να επιλέξετε την καρτέλα [Device Menu].**
- **3 Πατήστε το κουμπί** `OK **για να μετακινήσετε τον δείκτη στη λίστα με τα στοιχεία ρύθμισης.**
- **Πατήστε το κουμπί ▶ΟΚ.**

**5 Πατήστε το κουμπί** + **ή** – **για να επιλέξετε το [Smartphone App].**

![](_page_143_Picture_2.jpeg)

![](_page_143_Picture_3.jpeg)

# **6 Πατήστε το κουμπί**  $\triangleright$  **ΟΚ**.

![](_page_143_Picture_5.jpeg)

![](_page_143_Picture_189.jpeg)

# **7** Πατήστε το κουμπί  $\triangleright$  **ΟΚ**.

**•** Στον καταγραφέα θα εμφανιστεί το όνομα δικτύου και ο κωδικός πρόσβασης που χρειάζεται η εφαρμογή για να ολοκληρώσει τη σύνδεση.

![](_page_143_Picture_9.jpeg)

![](_page_143_Picture_190.jpeg)

#### **Διαμόρφωση του smartphone**

- **8 Κάντε αναζήτηση για συσκευές και επιλέξτε το όνομα δικτύου που εμφάνισε ο καταγραφέας στο Βήμα** '**.**
- **9 Πληκτρολογήστε τον κωδικό πρόσβασης.**
	- **•** Οι συσκευές θα συζευχθούν.

#### **ΣΥΜΒΟΥΛΗ**

**•** Για πληροφορίες σχετικά με την αναζήτηση δικτύων και την εισαγωγή του κωδικού πρόσβασης, ανατρέξτε στο εγχειρίδιο χρήστη του smartphone σας.

# 4 **Σχετικά με τη σύζευξη (pairing)**

Η σύζευξη πρέπει να εκτελεστεί ξανά στις εξής περιπτώσεις.

- **•** Εάν οι πληροφορίες σύζευξης με τον καταγραφέα έχουν διαγραφεί από το smartphone που θέλετε να συνδεθεί.
- **•** Εάν έγινε διαγραφή των πληροφοριών σύζευξης με οποιονδήποτε άλλον τρόπο.
# Ενεργοποίηση και απενεργοποίηση του Bluetooth®

Ενεργοποίηση του Bluetooth® και αυτόματη σύνδεση με συζευγμένες συσκευές

#### Ενεργοποίηση του Bluetooth®

Για να ενεργοποιήσετε το **Bluetooth**® ώστε ο καταγραφέας να συνδέεται αυτόματα στο smartphone ή άλλη συσκευή που συνδέθηκε τελευταία, επιλέξτε το [**On**] για τη ρύθμιση [**Bluetooth**] > [**On/Off**].

- **1 Ενώ ο καταγραφέας είναι στη λειτουργία διακοπής, πατήστε το κουμπί** MENU/SCENE**.**
- **2 Πατήστε το κουμπί** + **ή** − **για να επιλέξετε την καρτέλα [Device Menu].**
- **3 Πατήστε το κουμπί** `OK **για να μετακινήσετε τον δείκτη στη λίστα με τα στοιχεία ρύθμισης.**
- **Πατήστε το κουμπί ► ΟΚ.**
- **5 Πατήστε το κουμπί** + **ή** – **για να επιλέξετε [On/Off].**
	- **Πατήστε το κουμπί**  $\triangleright$  **OK.**
- **7 Πατήστε το κουμπί** + **ή** – **για να επιλέξετε το [On].**
- **8 Πατήστε το κουμπί**  $\triangleright$  **OK.**
- **9 Πατήστε το κουμπί** STOP **(**4**) για έξοδο από την οθόνη μενού.**

#### Απενεργοποίηση του Bluetooth®

Εάν δεν θέλετε ο καταγραφέας να συνδέεται αυτόματα σε συσκευές **Bluetooth**®, επιλέξτε το [**Off**] για τη ρύθμιση [**Bluetooth**] > [**On/Off**].

# Χρήση με υπολογιστή

Με τη σύνδεση του καταγραφέα με υπολογιστή μπορείτε να κάνετε τα εξής:

- Μπορείτε να ακούτε αρχεία μορφής MP3 ή γραμμικού PCM (WAV) που είναι αποθηκευμένα στον υπολογιστή σας, καθώς και αρχεία μουσικής σε μορφή FLAC που θα μπορείτε να λάβετε από ιστότοπους διανομής περιεχομένου υψηλής ανάλυσης.
- Χρήση το καταγραφέα ως εξωτερικό δίσκο για αποθήκευση ή μεταφορά δεδομένων από και προς τον υπολογιστή σας (☞ [Σελ.](#page-32-0) 33).
- Μπορείτε να κάνετε ενημέρωση του firmware του καταγραφέα, λαμβάνοντας τις ενημερώσεις firmware στον υπολογιστή σας.

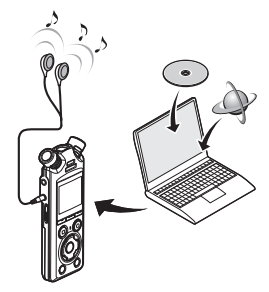

• Τα ακουστικά διατίθενται προαιρετικά

#### Προφυλάξεις κατά τη σύνδεση με υπολογιστή

- **•** Κατά τη μεταφόρτωση ή τη λήψη ενός αρχείου από και προς τον καταγραφέα, η μεταφορά δεδομένων θα συνεχίζεται όσο αναβοσβήνει η ενδεικτική λυχνία LED του καταγραφέα, ακόμη κι αν σβήσει η οθόνη επικοινωνίας δεδομένων του υπολογιστή. Ποτέ μην αποσυνδέετε το καλώδιο USB προτού ολοκληρωθεί η επικοινωνία δεδομένων. Ακολουθείτε πάντοτε τη διαδικασία που περιγράφεται στη ☞ [Σελ.](#page-147-0) 148 για να αποσυνδέσετε το καλώδιο USB. Εάν αποσυνδέσετε το βύσμα προτού σταματήσει ο δίσκος, τότε η μεταφορά δεδομένων ενδέχεται να μην είναι επιτυχής.
- **•** Μην κάνετε διαμόρφωση (αρχικοποίηση) του δίσκου του καταγραφέα σε υπολογιστή. Η διαμόρφωση μέσω υπολογιστή δεν πραγματοποιείται σωστά. Για τη διαμόρφωση χρησιμοποιήστε το μενού [**Format**] του καταγραφέα (☞ [Σελ.](#page-133-0) 134).
- **•** Οι φάκελοι ή τα αρχεία του καταγραφέα που μετακινούνται ή μετονομάζονται σε οθόνη διαχείρισης αρχείων υπολογιστή ενδέχεται να αλλάξουν σειρά ή να μην αναγνωρίζονται.
- **•** Έχετε υπόψη ότι θα εξακολουθεί να είναι δυνατή η ανάγνωση και εγγραφή δεδομένων στον καταγραφέα ακόμη κι ορίσετε μέσω υπολογιστή τον δίσκο του καταγραφέα ως «Μόνο για ανάγνωση».
- **•** Για να αποφύγετε τις επιπτώσεις του θορύβου σε ηλεκτρονικές συσκευές που βρίσκονται κοντά στον καταγραφέα, αποσυνδέστε το εξωτερικό μικρόφωνο και τα ακουστικά όταν συνδέετε τον καταγραφέα σε υπολογιστή.

EL

# Σύνδεση/αποσύνδεση υπολογιστή

# <span id="page-146-0"></span>Σύνδεση του καταγραφέα σε υπολογιστή

- **1 Ξεκινήστε τον υπολογιστή.**
- **2 Αφού βεβαιωθείτε ότι ο καταγραφέας είναι απενεργοποιημένος ή σε κατάσταση διακοπής, συνδέστε τον σε υπολογιστή χρησιμοποιώντας το καλώδιο USB.**

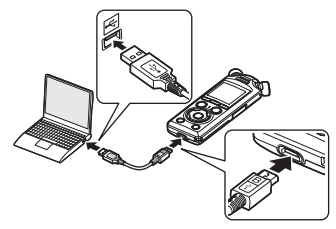

- **•** Μόλις ο καταγραφέας συνδεθεί σε υπολογιστή μέσω USB, στην οθόνη του καταγραφέα εμφανίζεται η ένδειξη [**Remote (Storage)**].
- **•** Εάν έχετε επιλέξει το [**AC adapter**] για τη ρύθμιση [**USB Connection**] του μενού [**USB Settings**], τότε δεν είναι δυνατή η μεταφορά αρχείων. Επιλέξτε το [**PC**] για τη ρύθμιση [**USB Connection**] (☞ [Σελ.](#page-131-0) 132).

#### **ΣΥΜΒΟΥΛΗ**

**•** Για πληροφορίες σχετικά με τη θύρα USB του υπολογιστή, ανατρέξτε στο εγχειρίδιο χρήστη του υπολογιστή.

#### **ΣΗΜΕΙΩΣΗ**

- **•** Τοποθετήστε το βύσμα USB καλά μέσα στην υποδοχή. Εάν η σύνδεση δεν πραγματοποιηθεί σωστά, τότε θα υπάρχει δυσλειτουργία.
- **•** Η σύνδεση του καταγραφέα μέσω διανομέα USB ενδέχεται να προκαλέσει αστάθεια στη λειτουργία. Μην χρησιμοποιείτε διανομέα USB εάν η λειτουργία δεν είναι σταθερή.
- **•** Χρησιμοποιείτε μόνο το παρεχόμενο καλώδιο USB. Ποτέ μη χρησιμοποιήσετε καλώδιο άλλου κατασκευαστή διότι μπορεί να προκληθεί βλάβη στο προϊόν. Ομοίως, το παρεχόμενο καλώδιο δεν πρέπει να χρησιμοποιείται για σύνδεση με συσκευές άλλων κατασκευαστών.

# <span id="page-147-0"></span>Αποσύνδεση του καταγραφέα από υπολογιστή

Βεβαιωθείτε ότι δεν αναβοσβήνει η ενδεικτική λυχνία LED του καταγραφέα και, μετά, αποσυνδέστε το καλώδιο USB από τον καταγραφέα και τον υπολογιστή.

### **ΣΥΜΒΟΥΛΗ**

**•** Μπορείτε να αποσυνδέσετε το καλώδιο USB και να χρησιμοποιήσετε τον καταγραφέα προτού ολοκληρωθεί η φόρτιση των μπαταριών.

#### **ΣΗΜΕΙΩΣΗ**

**•** Ποτέ μην αποσυνδέετε το καλώδιο USB όταν αναβοσβήνει η ενδεικτική λυχνία LED. Διαφορετικά υπάρχει κίνδυνος καταστροφής δεδομένων.

# Άλλες πληροφορίες

# Λίστα μηνυμάτων ειδοποίησης

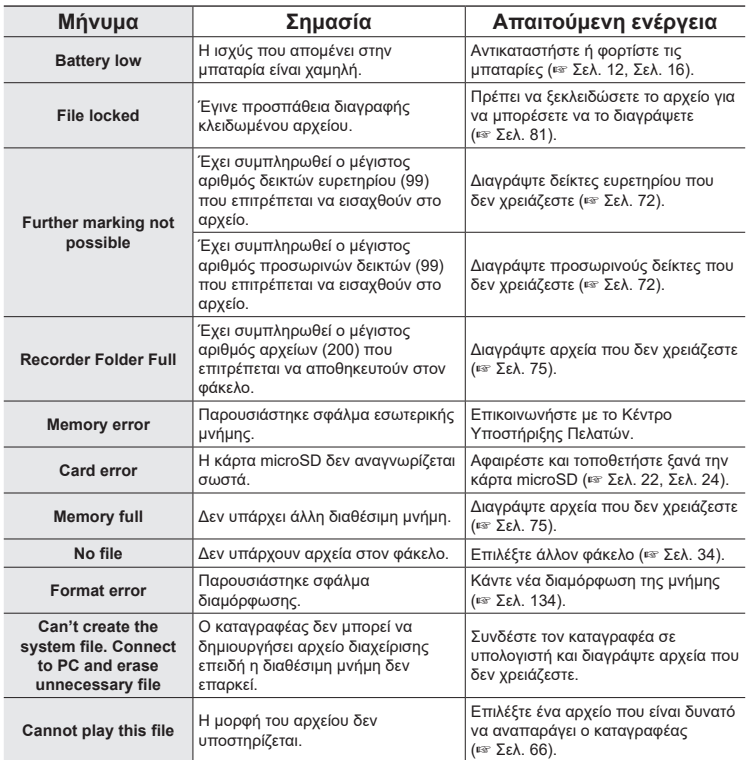

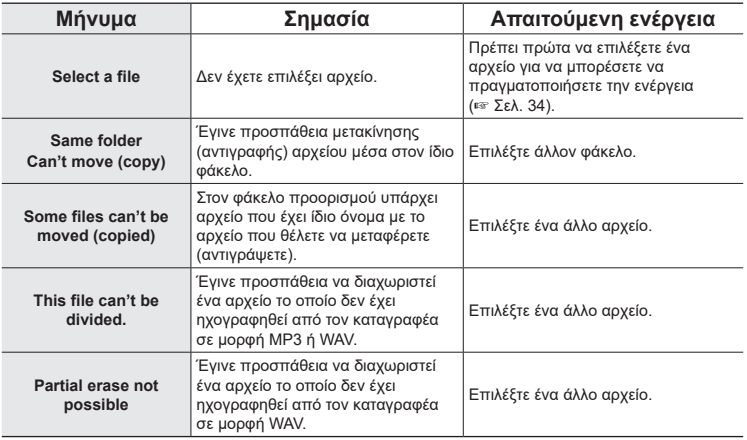

# Αντιμετώπιση προβλημάτων

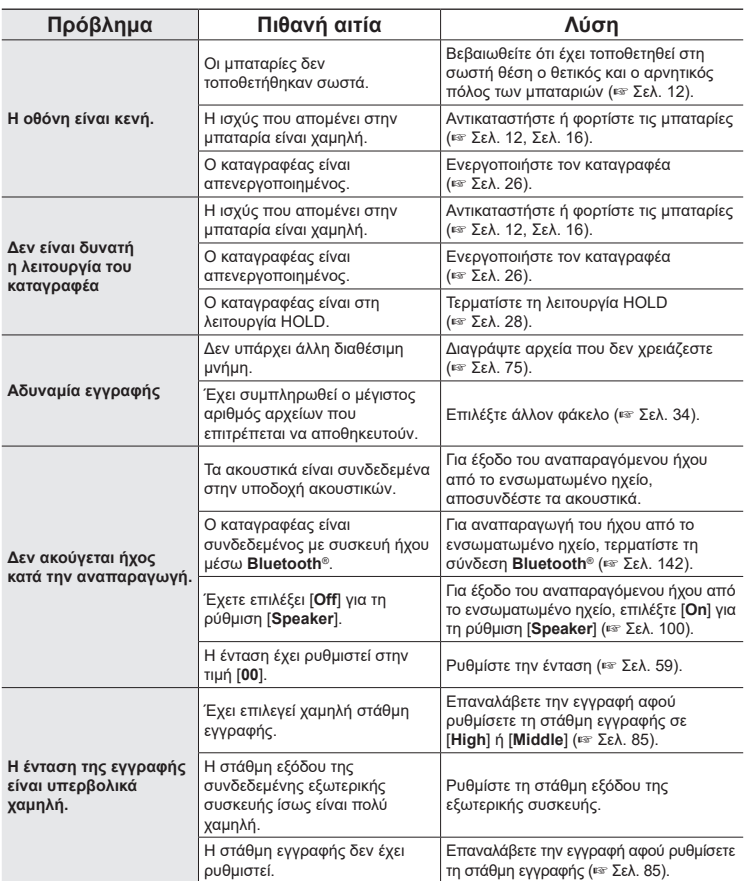

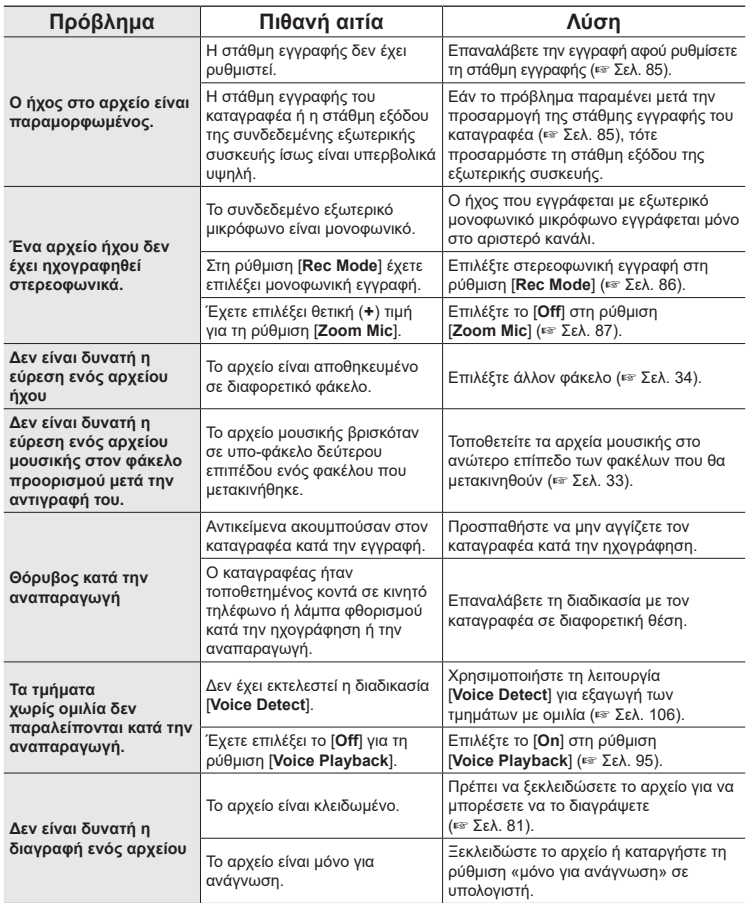

EL

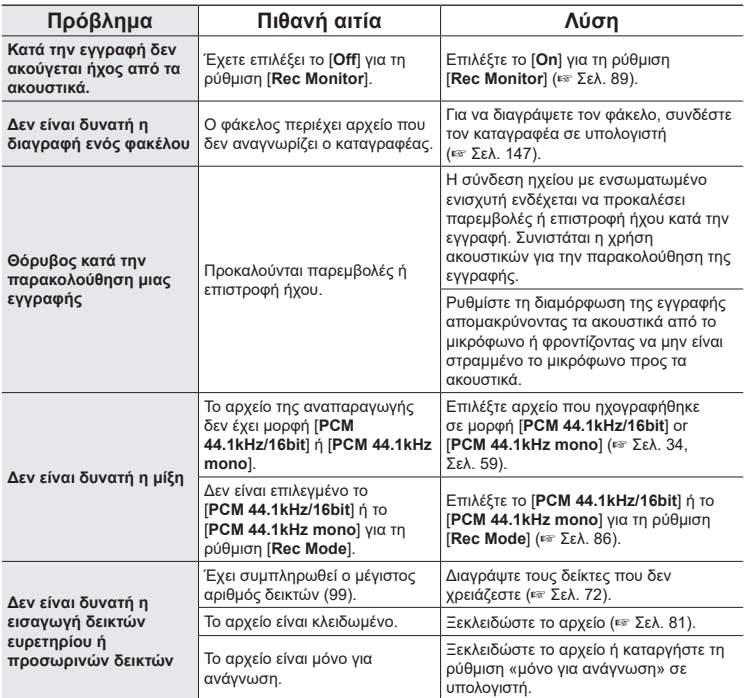

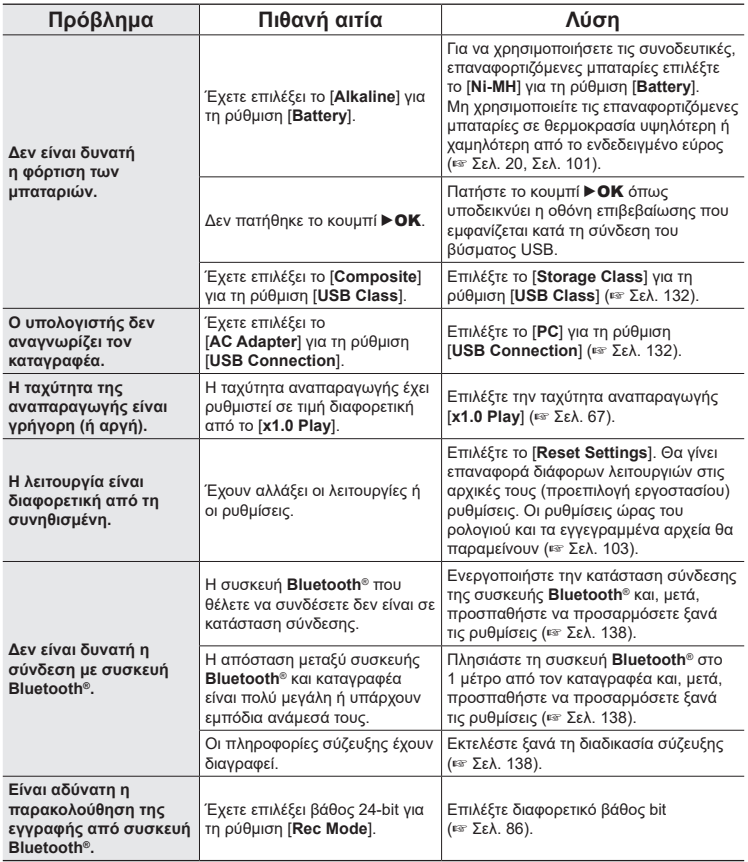

7

**Άλλες πληροφορίες**

Άλλες πληροφορίε

Για περισσότερες πληροφορίες σχετικά με τα διαθέσιμα αξεσουάρ αυτού του προϊόντος, επισκεφθείτε τον ιστότοπό μας.

Η διαθεσιμότητα των αξεσουάρ διαφέρει ανάλογα με τη χώρα.

#### **Μπαταρίες**

#### **Επαναφορτιζόμενες μπαταρίες AAA, νικελίου-υδριδίου μετάλλου (Ni-MH) BR404/BR404J (4 τμχ)**

Υψηλής απόδοσης επαναφορτιζόμενες μπαταρίες μακράς διάρκειας.

#### **Μικρόφωνο**

#### **Στερεοφωνικό μικρόφωνο ME51SW**

Μικρών διαστάσεων, υψηλής ποιότητας στερεοφωνικό μικρόφωνο που συνοδεύεται από κλιπ στερέωσης.

**Μικρόφωνο-πιστόλι Compact ME31 (μονοκατευθυντικό)** Κατευθυντικό μικρόφωνο «τύπου πιστόλι», ιδανικό για ηχογράφηση πουλιών στην ύπαιθρο και άλλες εφαρμογές που απαιτούν υψηλή κατευθυντικότητα. Πολύ στιβαρό χάρη στο μεταλλικό σώμα.

**Μικρόφωνο Compact Zoom ME34 (μονοκατευθυντικό)** Διαθέτει ενσωματωμένη βάση και είναι ιδανικό για τοποθέτηση σε τραπέζι κατά την ηχογράφηση από απόσταση, όπως σε συσκέψεις ή διαλέξεις.

#### **Μικρόφωνο boundary ME33**

Μικρόφωνο για ηχογράφηση διαλέξεων το οποίο επιτρέπει σύνδεση έως και έξι μονάδων καναλιού (τριών αριστερών και τριών δεξιών).

Η επικαλυπτόμενη σύνδεση επιτρέπει στις συνδέσεις αριστερού/ δεξιού καναλιού να επεκτείνονται έως και περίπου 12 μέτρα, για καταγραφή ήχου από μεγάλο εύρος.

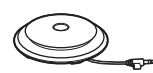

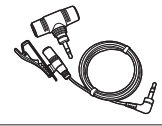

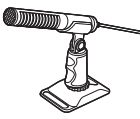

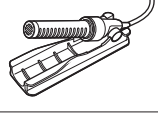

#### **Προσαρμογέας AC**

**Προσαρμογέας AC με υποδοχή USB F-5AC** Προσαρμογέας AC με υποδοχή USB ο οποίος παρέχει έξοδο 5 V συνεχούς ρεύματος (100-240 V AC, 50/60 Hz)

#### **Άλλα αξεσουάρ**

#### **Καλώδιο σύνδεσης KA335**

Καλώδιο υψηλής ποιότητας για σύνδεση φωτογραφικής μηχανής στον καταγραφέα.

#### **Αντικραδασμική βάση SM2**

Προσαρμογέας που εμποδίζει τη μετάδοση θορύβου από τη συνδεδεμένη μηχανή προς τον καταγραφέα. Η αντικραδασμική βάση εξαλείφει αποτελεσματικά τους ήχους από τα χειριστήρια της μηχανής και τους άλλους θορύβους, επιτρέποντας ηχογραφήσεις υψηλής ποιότητας.

#### **Αντιανεμικό κάλυμμα WJ2**

Μειώνει τον θόρυβο χαμηλών συχνοτήτων από τον άνεμο.

#### **Θήκη μεταφοράς CS131**

Η θήκη χρησιμοποιείται και ως κάλυμμα για μείωση του θορύβου.

#### **ΣΗΜΕΙΩΣΗ**

**•** Η αποσύνδεση του προσαρμογέα AC από το ρεύμα γίνεται μέσω του ρευματολήπτη (φις), συνεπώς πρέπει να χρησιμοποιείτε εύκολα προσβάσιμες πρίζες.

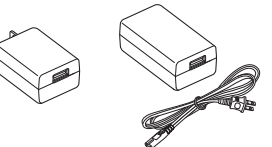

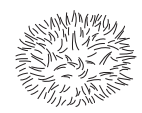

ווממממ

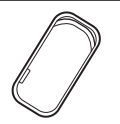

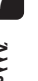

## $\bullet$  **Εξωτερικά μέρη**

• Σκουπίστε απαλά με μαλακό πανί εάν ο καταγραφέας είναι λερωμένος. Εάν ο καταγραφέας είναι πολύ βρόμικος, βουτήξτε το πανί σε ήπιο σαπουνόνερο και στύψτε το καλά. Καθαρίστε τον καταγραφέα με το υγρό πανί και, στη συνέχεια, σκουπίστε τον με στεγνό πανί.

#### $\bullet$  Οθόνη

• Σκουπίστε απαλά με μαλακό πανί.

#### **ΣΗΜΕΙΩΣΗ**

**•** Μη χρησιμοποιήσετε βενζίνη, οινόπνευμα ή άλλα ισχυρά διαλυτικά ή υγρά πανάκια καθαρισμού.

7

# Πληροφορίες πνευματικών δικαιωμάτων και εμπορικών σημάτων

- **•** Οι πληροφορίες σε αυτό το έγγραφο υπόκεινται σε μελλοντικές αλλαγές χωρίς προειδοποίηση. Για τα πιο πρόσφατα ονόματα προϊόντων, αριθμούς μοντέλων και άλλες πληροφορίες, επικοινωνήστε με το Κέντρο Υποστήριξης Πελατών.
- **•** Τα στιγμιότυπα της οθόνης και οι εικόνες του καταγραφέα που εμφανίζονται σε αυτό το εγχειρίδιο μπορεί να διαφέρουν από το πραγματικό προϊόν. Παρότι καταβλήθηκε κάθε προσπάθεια να διασφαλιστεί η ακρίβεια των πληροφοριών στο παρόν εγχειρίδιο, ενδέχεται να υπάρχουν λάθη. Για τυχόν ερωτήσεις ή ζητήματα σχετικά με αμφισβητούμενες πληροφορίες, ενδεχόμενα λάθη ή παραλείψεις, σας παρακαλούμε να απευθύνεστε στο Κέντρο Υποστήριξης Πελατών.
- **•** Η OM Digital Solutions Corporation είναι ο κάτοχος των πνευματικών δικαιωμάτων του παρόντος εγχειριδίου. Ο νόμος περί πνευματικών δικαιωμάτων απαγορεύει τη μη εξουσιοδοτημένη αναπαραγωγή του παρόντος εγχειριδίου ή τη μη εξουσιοδοτημένη αναδιανομή τέτοιων αναπαραγωγών.
- **•** Έχετε υπόψη ότι η εταιρεία μας δεν αναλαμβάνει καμιά ευθύνη σε περίπτωση βλάβης, απώλειας κερδών ή άλλων διεκδικήσεων από τρίτους οι οποίες προκύπτουν από ακατάλληλη χρήση του προϊόντος.

#### Εμπορικά σήματα και σήματα κατατεθέντα

- **•** Οι ονομασίες IBM και PC/AT είναι εμπορικά σήματα ή σήματα κατατεθέντα της International Business Machines Corporation.
- **•** Οι ονομασίες microSD, microSDHC και microSDXC είναι εμπορικά σήματα της SD Card Association.
- **•** Το προϊόν χρησιμοποιεί τεχνολογία ανίχνευσης φωνητικής δραστηριότητας η οποία παρέχεται με άδεια από την NTT Electronics Corporation.
- **•** Η ονομασία και τα λογότυπα **Bluetooth**® αποτελούν εμπορικά σήματα κατατεθέντα ιδιοκτησίας της Bluetooth SIG, Inc. και οποιαδήποτε χρήση τους από την OM Digital Solutions Corporation γίνεται κατόπιν αδείας. Τα υπόλοιπα εμπορικά σήματα και οι εμπορικές ονομασίες αποτελούν ιδιοκτησία των αντίστοιχων κατόχων τους.

Όλες οι άλλες επωνυμίες εταιριών και ονομασίες προϊόντων στο παρόν εγχειρίδιο αποτελούν εμπορικά σήματα ή σήματα κατατεθέντα των αντίστοιχων κατόχων τους.

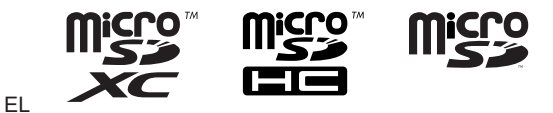

158

#### Σημειώσεις

## f **ΠΡΟΕΙΔΟΠΟΙΗΣΗ**

s **Απενεργοποιείτε τον καταγραφέα μέσα σε νοσοκομεία ή κοντά σε ηλεκτρικές ιατρικές συσκευές.**

Τα ηλεκτρικά κύματα από τον καταγραφέα ενδέχεται να επηρεάσουν τις ηλεκτρικές ιατρικές συσκευές και να προκαλέσουν ατυχήματα εξαιτίας δυσλειτουργίας.

- s **Διατηρείτε απόσταση τουλάχιστον 15 cm από πρόσωπα που φέρουν βηματοδότη.** Τα ηλεκτρικά κύματα από τον συγκεκριμένο καταγραφέα ενδέχεται να επηρεάσουν τη λειτουργία του βηματοδότη.
- s **Απενεργοποιείτε τον καταγραφέα όταν βρίσκεστε σε αεροσκάφος.** Η χρήση ασύρματων συσκευών εντός αεροσκάφους μπορεί να επηρεάσει αρνητικά την ασφαλή λειτουργία του.

#### Λογισμικό τρίτων κατασκευαστών

THIS PRODUCT IS LICENSED UNDER THE AVC PATENT PORTFOLIO LICENSE FOR THE PERSONAL AND NONCOMMERCIAL USE OF A CONSUMER TO (i) ENCODE VIDEO IN COMPLIANCE WITH THE AVC STANDARD ("AVC VIDEO") AND/OR (ii) DECODE AVC VIDEO THAT WAS ENCODED BY A CONSUMER ENGAGED IN A PERSONAL AND NON-COMMERCIAL ACTIVITY AND/OR WAS OBTAINED FROM A VIDEO PROVIDER LICENSED TO PROVIDE AVC VIDEO. NO LICENSE IS GRANTED OR SHALL BE IMPLIED FOR ANY OTHER USE. ADDITIONAL INFORMATION MAY BE OBTAINED FROM MPEG LA, L.L.C. ΒΛΕΠΕ HTTP://WWW.MPEGLA.COM

Το λογισμικό σε αυτό το προϊόν ίσως περιλαμβάνει λογισμικό τρίτου κατασκευαστή. Το όποιο λογισμικό τρίτου κατασκευαστή υπόκειται στους όρους και τις προϋποθέσεις των κατόχων ή αδειοπάροχων του, υπό τους οποίους παρέχεται αυτό το λογισμικό σε εσάς. Οι συγκεκριμένοι όροι και οι τυχόν άλλες ειδοποιήσεις σχετικά με το λογισμικό τρίτου κατασκευαστή, διατίθενται στο αρχείο PDF ειδοποιήσεων λογισμικού στη διεύθυνση https://cs.olympus-imaging.jp/en/support/imsg/digicamera/download/notice/notice.cfm

Η εταιρεία μας δεν έχει καμία ευθύνη για τυχόν παραβάσεις της εκάστοτε εθνικής νομοθεσίας που ενδέχεται να προκύψουν από τη χρήση αυτής της συσκευής εκτός της χώρας ή της περιοχής αγοράς.

# Τεχνικά χαρακτηριστικά

## Γενικά στοιχεία

#### **■ Μορφές εγγραφής**

Μορφή γραμμικού PCM Μορφή FLAC Μορφή MP3

4 **Στάθμη εισόδου**

−63 dBv

#### 4 **Συχνότητα δειγματοληψίας**

Μορφή γραμμικού PCM/FLAC

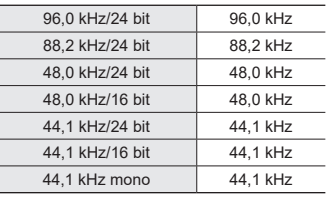

Μορφή MP3

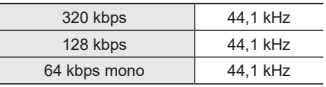

## **■ Μέγιστη έξοδος λειτουργίας**

230 mW (ηχείο 8 Ω)

#### **■ Μέσο εγγραφής\***

Εσωτερική μνήμη flash NAND: 16 GB Συμβατές κάρτες microSD: Κάρτα microSD Κάρτα microSDHC Κάρτα microSDXC

\* Ένα μέρος της μνήμης του μέσου εγγραφής χρησιμοποιείται ως περιοχή διαχείρισης, συνεπώς η πραγματική ωφέλιμη χωρητικότητα θα είναι πάντα λίγο μικρότερη από τη χωρητικότητα που αναγράφεται.

## 4 **Προδιαγραφές Bluetooth®**

Πρότυπο: Υποστήριξη Έκδοσης 5.0 Επίπεδο ισχύος μετάδοσης: Class 1 Εμβέλεια επικοινωνίας:

Με οπτική επαφή, περίπου 10 μ.\* (μέγ.)

Εύρος συχνοτήτων λειτουργίας: 2,4 GHz έως 2,4835 GHz 7 mW ή λιγότερο

Μέθοδος διαμόρφωσης:: FHSS/GFSK

Έκδοση firmware: 1.0 ή νεότερη

Συμβατά προφίλ: A2DP (Advanced Audio Distribution Profile)

AVRCP (Audio/Video Remote Control Profile)

Συμβατή κωδικοποίηση (Codec): SBC (Subband Codec)

\* Η τιμή για την εμβέλεια επικοινωνίας είναι ενδεικτική. Η εμβέλεια επικοινωνίας ενδέχεται να ποικίλλει εξαιτίας των συνθηκών του περιβάλλοντος.

### 4 **Ηχείο**

Ενσωματωμένο κυκλικό δυναμικό ηχείο διαμέτρου 18 mm

#### **■ Υποδοχή μικροφώνου/γραμμής**

Διαμέτρου 3,5 mm, Μικρόφωνο: Αντίσταση: 2,2 kΩ Γραμμή: Αντίσταση: 10 kΩ

### 4 **Υποδοχή ακουστικών**

Διάμετρος 3,5 mm Αντίσταση: 8 Ω ελάχιστη

4 **Καλώδιο USB** TA-KP29

160 EL

## 4 **Τροφοδοσία**

Μπαταρίες Δύο μπαταρίες ξηρού στοιχείου AAA (μοντέλο LR03) ή δύο επαναφορτιζόμενες μπαταρίες νικελίου-υδριδίου μετάλλου BR404 (χρησιμοποιείτε πάντα μπαταρίες BR404 για φόρτιση με τον καταγραφέα)

Εξωτερική τροφοδοσία: Προσαρμογέας ρεύματος AC με σύνδεση USB (μοντέλο F-5AC, 5 VDC)

#### 4 **Εξωτερικές διαστάσεις**

112,2 × 39,6 × 16,1 χιλ. (χωρίς τις μέγιστες προεξοχές)

#### 4 **Βάρος**

78 γρ. (με τις μπαταρίες)

# 4 **Θερμοκρασία λειτουργίας**

0 έως 42°C (32 έως 107,6°F)

## Απόκριση συχνοτήτων

**■ Κατά την ηχογράφηση από την υποδοχή μικροφώνου/γραμμής** Μορφή γραμμικού PCM/FLAC

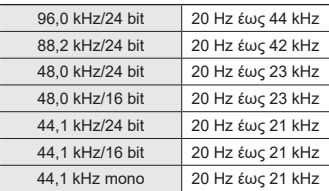

#### Μορφή MP3

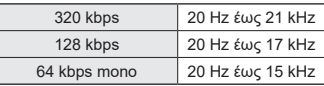

## **■ Κατά την αναπαραγωγή**

20 Hz έως 44 kHz (το ανώτατο και κατώτατο όριο απόκρισης συχνοτήτων εξαρτάται από την εκάστοτε μορφή εγγραφής)

## Αυτονομία μπαταρίας

Οι παρακάτω τιμές είναι ενδεικτικές.

#### 4 **Κατά την ηχογράφηση με το ενσωματωμένο μικρόφωνο (με χρήση της εσωτερικής μνήμης)**

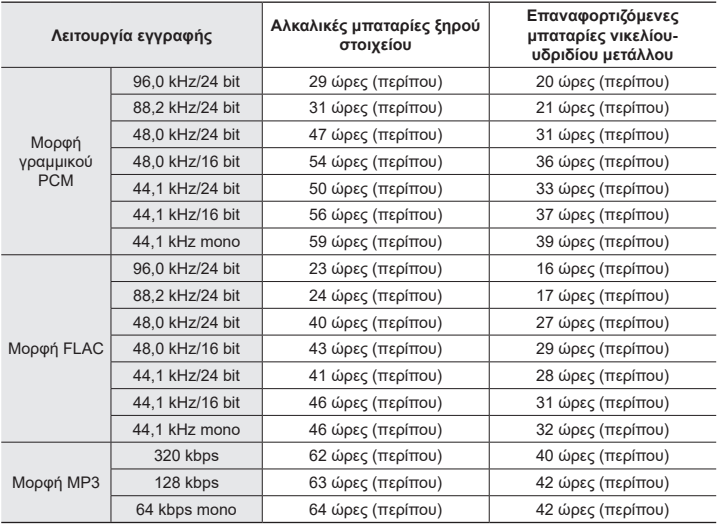

#### 4 **Κατά την αναπαραγωγή αρχείων ήχου**

Κατά την αναπαραγωγή από το ηχείο

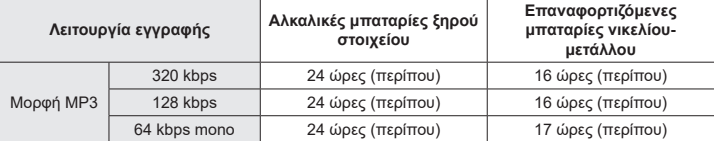

Κατά την αναπαραγωγή από τα ακουστικά

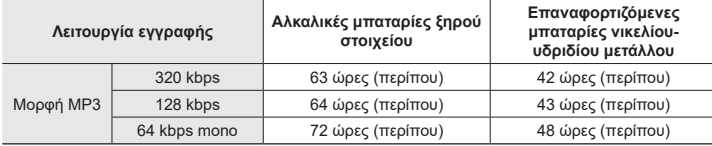

#### **ΣΗΜΕΙΩΣΗ**

- **•** Οι τιμές για την αυτονομία των μπαταριών προέρχονται από εσωτερικές δοκιμές ([**LED**]: [**Off**]; [**Backlight**]: [**Off**]). Η πραγματική αυτονομία των μπαταριών εξαρτάται σημαντικά από τον τύπο των μπαταριών και τις συνθήκες χρήσης (οι λειτουργίες που επηρεάζουν περισσότερο την αυτονομία των μπαταριών είναι η προ-εγγραφή, η ακύρωση θορύβου, η εξισορρόπηση φωνής, το **Bluetooth**® και οι αλλαγές στην ταχύτητα αναπαραγωγής).
- **•** Η αυτονομία των μπαταριών θα μειωθεί εάν χρησιμοποιείτε επαναφορτιζόμενες μπαταρίες Ni-MH που έχουν χρησιμοποιηθεί επανειλημμένα.
- **•** Η αυτονομία είναι μικρότερη όταν χρησιμοποιείται κάρτα microSD.

# Διάρκειες εγγραφής

Οι παρακάτω τιμές είναι ενδεικτικές.

### 4 **Μορφή γραμμικού PCM**

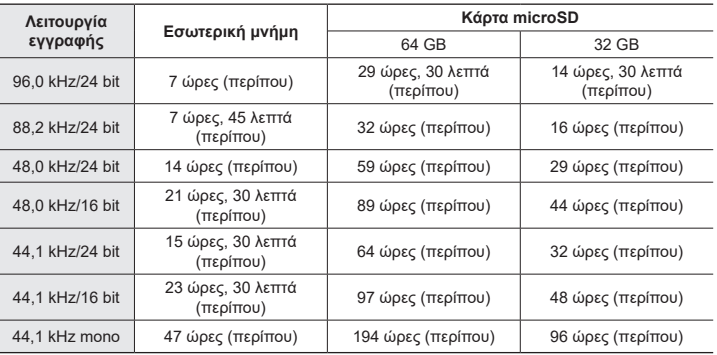

## $\blacksquare$  **Μορφή FLAC**

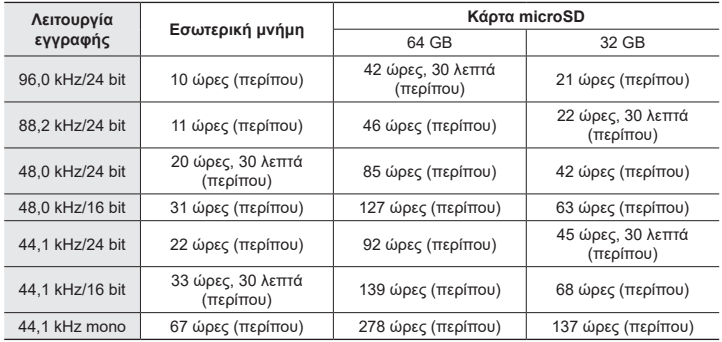

### 4 **Μορφή MP3**

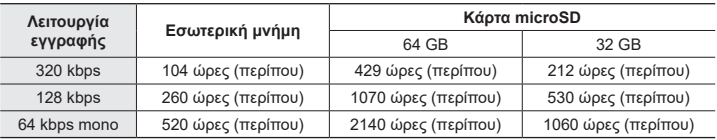

## **ΣΗΜΕΙΩΣΗ**

- **•** Οι πραγματικοί διαθέσιμοι χρόνοι εγγραφής ενδέχεται να είναι συντομότεροι από τις τιμές που εμφανίζονται εδώ όταν πραγματοποιείτε επανειλημμένες σύντομες ηχογραφήσεις (Οι ενδείξεις διαθέσιμου χρόνου εγγραφής και χρόνου εγγραφής που παρήλθε πρέπει να θεωρούνται ενδεικτικές).
- **•** Ο διαθέσιμος χρόνος εγγραφής θα ποικίλλει επίσης ανάλογα με τη διαθέσιμη χωρητικότητα των διάφορων καρτών microSD.

4 **Μορφή γραμμικού PCM**

## Μέγιστος χρόνος εγγραφής ανά αρχείο

- **•** Το μέγιστο μέγεθος αρχείου περιορίζεται στα 2 GB περίπου για τη μορφή γραμμικού PCM (WAV) και στα 4 GB περίπου για τη μορφή γραμμικού FLAC/MP3.
- **•** Ανεξάρτητα από τη χωρητικότητα της μνήμης που απομένει, η μέγιστη διάρκεια εγγραφής ανά αρχείο περιορίζεται τις παρακάτω τιμές:

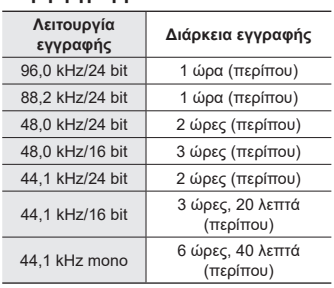

### 4 **Μορφή MP3**

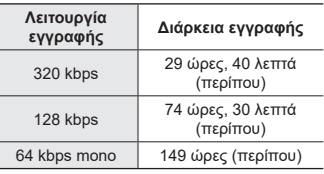

## 4 **Μορφή FLAC**

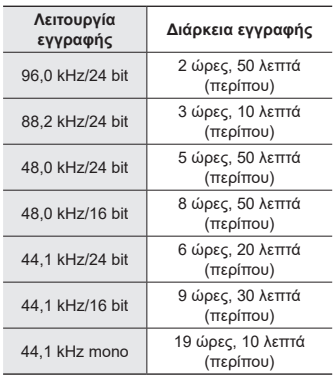

## **Αρχεία γραμμικού PCM με μεγέθη άνω των 2 GB**

Η εγγραφή αρχείων μορφής γραμμικού PCM συνεχίζεται ακόμα και αν το μέγεθος του αρχείου υπερβεί τα 2 GB.

**•** Η ηχογράφηση που θα προκύψει διαχωρίζεται σε δύο αρχεία με μέγιστο μέγεθος 2 GB το κάθε ένα. Κατά την αναπαραγωγή, αυτές οι ηχογραφήσεις αντιμετωπίζονται ως ξεχωριστά αρχεία.

**•** Εάν το 200ο αρχείο υπερβαίνει τα 2 GB, τότε δημιουργείται νέος φάκελος όπου θα αποθηκευτούν τα αρχεία με τα υπόλοιπα δεδομένα της ηχογράφησης. Εάν το όριο των 99 φακέλων έχει ήδη συμπληρωθεί, τότε η εγγραφή θα τερματιστεί χωρίς να δημιουργηθεί νέος φάκελος.

166 EL

#### **Εγγραφή αρχείων μορφής FLAC ή MP3 με μεγέθη άνω των 4 GB**

Η εγγραφή αρχείων μορφής FLAC και MP3 τερματίζεται αυτόματα μόλις το μέγεθος του κάθε αρχείου φτάσει το μέγιστο επιτρεπόμενο (περίπου 4 GB).

Πλήθος μουσικών κομματιών (τραγουδιών) που μπορούν να ηχογραφηθούν

Οι παρακάτω τιμές είναι ενδεικτικές.

16 GB 3600 κομμάτια (περίπου)

(Στα 128 kbps, 4 λεπτά ανά κομμάτι)

7

Έχετε υπόψη ότι οι προδιαγραφές και η εμφάνιση του καταγραφέα υπόκεινται σε αλλαγές χωρίς προειδοποίηση για λόγους βελτίωσης των επιδόσεων ή άλλων αναβαθμίσεων.

# Προληπτικά μέτρα ασφαλείας

**Προτού χρησιμοποιήσετε τον καταγραφέα, διαβάστε αυτό το εγχειρίδιο για τη σωστή και ασφαλή λειτουργία του καταγραφέα. Αφού διαβάσετε αυτό το εγχειρίδιο, φροντίστε να το έχετε πρόχειρο για να ανατρέχετε σε αυτό όποτε το χρειάζεστε.**

### **Σημαντικές προφυλάξεις ασφαλείας**

- **•** Οι σημαντικές προφυλάξεις ασφαλείας στο παρόν εγχειρίδιο συνοδεύονται από τα παρακάτω σύμβολα και ετικέτες. Ακολουθείτε πάντοτε αυτές τις προφυλάξεις για να αποφύγετε σωματική βλάβη δική σας ή άλλων ή φθορά περιουσίας.
- **•** Η σημασία κάθε τύπου προφύλαξης παρέχεται παρακάτω.

# *A KINAYNOΣ*

**Προφύλαξη σχετικά με κίνδυνο ο οποίος αναμένεται να προκαλέσει θάνατο ή σοβαρό τραυματισμό, σε περίπτωση εσφαλμένου χειρισμού του εξοπλισμού.**

## f **ΠΡΟΕΙΔΟΠΟΙΗΣΗ**

**Προφύλαξη σχετικά με κατάσταση η οποία ενδέχεται να προκαλέσει θάνατο ή σοβαρό τραυματισμό, σε περίπτωση εσφαλμένου χειρισμού του εξοπλισμού.**

# f **ΠΡΟΣΟΧΗ**

**Προφύλαξη σχετικά με κατάσταση η οποία ενδέχεται να προκαλέσει τραυματισμό, ή αναμένεται να προκαλέσει μόνο φθορά περιουσίας, σε περίπτωση εσφαλμένου χειρισμού του εξοπλισμού.**

**Προφυλάξεις ασφαλείας καταγραφέα**

# f **ΠΡΟΕΙΔΟΠΟΙΗΣΗ**

- s **Μην χρησιμοποιείτε τον καταγραφέα σε ατμόσφαιρα η οποία ενδέχεται να περιέχει εύφλεκτα ή εκρηκτικά αέρια.** Μπορεί να προκληθεί πυρκαγιά ή έκρηξη.
- s **Μην επιχειρήσετε να αποσυναρμολογήσετε, να τροποποιήσετε ή να επισκευάσετε τον καταγραφέα.** Μπορεί να προκληθεί ηλεκτροπληξία ή τραυματισμός.
- $\bullet$  **Μην χρησιμοποιείτε τον καταγραφέα ενώ οδηγείτε όχημα (όπως ποδήλατο, μοτοσικλέτα ή αυτοκίνητο).**

Ενδέχεται να προκληθεί τροχαίο ατύχημα.

s **Μην αφήνετε τον καταγραφέα σε σημείο όπου έχουν πρόσβαση νήπια ή παιδιά.**

Να είστε προσεκτικοί όταν χρησιμοποιείτε τον καταγραφέα κοντά σε νήπια ή παιδιά και να μην τον αφήνετε χωρίς επιτήρηση. Τα νήπια και τα παιδιά δεν είναι σε θέση να κατανοήσουν τις προφυλάξεις ασφαλείας του καταγραφέα και κινδυνεύουν από ατυχήματα όπως:

- Πνιγμό, σε περίπτωση που το καλώδιο των ακουστικών τυλιχτεί γύρω από το λαιμό.
- Τραυματισμό ή ηλεκτροπληξία λόγων εσφαλμένων χειρισμών.
- s **Εάν παρατηρήσετε ασυνήθιστη οσμή, θόρυβο, θερμότητα, μυρωδιά καμένου ή καπνό να βγαίνει από τον καταγραφέα:**
	- 1Αποσυνδέστε αμέσως τις μπαταρίες και τη σύνδεση USB, προσέχοντας να μην καείτε ή τραυματιστείτε. Εάν συνεχίσετε τη χρήση, ενδέχεται να προκληθεί πυρκαγιά ή έγκαυμα (εάν το προϊόν έχει υπερθερμανθεί μην το αγγίζετε με γυμνά χέρια).
	- 2Επικοινωνήστε με το κατάστημα αγοράς ή με ένα κέντρο service.
- s **Μη χρησιμοποιείτε τροφοδοσία μέσω θύρας USB από τον αναπτήρα αυτοκινήτων ή άλλες αυτοσχέδιες πηγές ρεύματος.**

Ενδέχεται να προκληθεί υπερθέρμανση, πυρκαγιά, ηλεκτροπληξία ή βλάβη.

s **Χρησιμοποιείτε μόνο τις κάρτες μνήμης microSD/microSDHC/ microSDXC. Ποτέ μην χρησιμοποιείτε άλλους τύπους καρτών στον καταγραφέα.**

Εάν τοποθετηθεί κατά λάθος άλλος τύπος κάρτας στον καταγραφέα, μην προσπαθήσετε να την αφαιρέσετε ασκώντας δύναμη. Επικοινωνήστε με ένα κέντρο επισκευών ή με ένα κέντρο service.

- s **Εάν ο καταγραφέας πέσει σε νερό ή εάν μπει νερό, μέταλλο ή εύφλεκτο ξένο σώμα μέσα στον καταγραφέα:**
	- 1Αφαιρέστε αμέσως τις μπαταρίες.
	- 2Επικοινωνήστε με το κατάστημα από όπου αγοράσατε τον καταγραφέα ή με ένα κέντρο service για επισκευή. Εάν συνεχίσετε τη χρήση, ενδέχεται να προκληθεί πυρκαγιά ή ηλεκτροπληξία.
- s **Μην χρησιμοποιείτε τον καταγραφέα ή χρησιμοποιείτε τον μόνο σύμφωνα με τις οδηγίες, σε αεροπλάνα, νοσοκομεία ή άλλους χώρους στους οποίους ισχύουν περιορισμοί στη χρήση ηλεκτρονικών συσκευών.**
- s **Διακόψτε τη χρήση του καταγραφέα εάν παρατηρήσετε ασυνήθιστη οσμή, θόρυβο ή καπνό να βγαίνει από αυτόν.**

Μπορεί να προκληθεί πυρκαγιά ή έγκαυμα. Αφαιρέστε αμέσως τις μπαταρίες, προσέχοντας να μην καείτε. Επικοινωνήστε με το κατάστημα από όπου αγοράσατε τον καταγραφέα ή με ένα κέντρο επισκευών ή service. (Μην αγγίζετε και μην κρατάτε τις μπαταρίες με βρεγμένα χέρια καθώς τις αφαιρείτε. Αφαιρέστε τις μπαταρίες σε ανοιχτό χώρο και μακριά από εύφλεκτα αντικείμενα.)

s **Κατά τη μεταφορά του καταγραφέα χρησιμοποιώντας τον ιμάντα του, φροντίστε ο ιμάντας να μην εμπλακεί με άλλα αντικείμενα.**

# f **ΠΡΟΣΟΧΗ**

s **Μην αυξάνετε την ένταση προτού πραγματοποιήσετε κάποιο χειρισμό.** Μπορεί να προκληθεί βλάβη ή απώλεια ακοής.

## **Μπαταρίες**

# f **ΚΙΝΔΥΝΟΣ**

- s **Μην τοποθετείτε τις μπαταρίες κοντά σε εστίες φωτιάς.**
- s **Μην καίτε, θερμαίνετε ή αποσυναρμολογείτε τις μπαταρίες. Μην βραχυκυκλώνετε τις μπαταρίες ενώνοντας το θετικό και τον αρνητικό πόλο.** Ενδέχεται να προκληθεί πυρκαγιά, έκρηξη ή υπερθέρμανση.
- s **Μην κάνετε κολλήσεις απευθείας επάνω στις μπαταρίες. Μην παραμορφώνετε, τροποποιείτε ή αποσυναρμολογείτε τις μπαταρίες.**
- s **Μην φέρνετε σε επαφή τον θετικό και τον αρνητικό πόλο των μπαταριών.** Ενδέχεται να προκληθεί υπερθέρμανση, ηλεκτροπληξία ή πυρκαγιά.
- s **Όταν μεταφέρετε ή αποθηκεύετε μπαταρίες, να τις τοποθετείτε πάντοτε στη θήκη για να προστατεύονται οι ακροδέκτες τους. Μην μεταφέρετε ή αποθηκεύετε τις μπαταρίες μαζί με μεταλλικά αντικείμενα, για παράδειγμα κλειδιά.** Ενδέχεται να προκληθεί υπερθέρμανση, ηλεκτροπληξία ή πυρκαγιά.
- s **Μην συνδέετε τις μπαταρίες απευθείας σε πρίζα ή στον αναπτήρα του αυτοκινήτου.**
- s **Μην χρησιμοποιείτε ή αφήνετε τις μπαταρίες σε θερμά μέρη, όπως υπό άμεσο ηλιακό φως, μέσα σε όχημα κατά τη διάρκεια ζεστής μέρας, ή κοντά σε θερμαντικά σώματα.** Ενδέχεται να προκληθεί πυρκαγιά, έγκαυμα ή τραυματισμός από διαρροή, υπερθέρμανση ή έκρηξη.

# f **ΠΡΟΕΙΔΟΠΟΙΗΣΗ**

- s **Μην ακουμπάτε και μην κρατάτε τις μπαταρίες με βρεγμένα χέρια.** Μπορεί να προκληθεί ηλεκτροπληξία ή δυσλειτουργία.
- s **Μην χρησιμοποιείτε μπαταρίες με φθαρμένο ή κατεστραμμένο περίβλημα.**

Ενδέχεται να προκληθεί έκρηξη ή υπερθέρμανση.

s **Μην τοποθετείτε τις μπαταρίες με αντεστραμμένο τον αρνητικό και τον θετικό πόλο.**

Ενδέχεται να προκληθεί διαρροή, υπερθέρμανση, πυρκαγιά ή έκρηξη.

- Μην χρησιμοποιείτε μπαταρίες με κατεστραμμένο περίβλημα (μονωτική επίστρωση).
- Να αφαιρείτε πάντοτε τις μπαταρίες όταν δεν πρόκειται να χρησιμοποιήσετε τον καταγραφέα για μεγάλο χρονικό διάστημα.
- Κατά την απόρριψη χρησιμοποιημένων μπαταριών, μονώστε τις επαφές τους με ταινία και απορρίψτε τις ως γενικά απορρίμματα, σύμφωνα με τους τοπικούς κανονισμούς.
- Αφαιρείτε από τον καταγραφέα τις μπαταρίες αμέσως μόλις δεν είναι πλέον δυνατό να χρησιμοποιηθεί. Διαφορετικά, ενδέχεται να προκληθεί διαρροή.
- s **Το υγρό μπαταρίας στα μάτια ενδέχεται να προκαλέσει τύφλωση. Εάν πέσει υγρό μπαταρίας στα μάτια σας, μην τα τρίψετε. Πλύντε τα αμέσως με άφθονο νερό βρύσης ή άλλο καθαρό νερό. Συμβουλευτείτε αμέσως ιατρό.**

8

- s **Μην προσπαθήσετε να επαναφορτίσετε αλκαλικές, λιθίου ή οποιεσδήποτε άλλες μη επαναφορτιζόμενες μπαταρίες.**
- s **Κρατάτε τις μπαταρίες μακριά από νήπια και παιδιά.**

Τα νήπια ή τα παιδιά ενδέχεται να καταπιούν τις μπαταρίες. Η κατάποση μπορεί να προκαλέσει εγκαύματα, διάτρηση μαλακών ιστών και θάνατο. Υπάρχει κίνδυνος σοβαρού εγκαύματος εντός 2 ωρών από την κατάποση. Σε περίπτωση κατάποσης, συμβουλευτείτε αμέσως ιατρό.

- s **Μην βυθίζετε τις μπαταρίες σε γλυκό ή αλμυρό νερό και μην αφήνετε τις επαφές τους να βραχούν.**
- s **Διακόψτε τη χρήση των μπαταριών εάν παρουσιάζουν διαρροή, αποχρωματισμό ή παραμόρφωση.**
- s **Διακόψτε τη φόρτιση των επαναφορτιζόμενων μπαταριών εάν η φόρτιση δεν έχει ολοκληρωθεί μετά τον καθορισμένο χρόνο φόρτισης.**
- s **Εάν πέσουν υγρά μπαταρίας στο ρούχα ή στο δέρμα, ενδέχεται να προκαλέσουν ερεθισμό ή βλάβη στο δέρμα, συνεπώς ξεπλύνετε τα υγρά μπαταρίας αμέσως από το δέρμα σας με νερό βρύσης ή άλλο καθαρό νερό.**

# f **ΠΡΟΣΟΧΗ**

- **Μη χρησιμοποιείτε ταυτόχρονα φορτισμένες και εκφορτισμένες μπαταρίες.**
- s **Μη χρησιμοποιείτε ταυτόχρονα μπαταρίες διαφορετικής χωρητικότητας, τύπου ή κατασκευαστή.**
- s **Φορτίζετε μαζί κάθε ζεύγος μπαταριών.**
- s **Μην πετάτε τις μπαταρίες και μην τις υποβάλλετε σε ισχυρούς κραδασμούς.**
- s **Φορτίζετε πάντοτε τις επαναφορτιζόμενες μπαταρίες πριν από τη χρήση, εάν τις χρησιμοποιείτε για πρώτη φορά ή εάν δεν τις έχετε χρησιμοποιήσει για μεγάλο χρονικό διάστημα.**
- s **Οι επαναφορτιζόμενες μπαταρίες έχουν περιορισμένη διάρκεια ζωής. Εάν μετά την επαναφόρτιση ο χρόνος λειτουργίας του καταγραφέα μειώνεται σε σχέση με τις καθορισμένες προδιαγραφές, ίσως οι μπαταρίες να έχουν λήξει και να πρέπει να τις αντικαταστήσετε με καινούργιες.**
- s **Υπάρχει κίνδυνος έκρηξης εάν οι μπαταρίες αντικατασταθούν από λανθασμένο τύπο μπαταριών. Για την απόρριψη των χρησιμοποιημένων μπαταριών ακολουθήστε τις οδηγίες αυτού του εγχειριδίου.** Ανακυκλώνοντας τις μπαταρίες συμβάλετε στη σωστή διαχείριση των ενεργειακών πόρων του πλανήτη. Πριν απορρίψετε μπαταρίες των οποίων η διάρκεια ζωής έχει λήξει, βεβαιωθείτε πως έχετε καλύψει τους ακροδέκτες τους. Τηρείτε πάντοτε την τοπική νομοθεσία και κανονισμούς.

#### **Απόρριψη επαναφορτιζόμενων μπαταριών**

s **Η ανακύκλωση μπαταριών βοηθά στην εξοικονόμηση πόρων. Κατά την απόρριψη χρησιμοποιημένων μπαταριών, να καλύπτετε πάντοτε τους πόλους τους και να τηρείτε τους τοπικούς νόμους και κανονισμούς.**

**Προληπτικά μέτρα ασφαλείας**

Προληπτικά μέτρα ασφαλείας

## **Προφυλάξεις λειτουργίας**

- **•** Μην αφήνετε τον καταγραφέα σε θερμούς ή υγρούς χώρους, π.χ. υπό άμεσο ηλιακό φως μέσα σε όχημα ή στην παραλία το καλοκαίρι.
- **•** Μην αποθηκεύετε τον καταγραφέα σε χώρους με υγρασία ή σκόνη.
- **•** Εάν ο καταγραφέας βραχεί, σκουπίστε τον αμέσως με ένα στεγνό πανί. Ιδιαίτερα πρέπει να αποφεύγεται η επαφή με θαλασσινό νερό.
- **•** Μην τοποθετείτε τον καταγραφέα επάνω ή κοντά σε τηλεόραση, ψυγείο ή άλλη ηλεκτρική συσκευή.
- **•** Μην αφήνετε άμμο ή λάσπη να έρθει σε επαφή με τον καταγραφέα. Ενδέχεται να προκληθεί ανεπανόρθωτη βλάβη του προϊόντος.
- **•** Μην υποβάλλετε τον καταγραφέα σε έντονες δονήσεις ή κραδασμούς.
- **•** Μην χρησιμοποιείτε τον καταγραφέα σε χώρους με υγρασία.
- **•** Η τοποθέτηση μαγνητικής κάρτας (όπως πιστωτικής κάρτας) κοντά στο ηχείο ή τα ακουστικά ενδέχεται να προκαλέσει σφάλματα στα δεδομένα που είναι αποθηκευμένα στη μαγνητική κάρτα.
- **•** Εάν κατά τη διάρκεια της εγγραφής ή της αναπαραγωγής ο καταγραφέας τοποθετηθεί κοντά σε καλωδίωση ηλεκτρικού λαμπτήρα, λάμπα φθορίου ή κινητό τηλέφωνο, τότε ενδέχεται να ακουστεί θόρυβος.

#### **<Προφυλάξεις απώλειας δεδομένων>**

- **•** Το ηχογραφημένο περιεχόμενο στην εσωτερική μνήμη και στην κάρτα microSD ενδέχεται να καταστραφεί ή να χαθεί λόγω εσφαλμένου χειρισμού, βλάβης ή επισκευής του καταγραφέα.
- **•** Επίσης, όταν το περιεχόμενο παραμένει αποθηκευμένο στη μνήμη για μεγάλο χρονικό διάστημα ή χρησιμοποιείται επανειλημμένα, τότε κάποιες λειτουργίες όπως η εγγραφή, η αναπαραγωγή ή η διαγραφή δεδομένων ενδέχεται να μην είναι δυνατές.
- **•** Συνιστάται η δημιουργία αντιγράφου ασφαλείας των σημαντικών ηχογραφημένων πληροφοριών και η αποθήκευσή τους σε σκληρό δίσκο υπολογιστή ή σε άλλο μέσο εγγραφής.
- **•** Έχετε υπόψη ότι η εταιρεία μας δεν αναλαμβάνει καμιά ευθύνη για βλάβες ή απώλεια κερδών που προκύπτει από καταστροφή ή απώλεια δεδομένων, ανεξάρτητα από τη φύση ή την αιτία τους.

#### **<Προφυλάξεις αρχείων εγγραφής>**

- **•** Έχετε υπόψη ότι η εταιρεία μας δεν αναλαμβάνει καμιά ευθύνη για τη διαγραφή ή την αδυναμία αναπαραγωγής αρχείων ηχογραφήσεων λόγω βλάβης του καταγραφέα ή του υπολογιστή.
- **•** Η εγγραφή υλικού που προστατεύεται με πνευματικά δικαιώματα επιτρέπεται όταν η εγγραφή προορίζεται μόνο για προσωπική σας χρήση. Οποιοσδήποτε άλλος τρόπος χρήσης χωρίς την άδεια του κατόχου των πνευματικών δικαιωμάτων απαγορεύεται από το νόμο περί πνευματικών δικαιωμάτων.

172 EL

#### **<Προφυλάξεις απόρριψης του καταγραφέα και των καρτών microSD>**

**•** Ακόμα και όταν πραγματοποιείται διαμόρφωση (☞ [Σελ.](#page-133-0) 134) ή διαγραφή (☞ [Σελ.](#page-74-0) 75) ενημερώνονται μόνο οι πληροφορίες διαχείρισης αρχείων της εσωτερικής μνήμης ή/και της κάρτας microSD, ενώ τα δεδομένα δεν διαγράφονται πλήρως. Κατά την απόρριψη του καταγραφέα ή μιας κάρτας microSD, φροντίστε είτε να τα καταστρέψετε, είτε να κάνετε διαμόρφωση και, στη συνέχεια, να εγγράψετε σιωπή μέχρι να εξαντληθεί ο χρόνος εγγραφής, ώστε να αποφύγετε τη διαρροή προσωπικών πληροφοριών.

ημερομηνία έκδοσης: 2022.01.

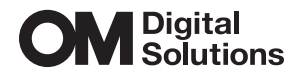

https://om-digitalsolutions.com/

© 2022 OM Digital Solutions Corporation<br>BS207700